DR. ALVIN'S PUBLICATIONS

# DATA WRANGLING WITH EXCEL PART I

# DR. ALVIN ANG

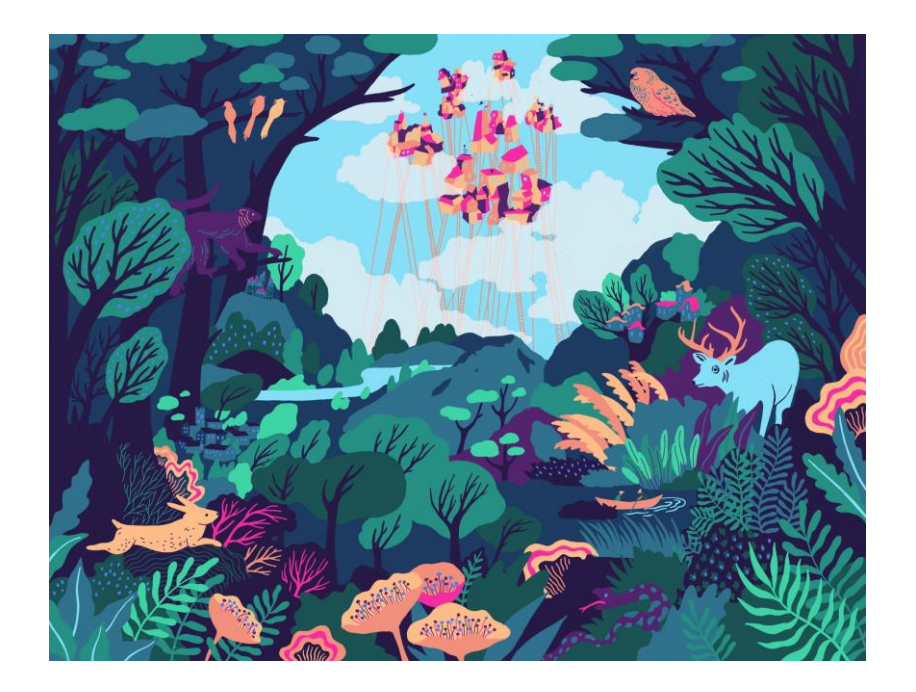

**1 |** P A G E

COPYRIGHTED BY DR ALVIN ANG WWW.ALVINANG.SG

# **CONTENTS**

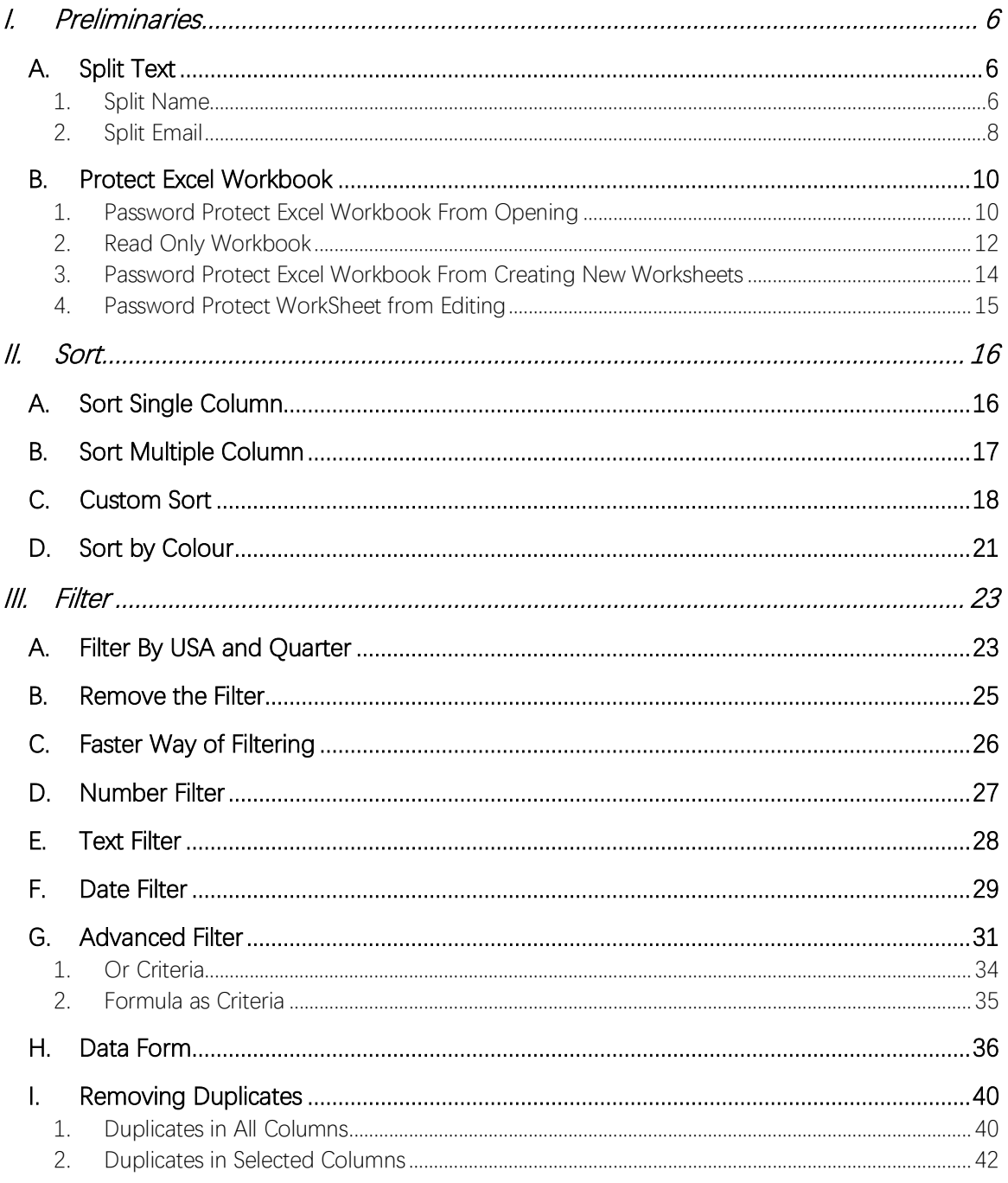

# $2$  | PAGE

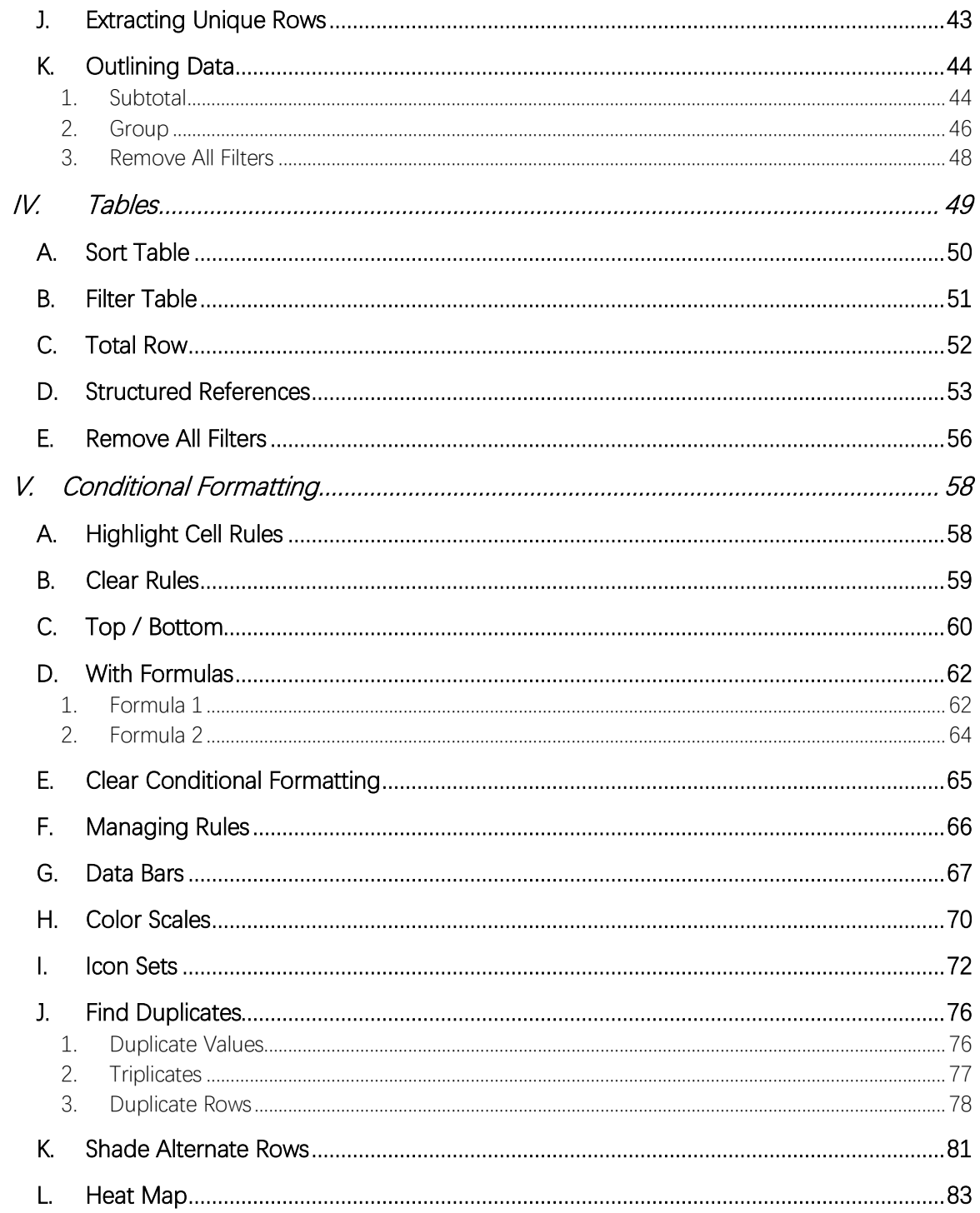

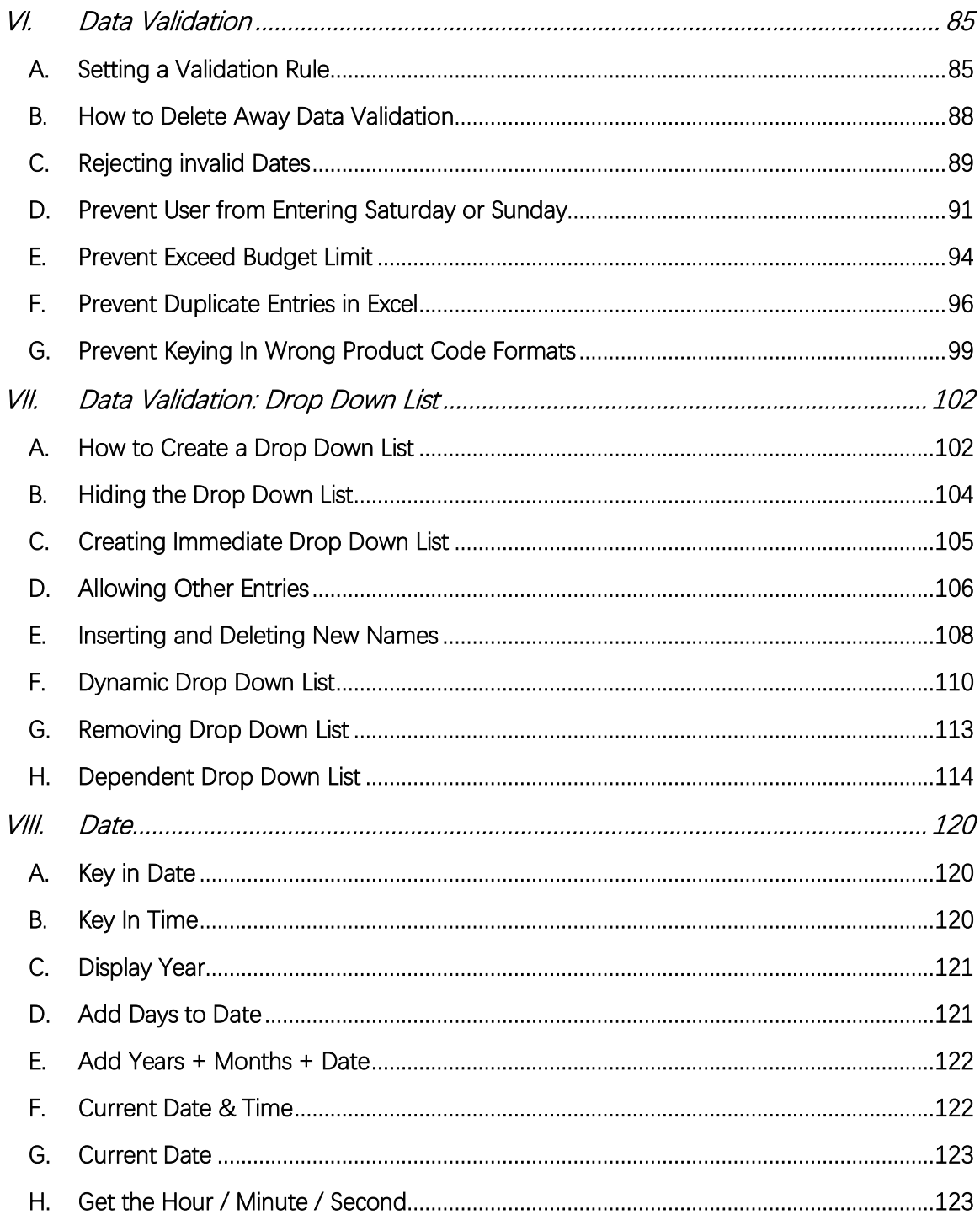

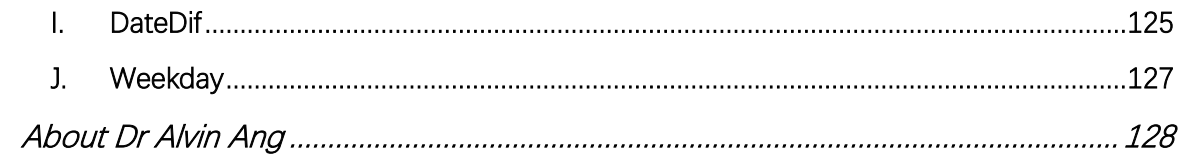

#### **I. PRELIMINARIES**

#### **A. SPLIT TEXT**

<span id="page-5-2"></span><span id="page-5-1"></span><span id="page-5-0"></span>File:<https://www.alvinang.sg/s/Split-Text.xlsx>

1. SPLIT NAME

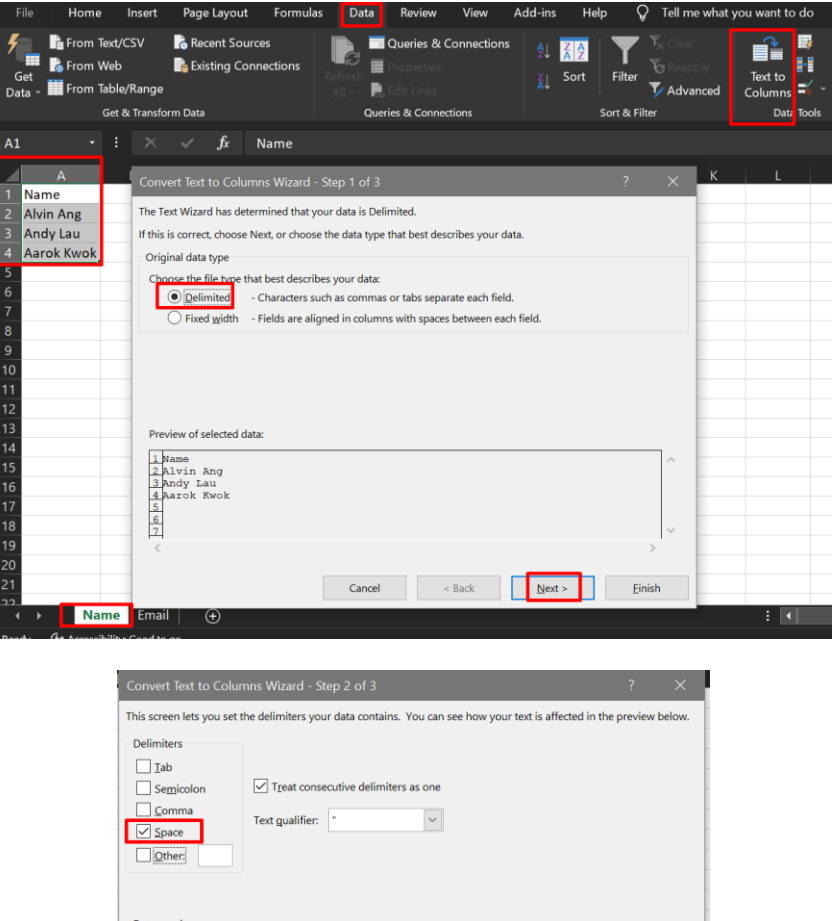

**6 |** P A G E

Cancel < Back  $\log x$ 

 $\boxed{\phantom{a}}$  Einish

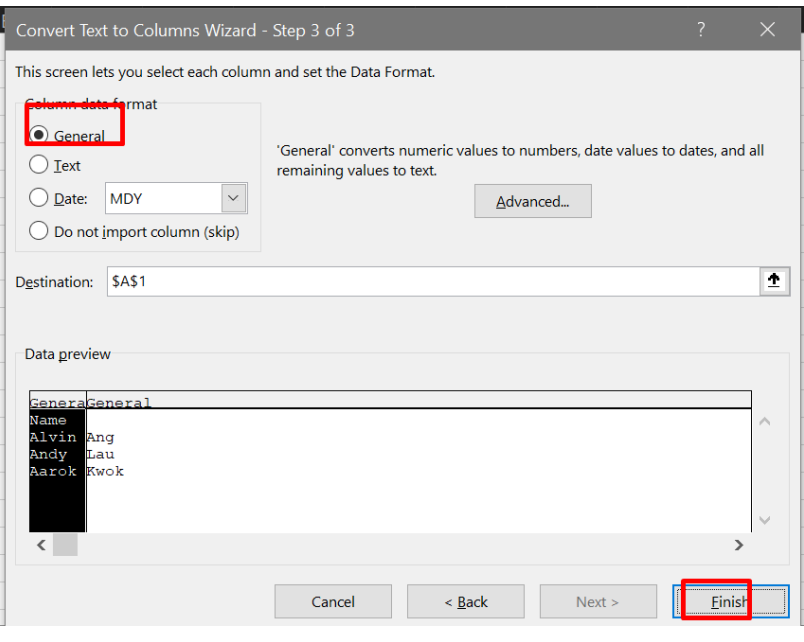

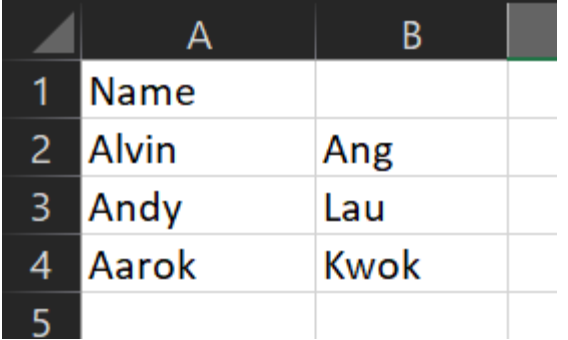

# **7 |** P A G E

#### <span id="page-7-0"></span>2. SPLIT EMAIL

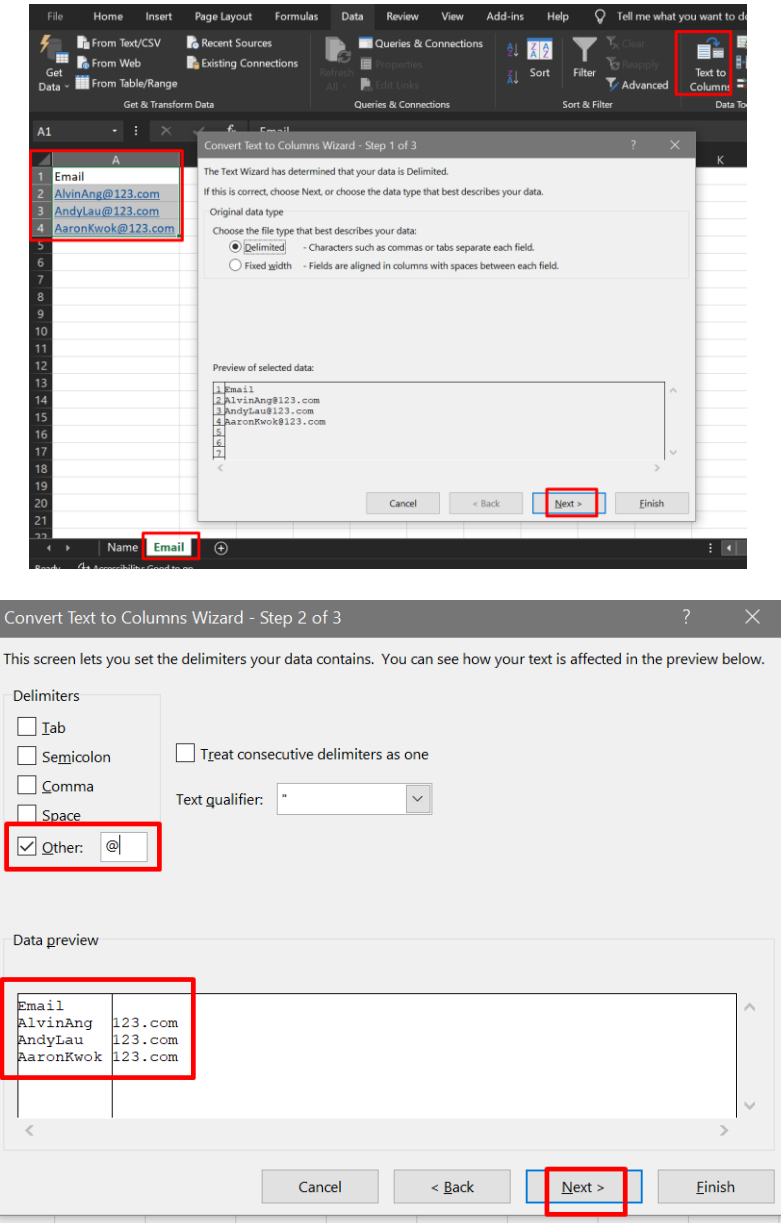

# **8 |** P A G E

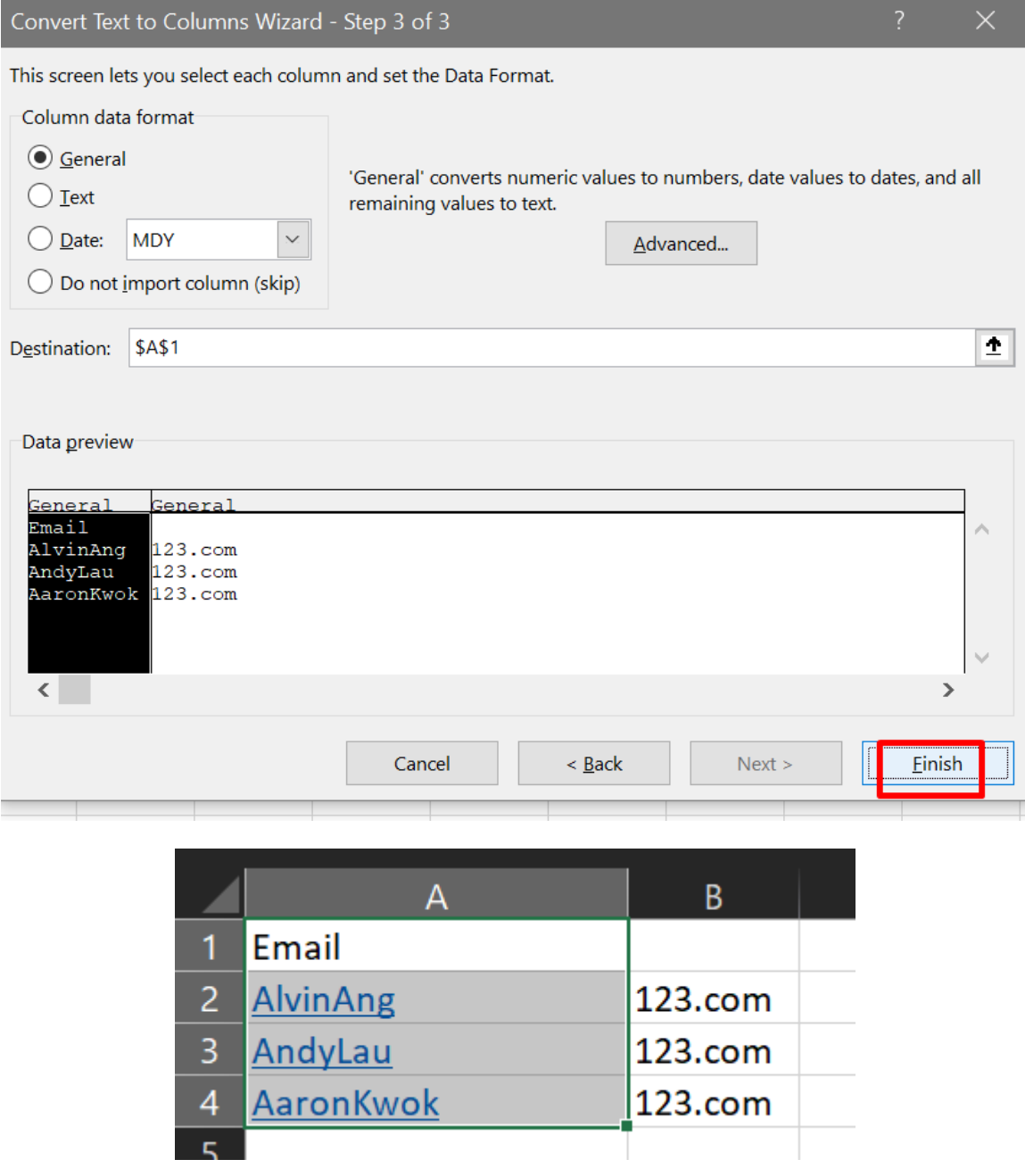

# **9 |** P A G E

#### **B. PROTECT EXCEL WORKBOOK**

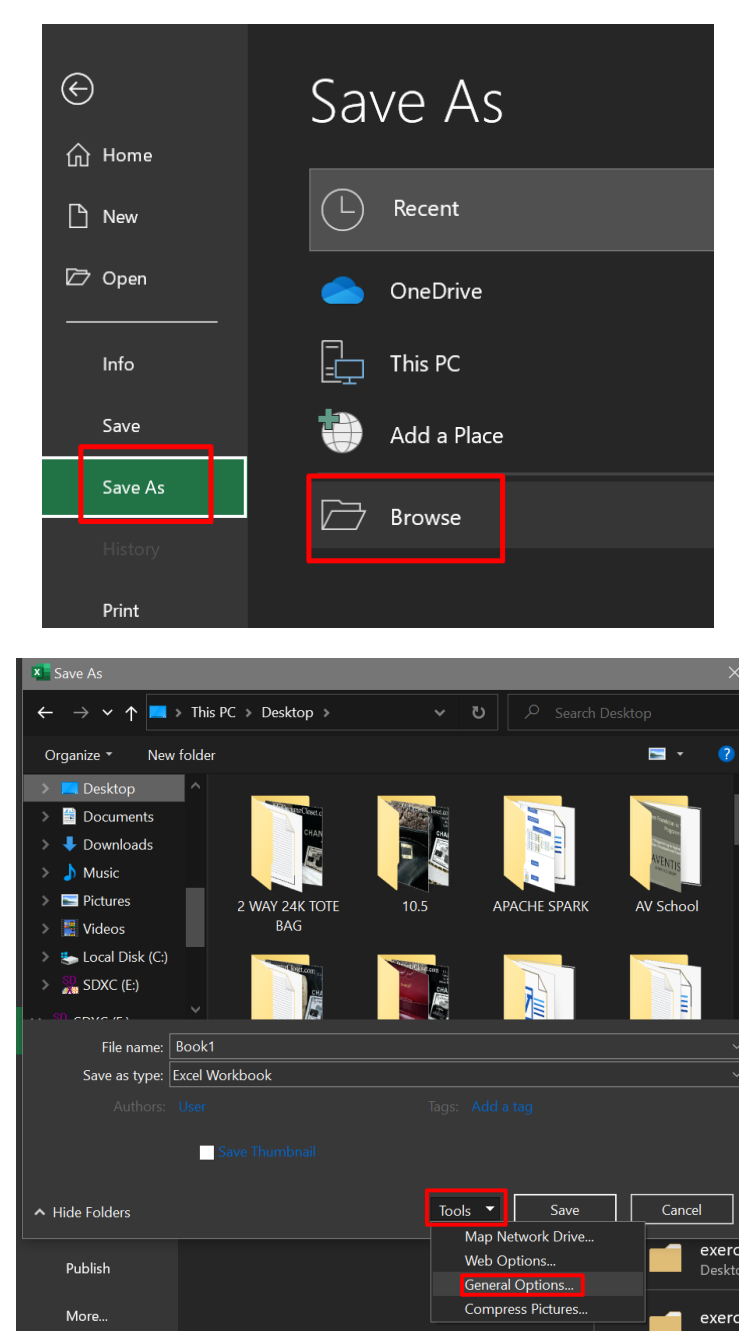

<span id="page-9-1"></span><span id="page-9-0"></span>1. PASSWORD PROTECT EXCEL WORKBOOK FROM OPENING

### **10 |** P A G E

COPYRIGHTED BY DR ALVIN ANG WWW.ALVINANG.SG

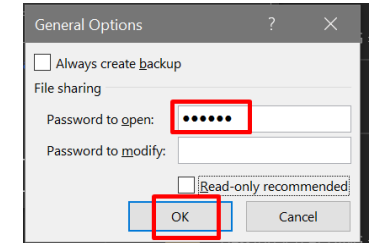

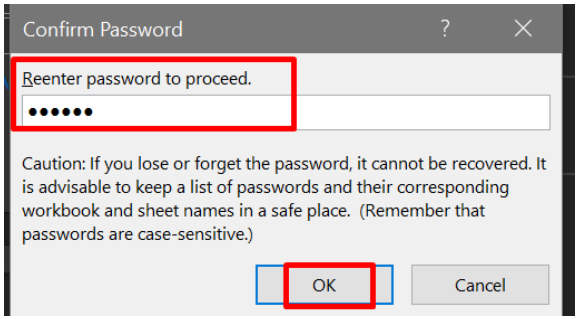

# when u try to open it....

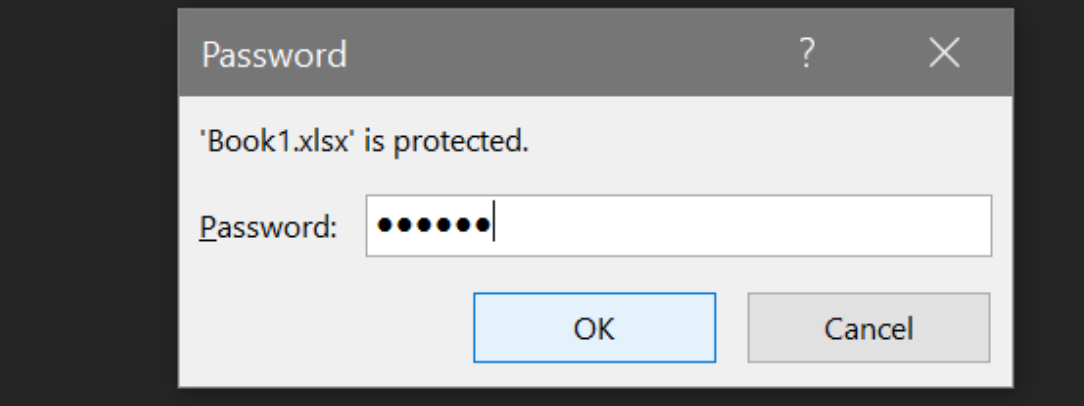

## $11$  | PAGE

COPYRIGHTED BY DR ALVIN ANG  $\label{eq:www.aLVINANGSGG} \begin{minipage}{.4\linewidth} \hbox{\textbf{WW}}\! \times \! \textbf{ALVINANG}\! . \textbf{SG} \end{minipage}$ 

#### <span id="page-11-0"></span>2. READ ONLY WORKBOOK

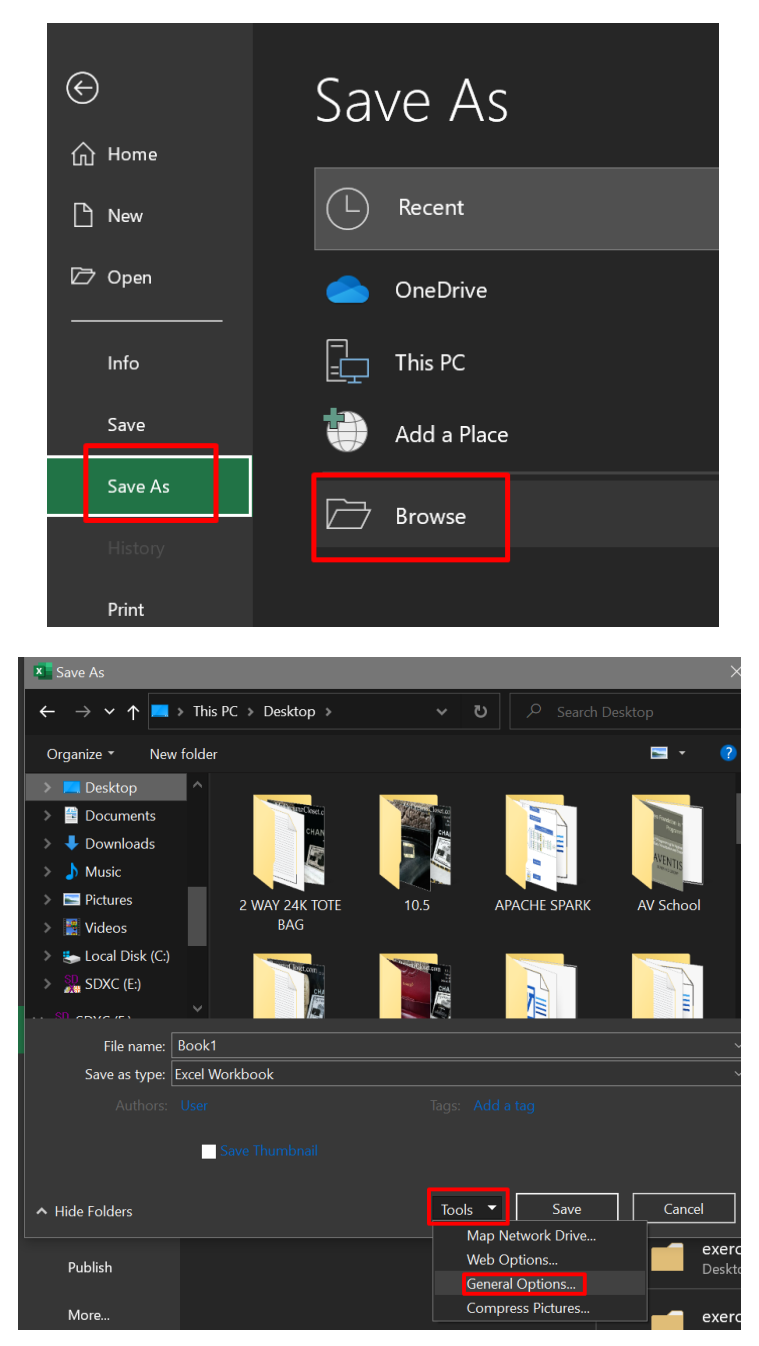

#### **12 |** P A G E

COPYRIGHTED BY DR ALVIN ANG WWW.ALVINANG.SG

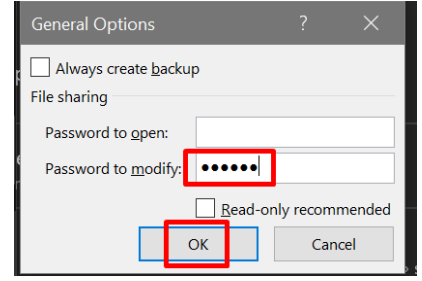

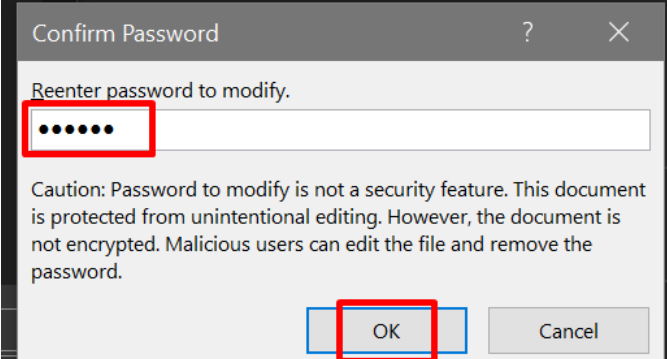

# when u try to open it.....

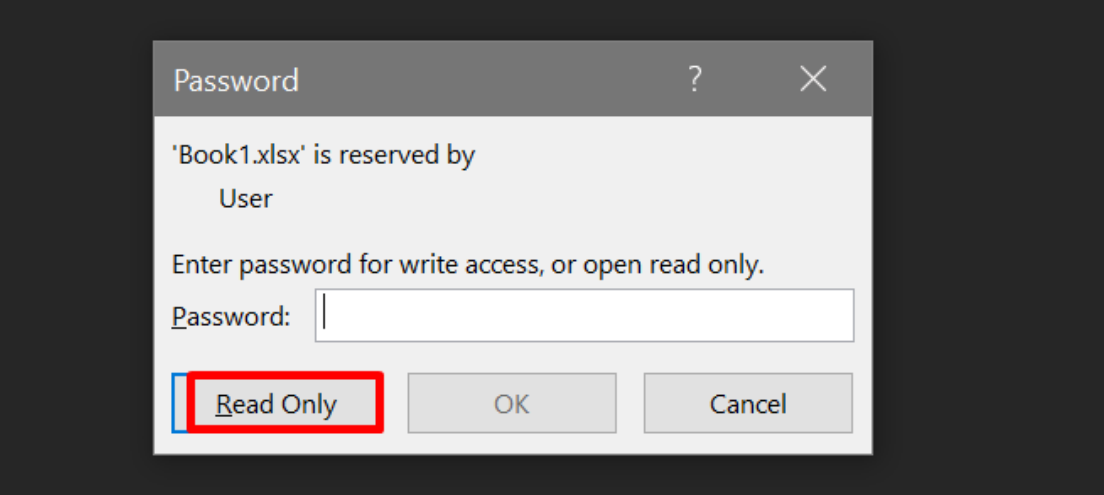

# **13 |** P A G E

#### 3. PASSWORD PROTECT EXCEL WORKBOOK FROM CREATING NEW WORKSHEETS

<span id="page-13-0"></span>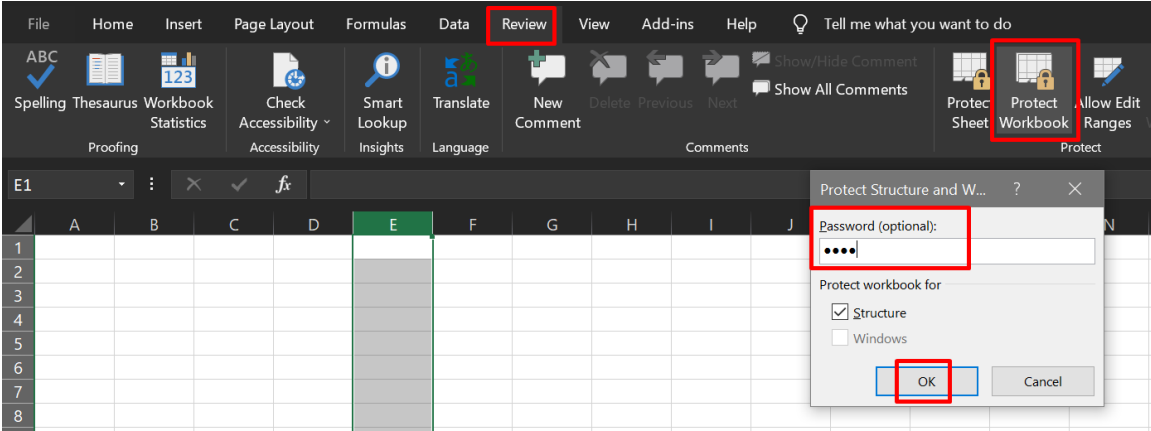

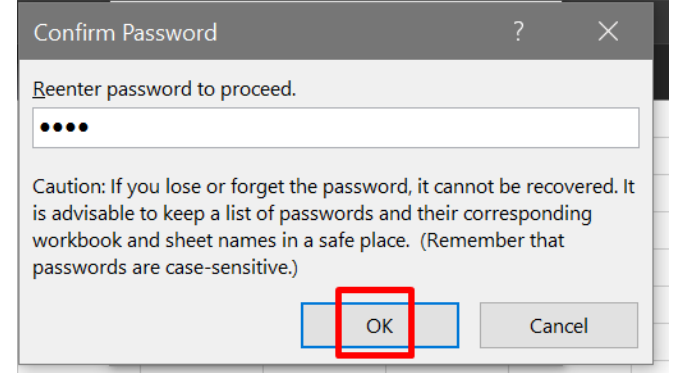

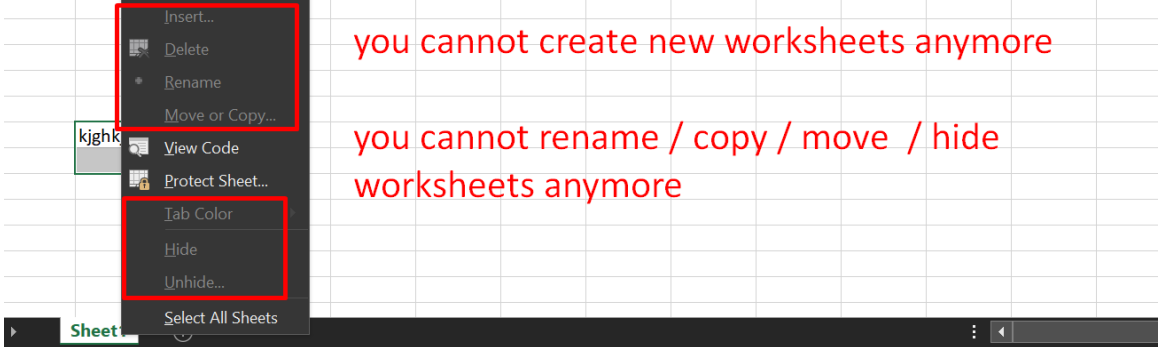

## **14 |** P A G E

<span id="page-14-0"></span>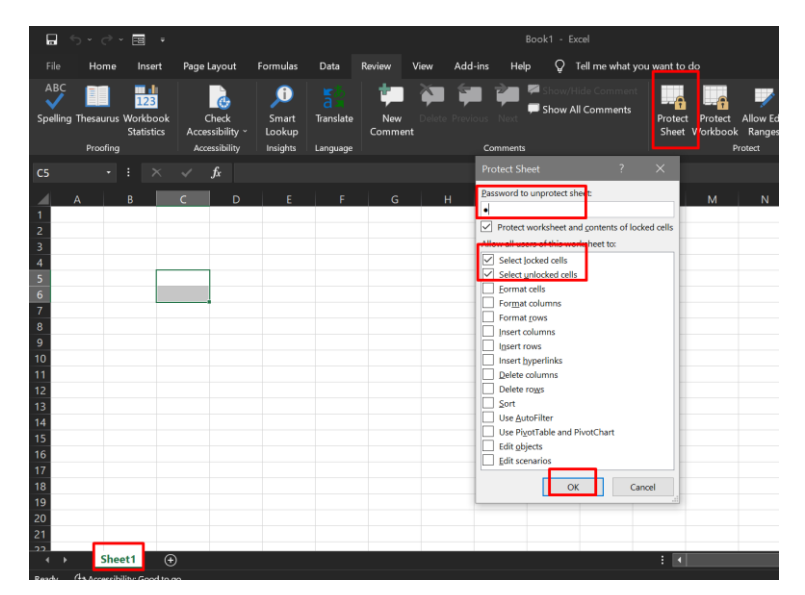

#### 4. PASSWORD PROTECT WORKSHEET FROM EDITING

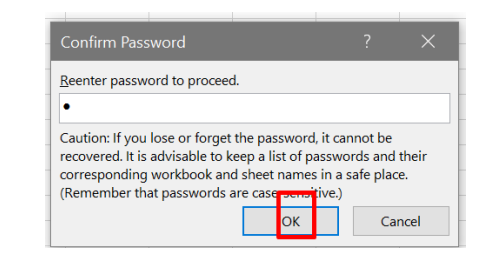

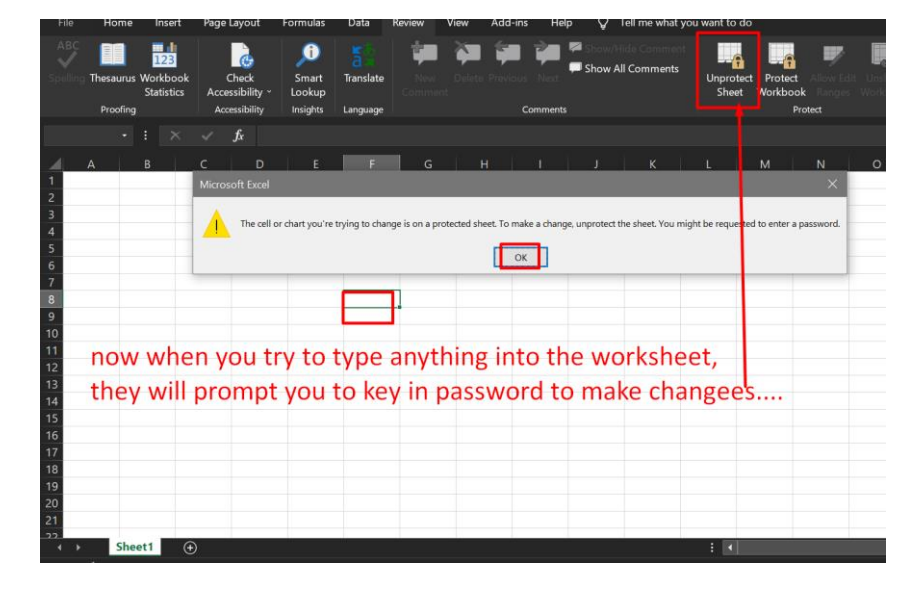

**15 |** P A G E

COPYRIGHTED BY DR ALVIN ANG WWW.ALVINANG.SG

### <span id="page-15-0"></span>File:<https://www.alvinang.sg/s/data-set.xlsx>

<span id="page-15-1"></span>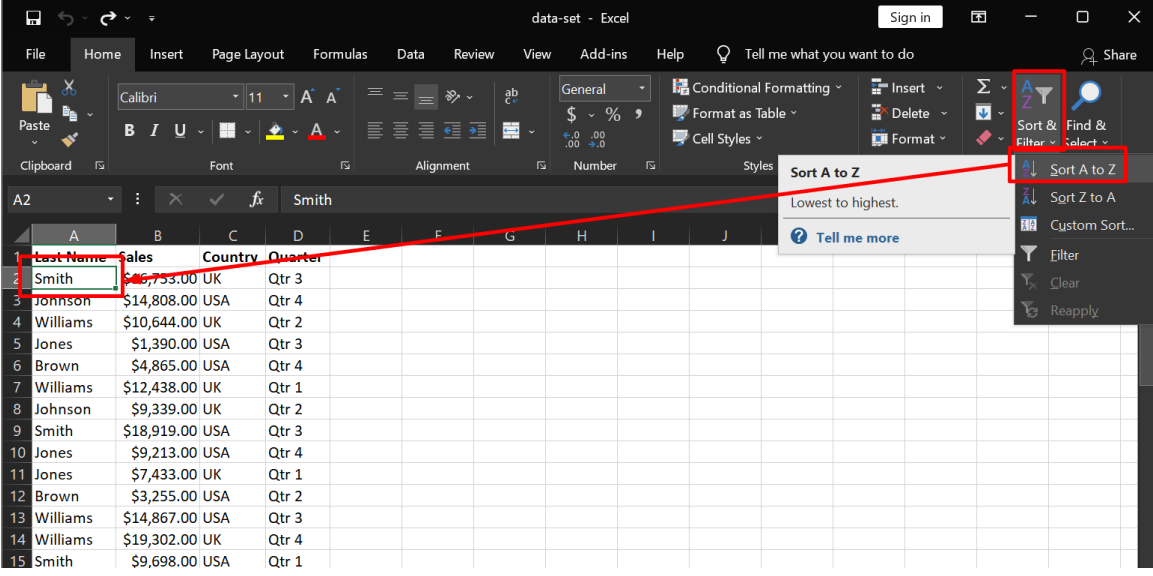

#### **A. SORT SINGLE COLUMN**

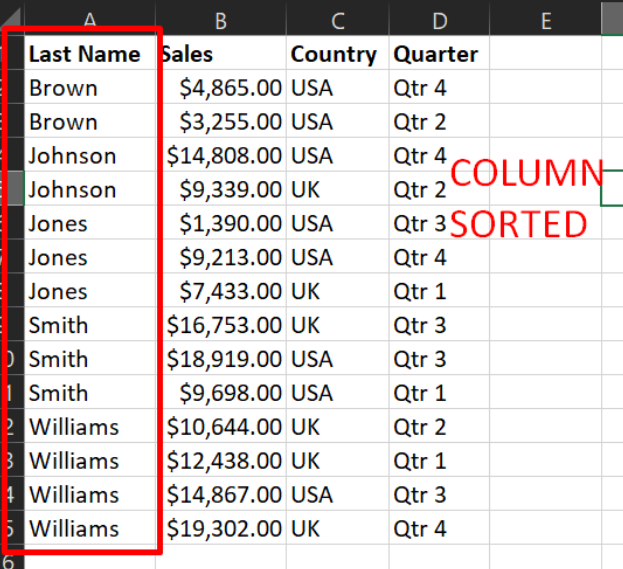

## **16 |** P A G E

#### **B. SORT MULTIPLE COLUMN**

<span id="page-16-0"></span>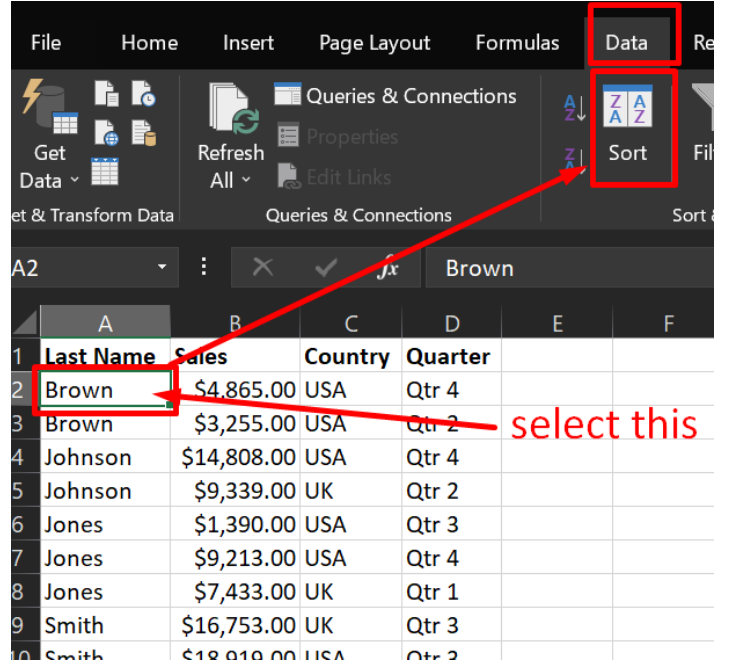

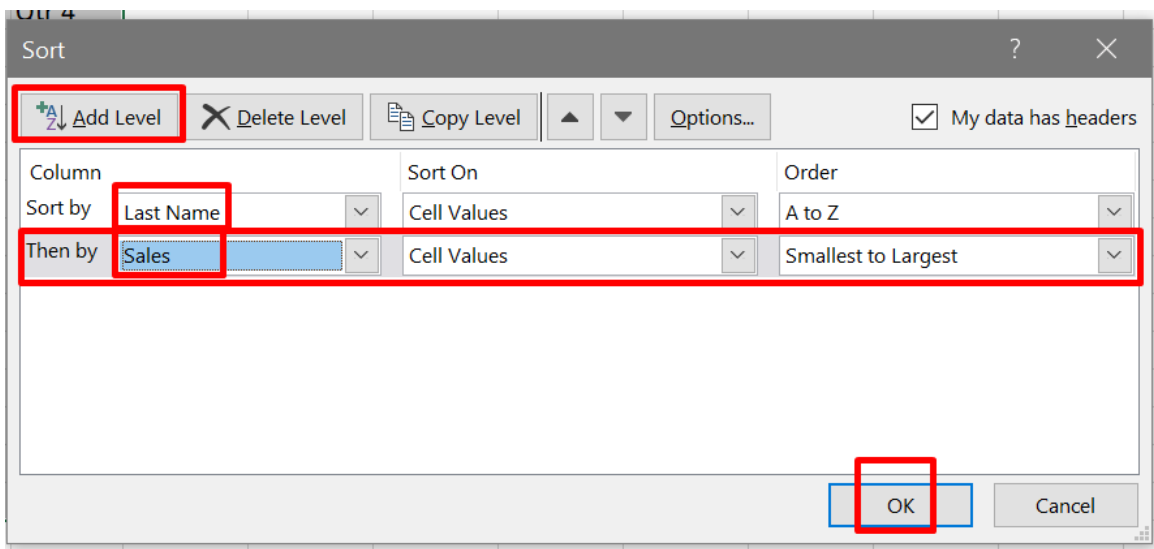

## **17 |** P A G E

#### **C. CUSTOM SORT**

<span id="page-17-0"></span>File:<https://www.alvinang.sg/s/custom-sort-order.xlsx>

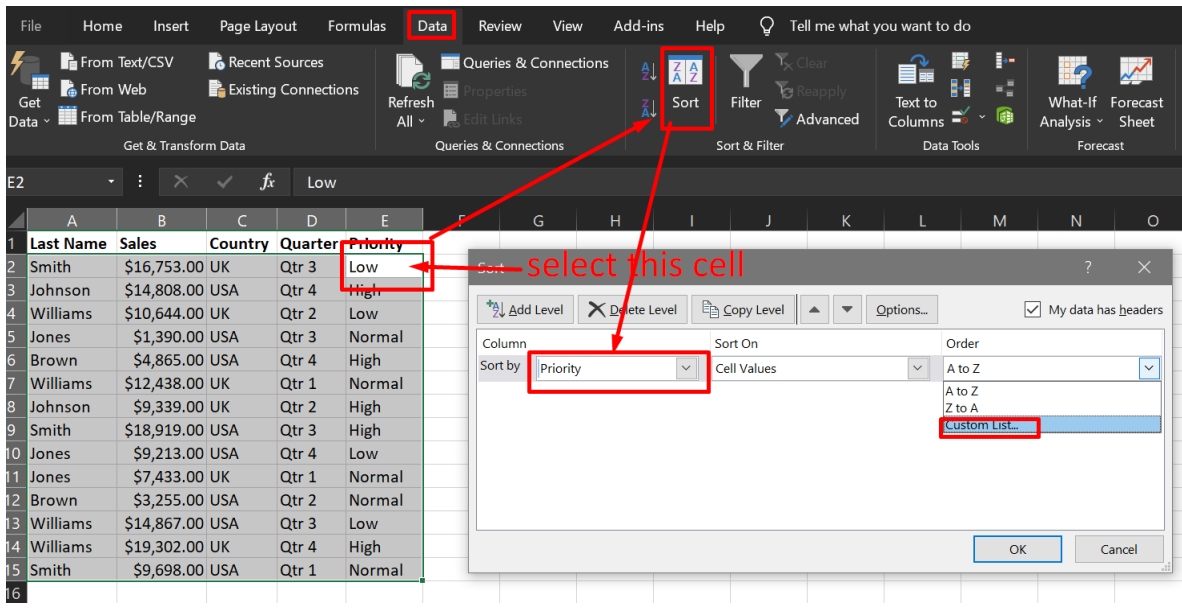

## **18 |** P A G E

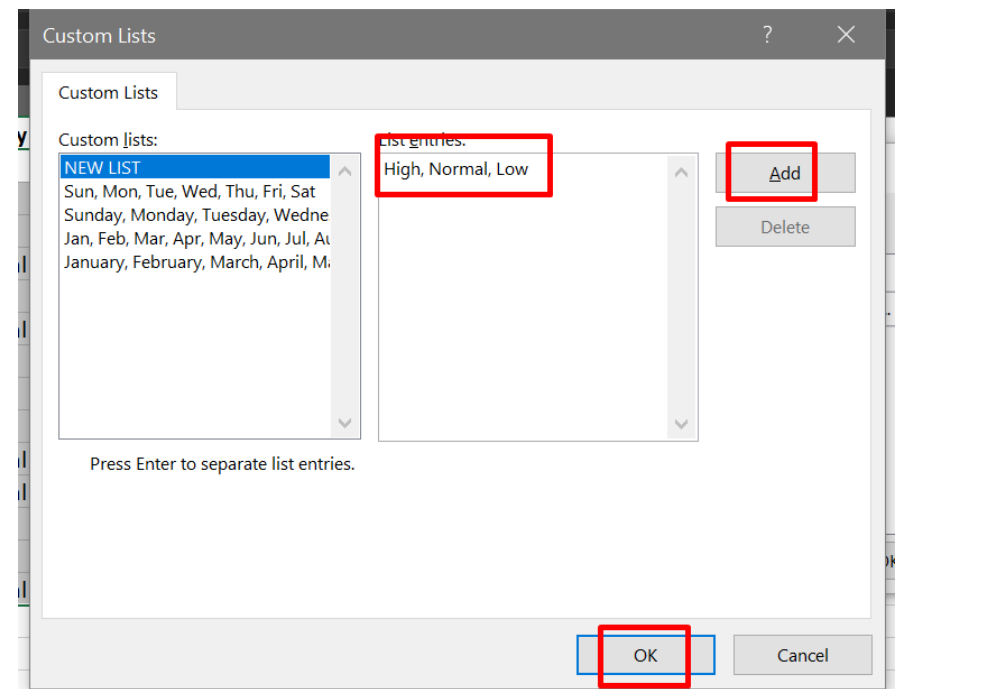

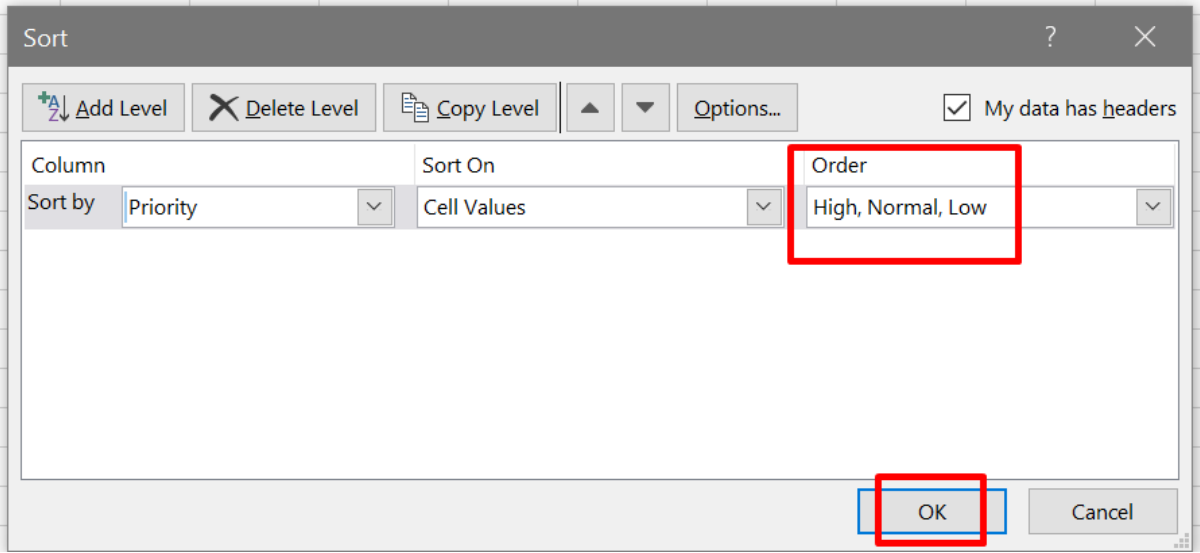

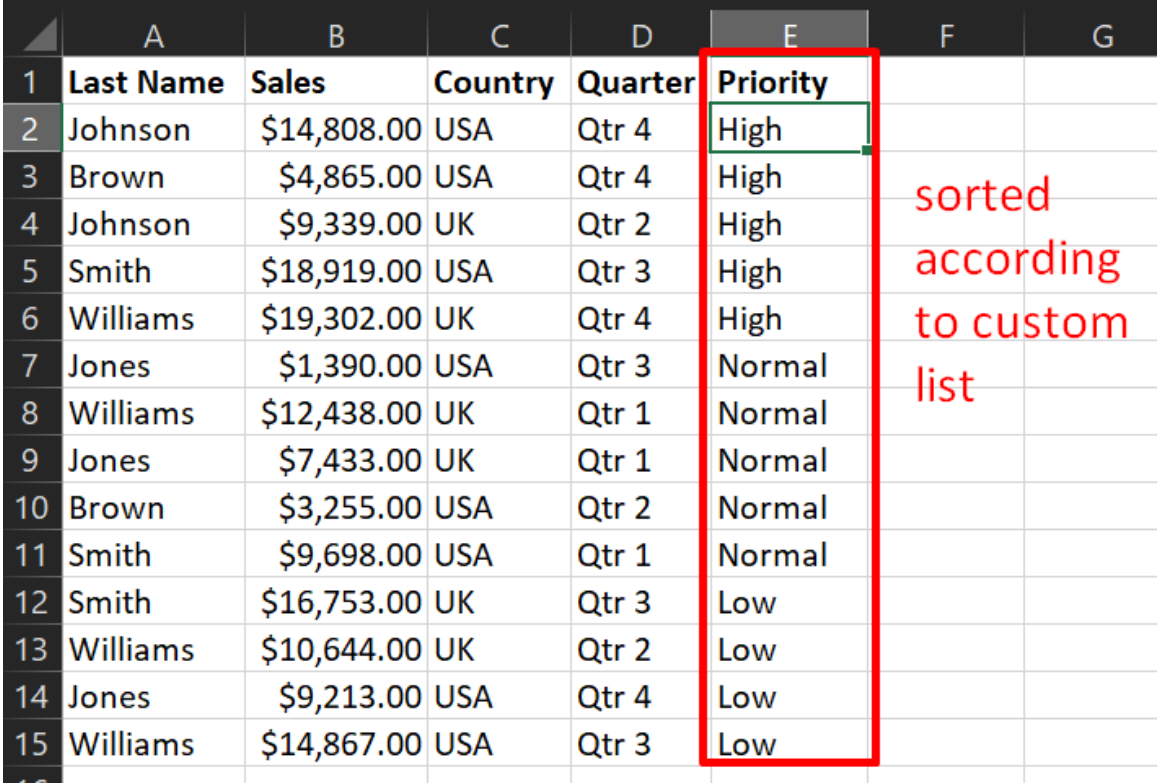

#### **D. SORT BY COLOUR**

<span id="page-20-0"></span>File: <https://www.alvinang.sg/s/sort-by-color.xlsx>

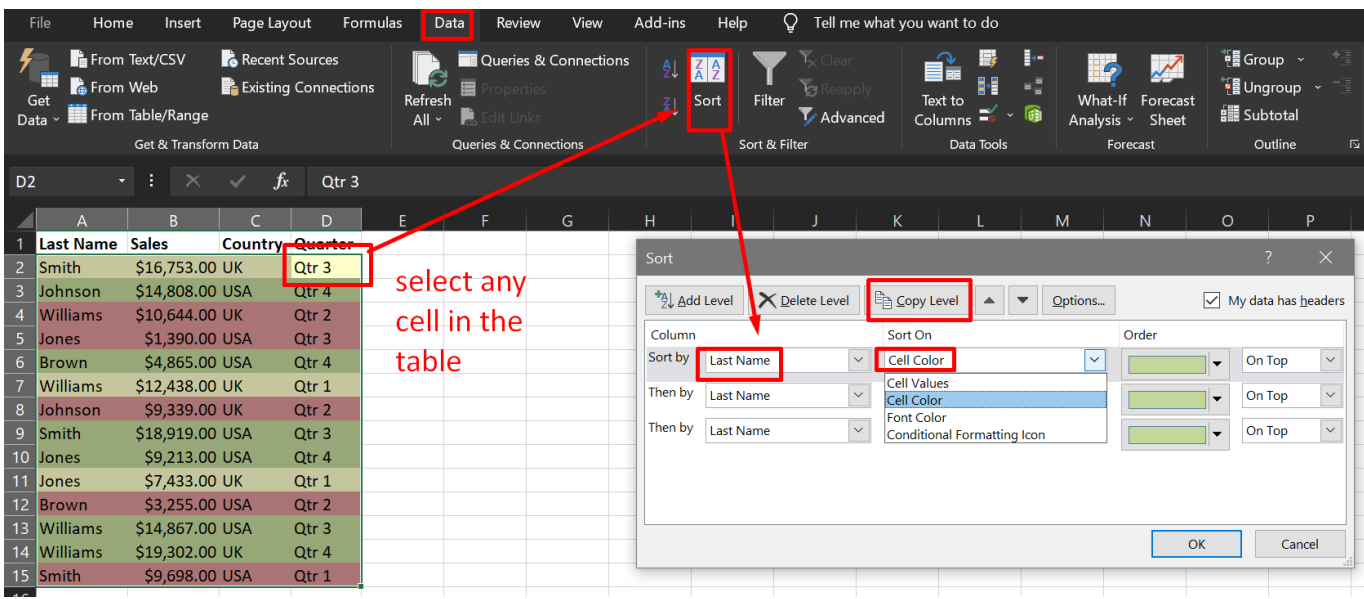

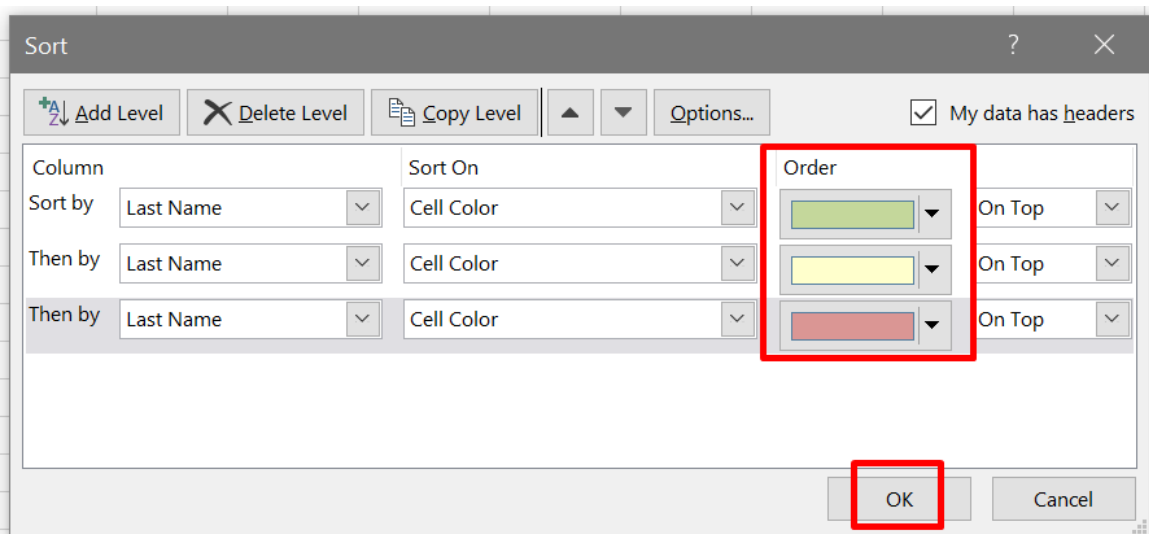

**21 |** P A G E

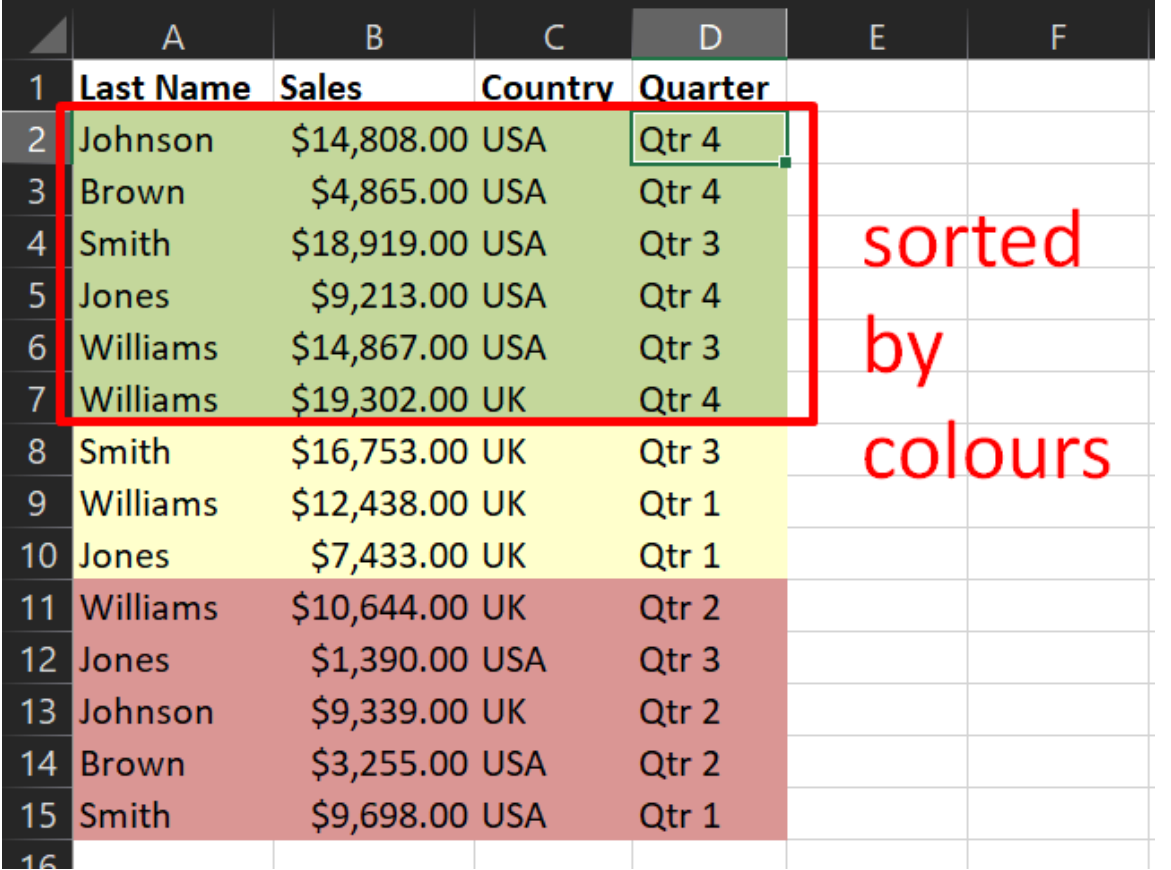

#### **III. FILTER**

<span id="page-22-1"></span><span id="page-22-0"></span>File:<https://www.alvinang.sg/s/data-set.xlsx>

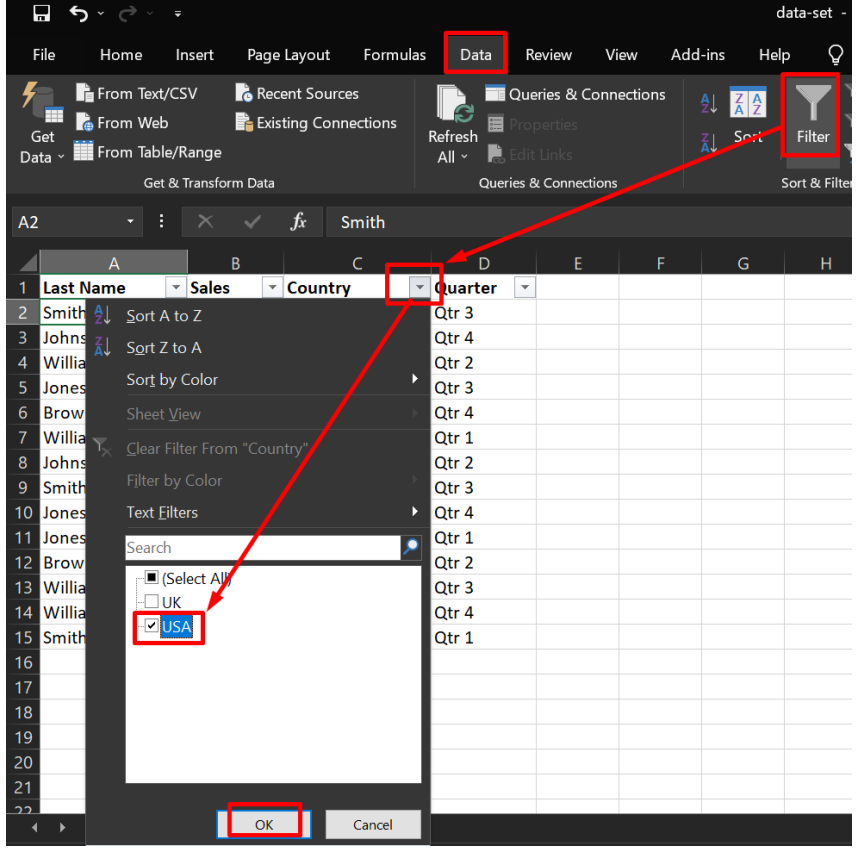

#### **A. FILTER BY USA AND QUARTER**

# **23 |** P A G E

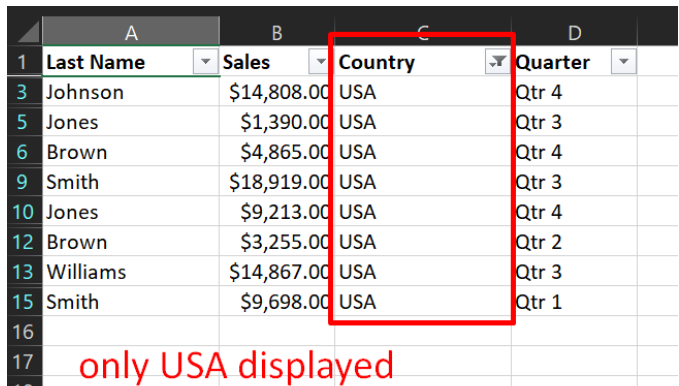

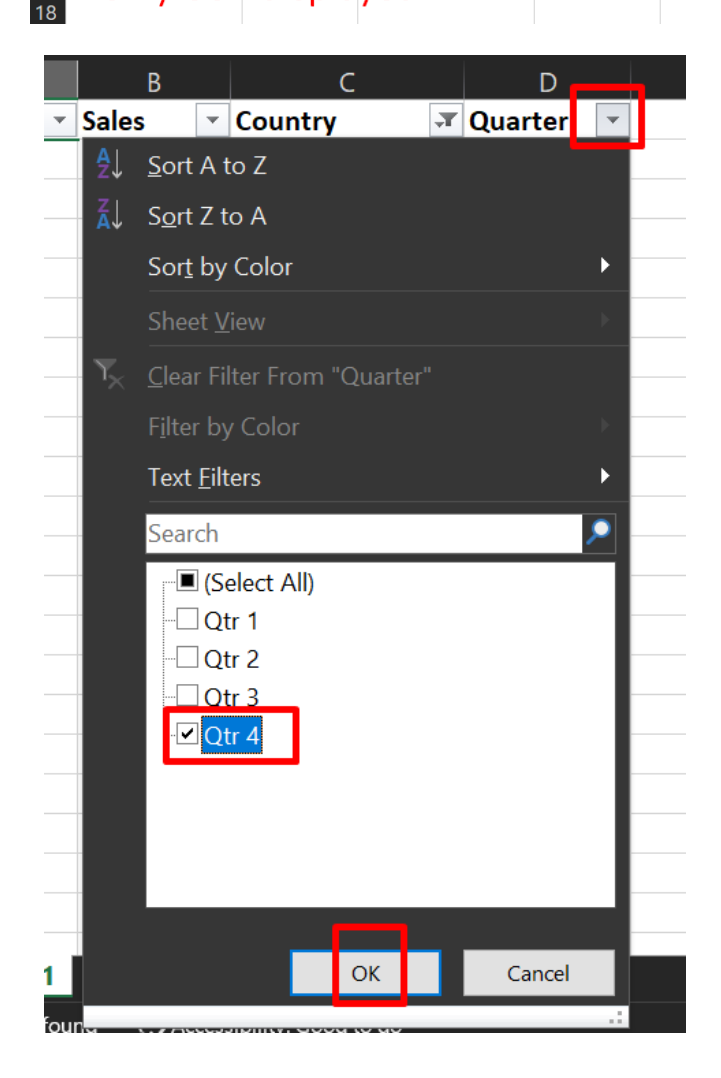

**24 |** P A G E

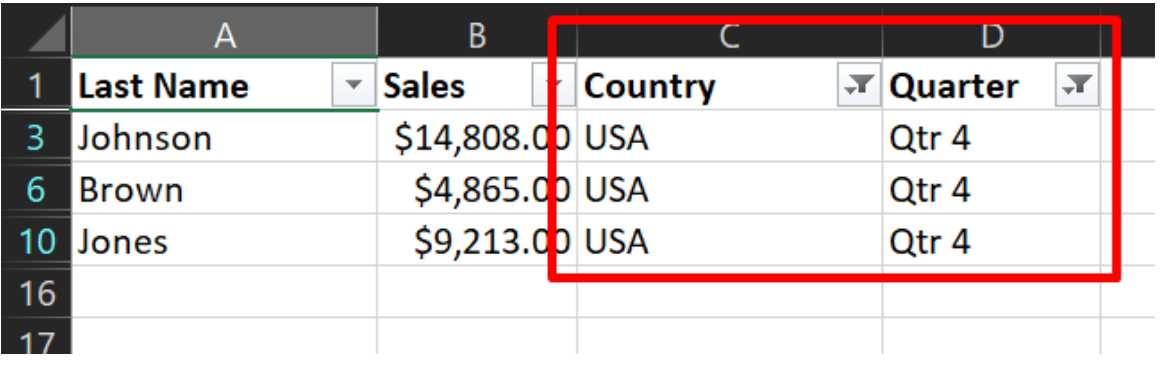

#### **B. REMOVE THE FILTER**

<span id="page-24-0"></span>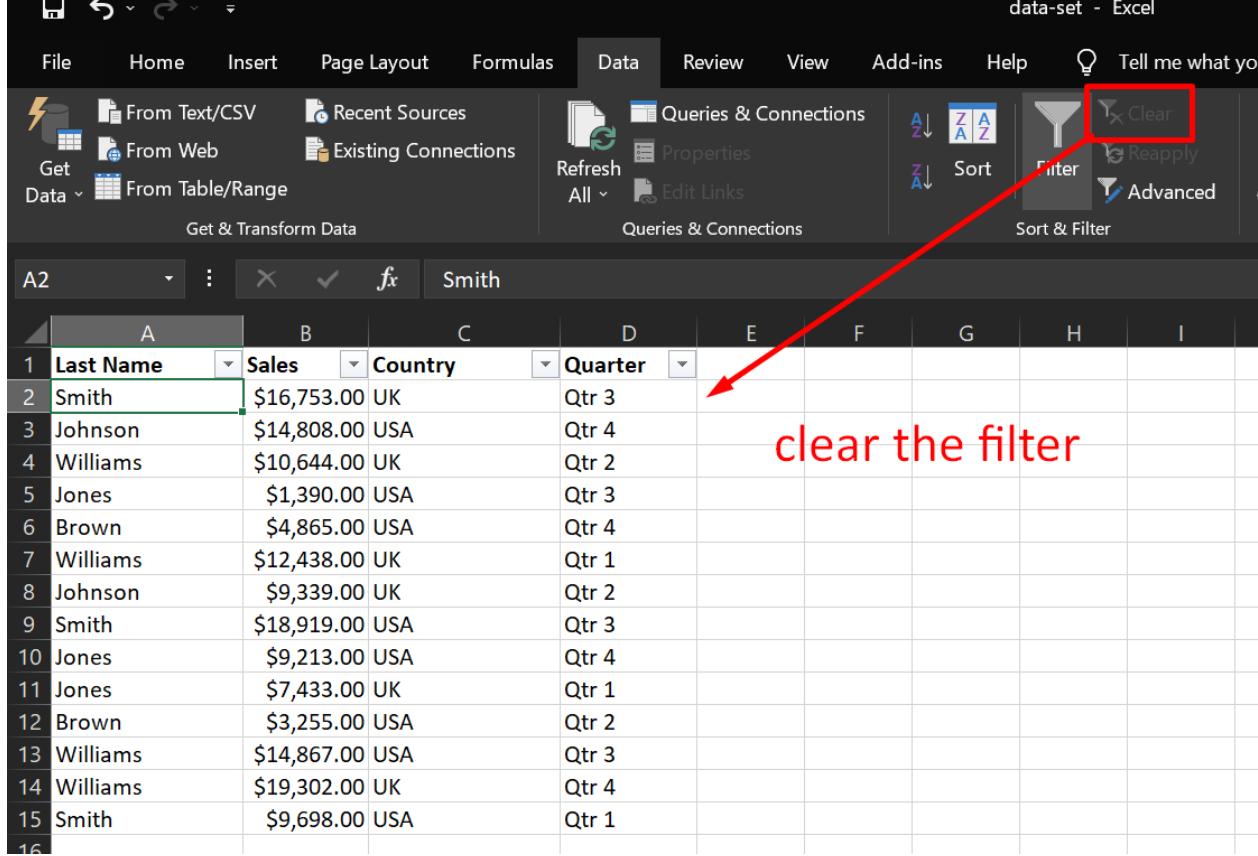

# **25 |** P A G E

#### **C. FASTER WAY OF FILTERING**

<span id="page-25-0"></span>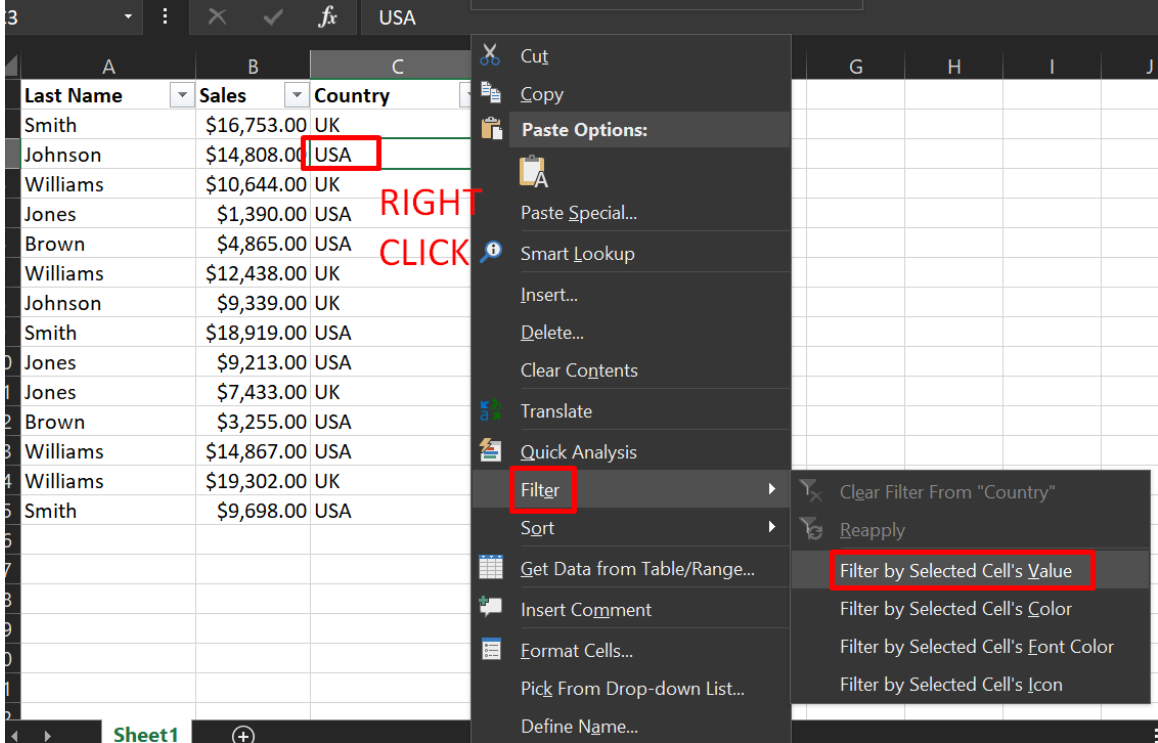

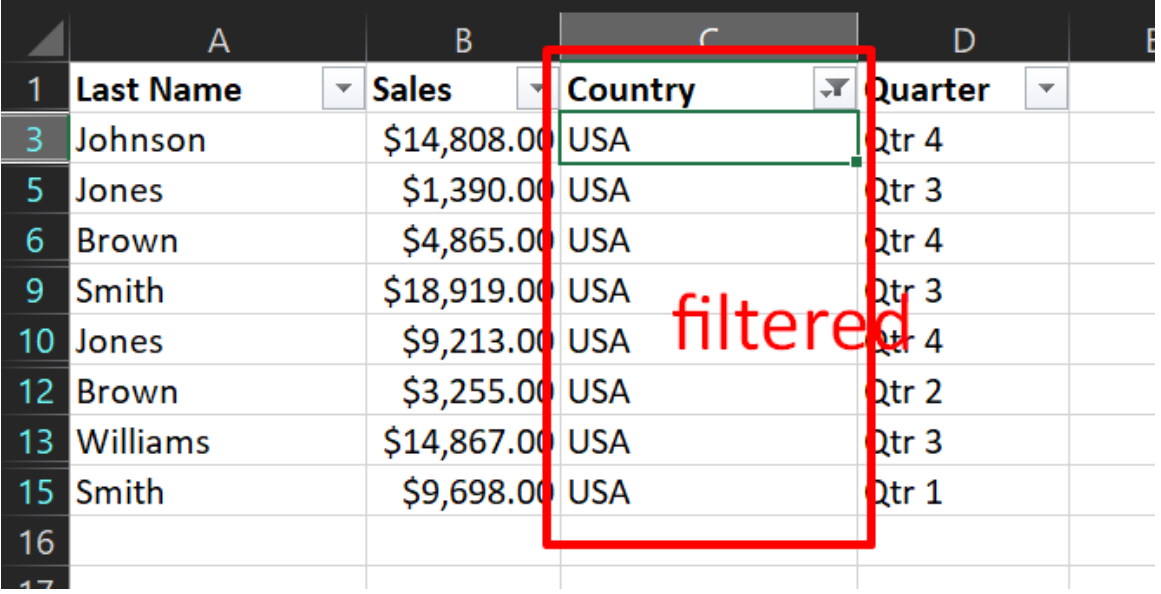

,我们也不能在这里的时候,我们也不能在这里的时候,我们也不能会在这里的时候,我们也不能会在这里的时候,我们也不能会在这里的时候,我们也不能会在这里的时候,我们也

## **26 |** P A G E

#### **D. NUMBER FILTER**

<span id="page-26-0"></span>File:<https://www.alvinang.sg/s/number-text-filters.xlsx>

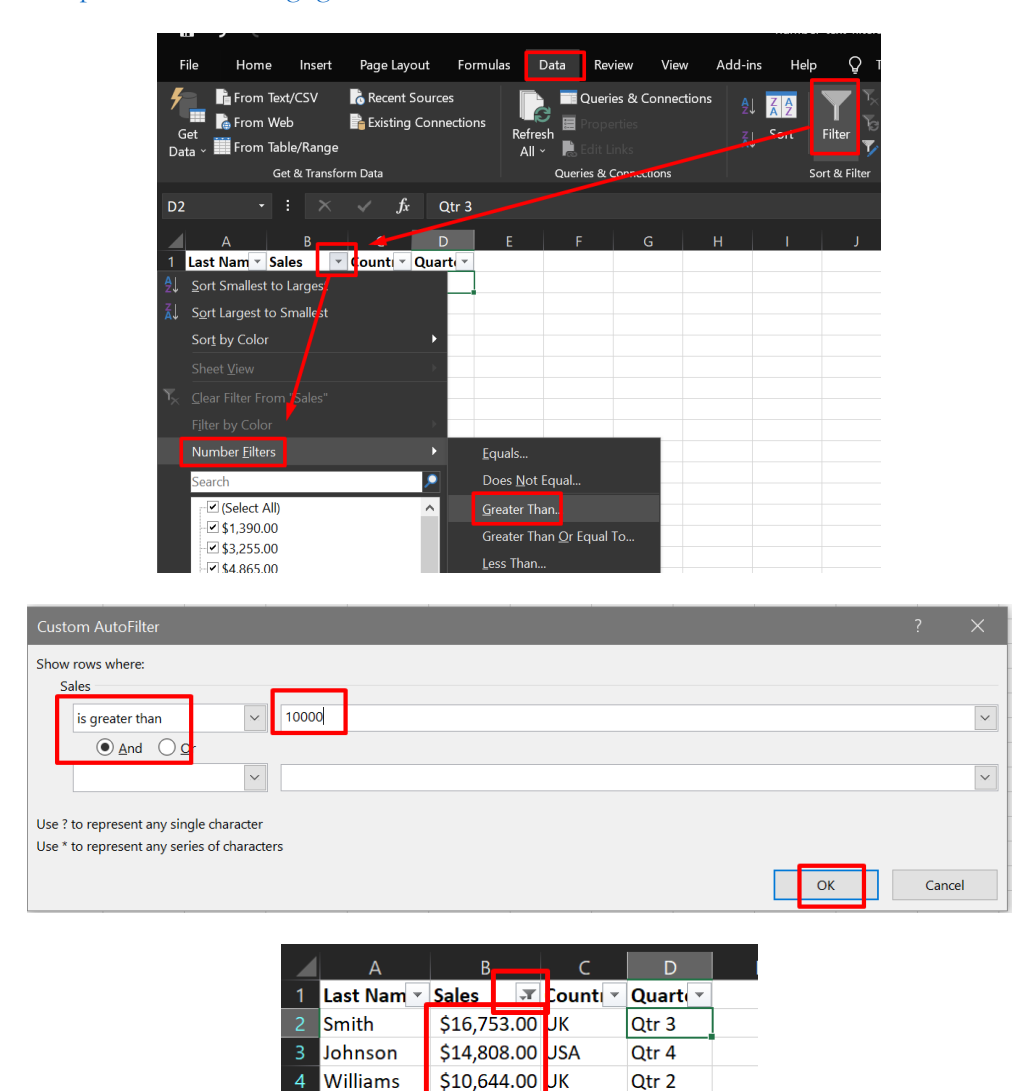

**27 |** P A G E

\$12,438.00 JK

\$18,919.00 USA

\$14,867.00 USA

\$19,302.00 JK

displays only  $>$  \$10,000

Qtr 1

Qtr 3

Qtr 3

Qtr 4

Williams

Smith

13 Williams

14 Williams

 $\overline{9}$ 

16

 $\overline{17}$  $18$ 

> COPYRIGHTED BY DR ALVIN ANG WWW.ALVINANG.SG

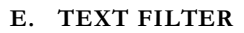

<span id="page-27-0"></span>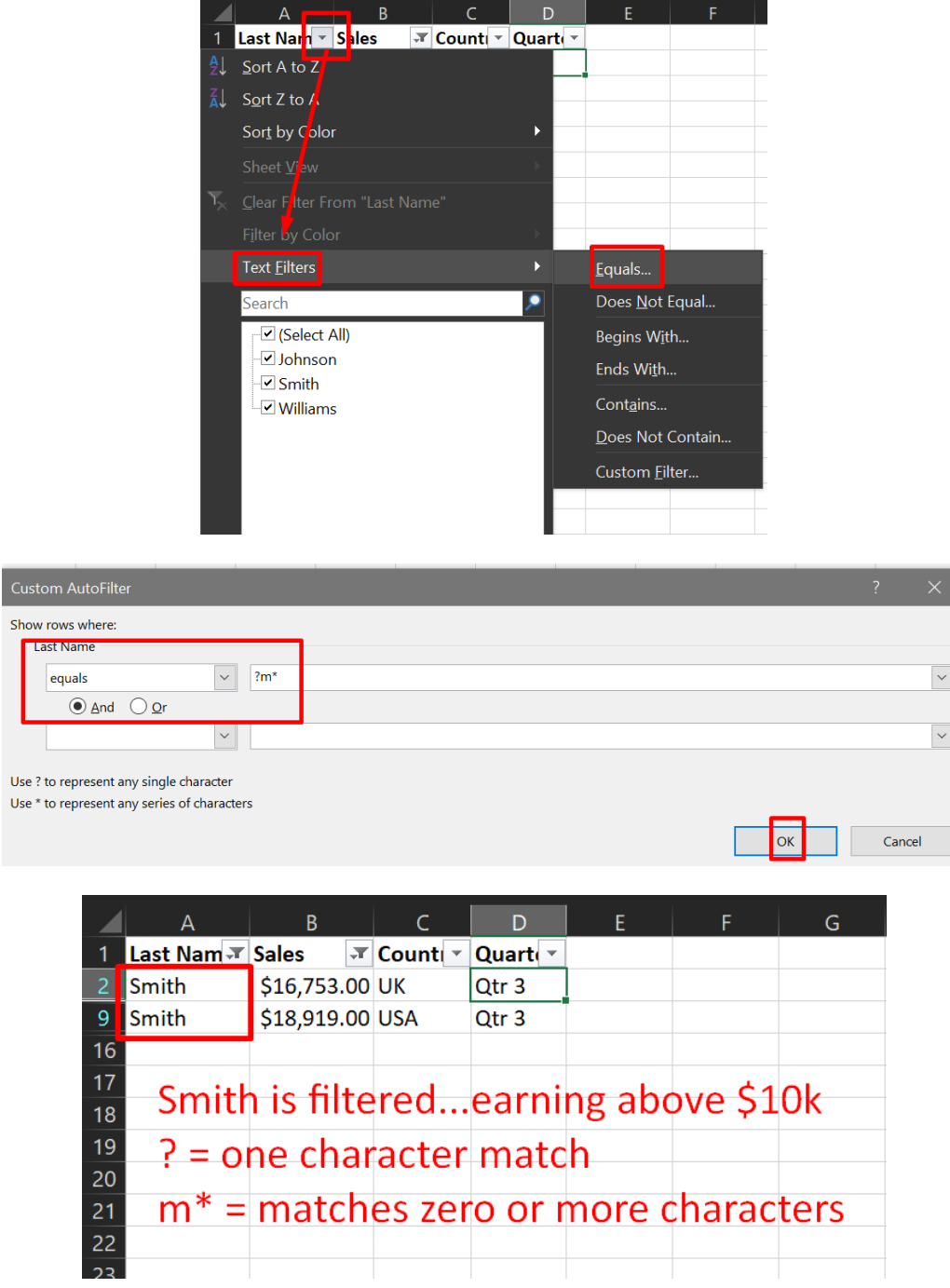

**28 |** P A G E

#### **F. DATE FILTER**

<span id="page-28-0"></span>File:<https://www.alvinang.sg/s/date-filters.xlsx>

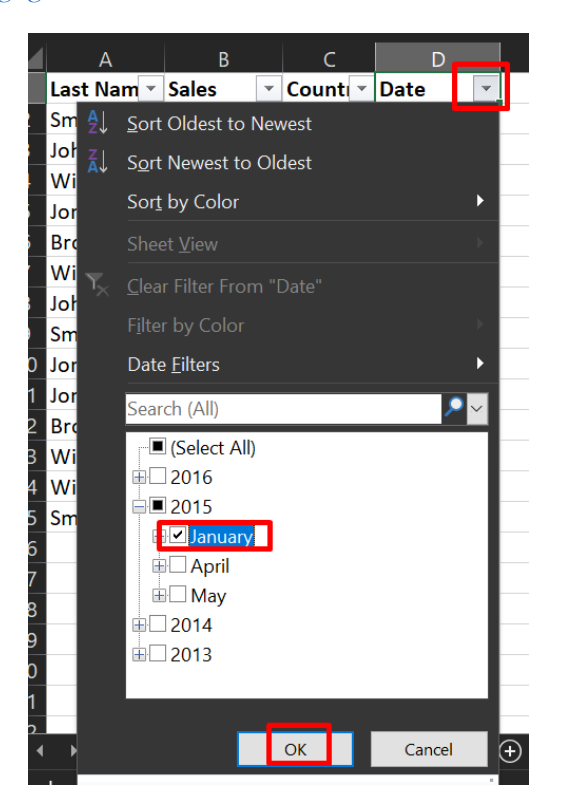

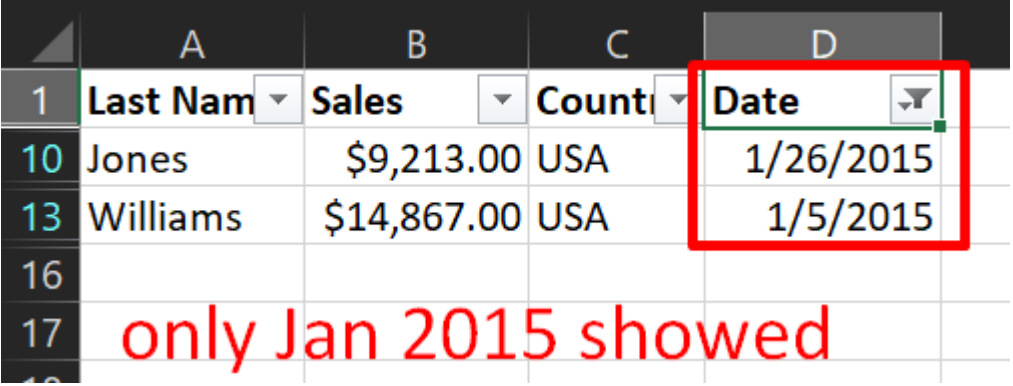

**29 |** P A G E

COPYRIGHTED BY DR ALVIN ANG  $\label{eq:www.aLVINANGSGG} \begin{minipage}{0.9\linewidth} \hfill\textbf{WW} \textbf{WW} \textbf{.} \textbf{ALVINANG} \textbf{.} \textbf{SG} \end{minipage}$ 

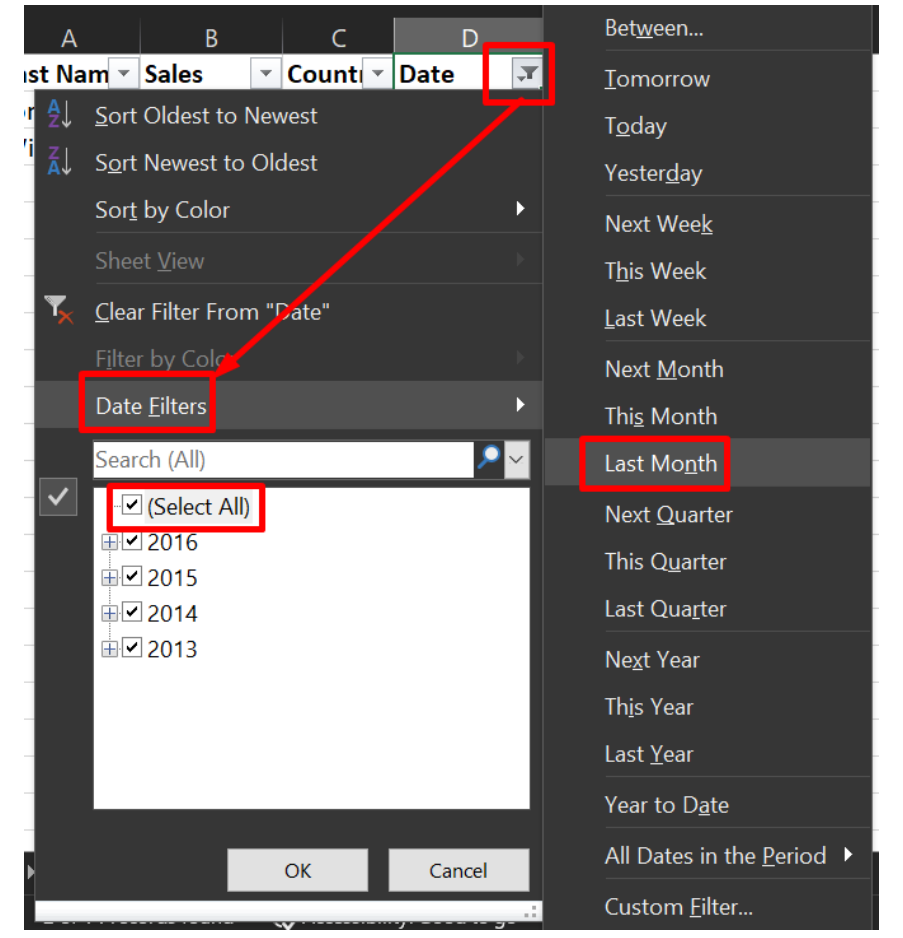

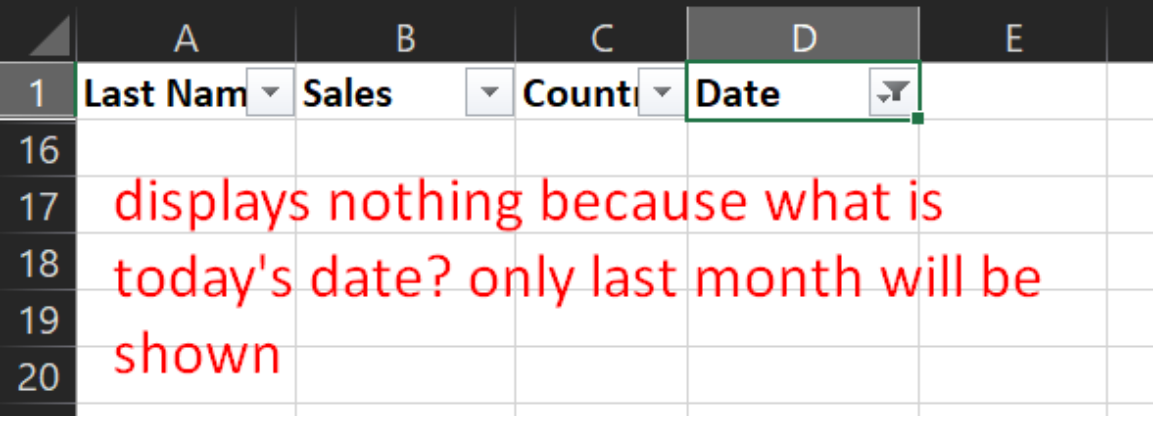

#### **G. ADVANCED FILTER**

<span id="page-30-0"></span>File: <https://www.alvinang.sg/s/advanced-filter.xlsx>

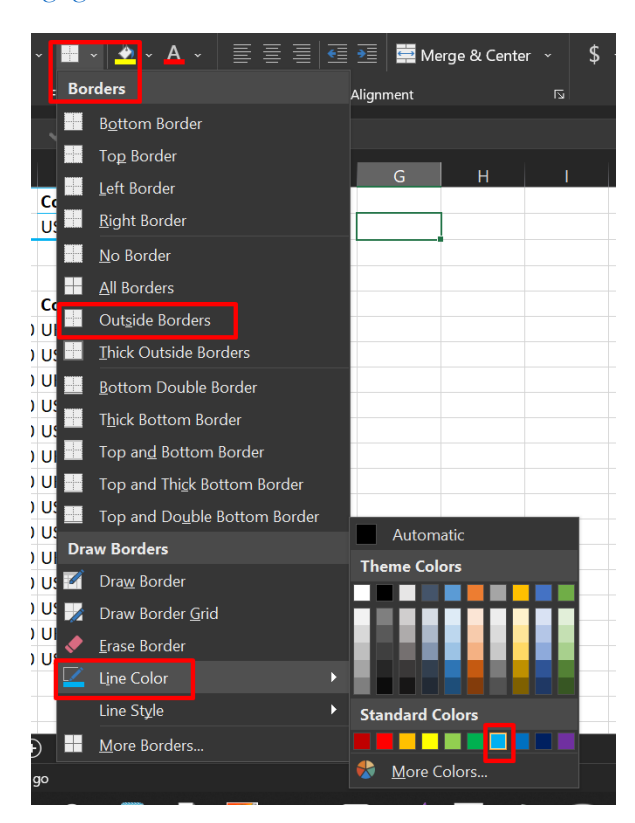

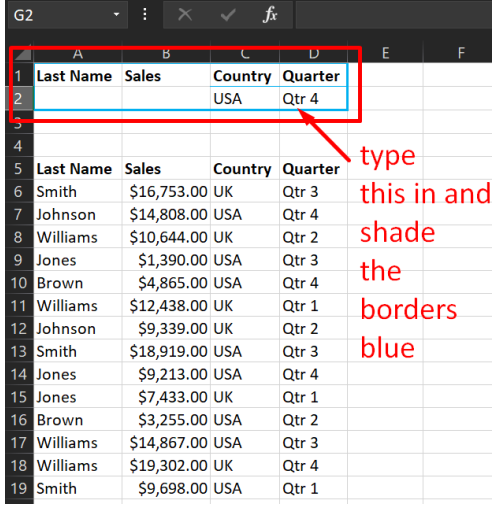

#### **31 |** P A G E

COPYRIGHTED BY DR ALVIN ANG WWW.ALVINANG.SG

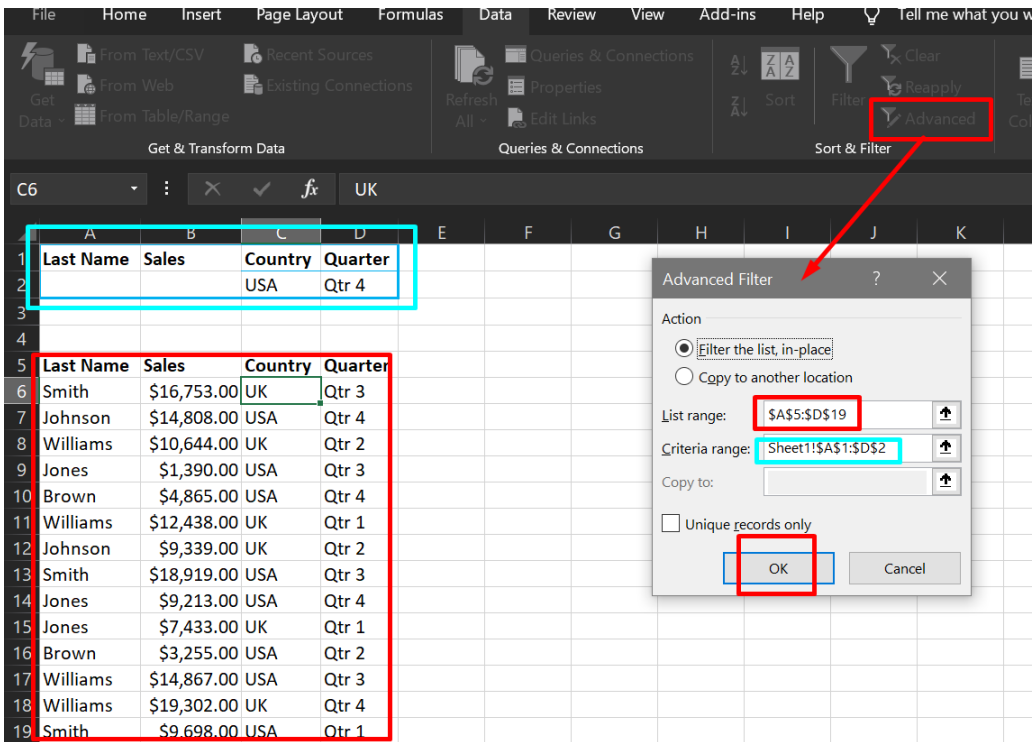

## **32 |** P A G E

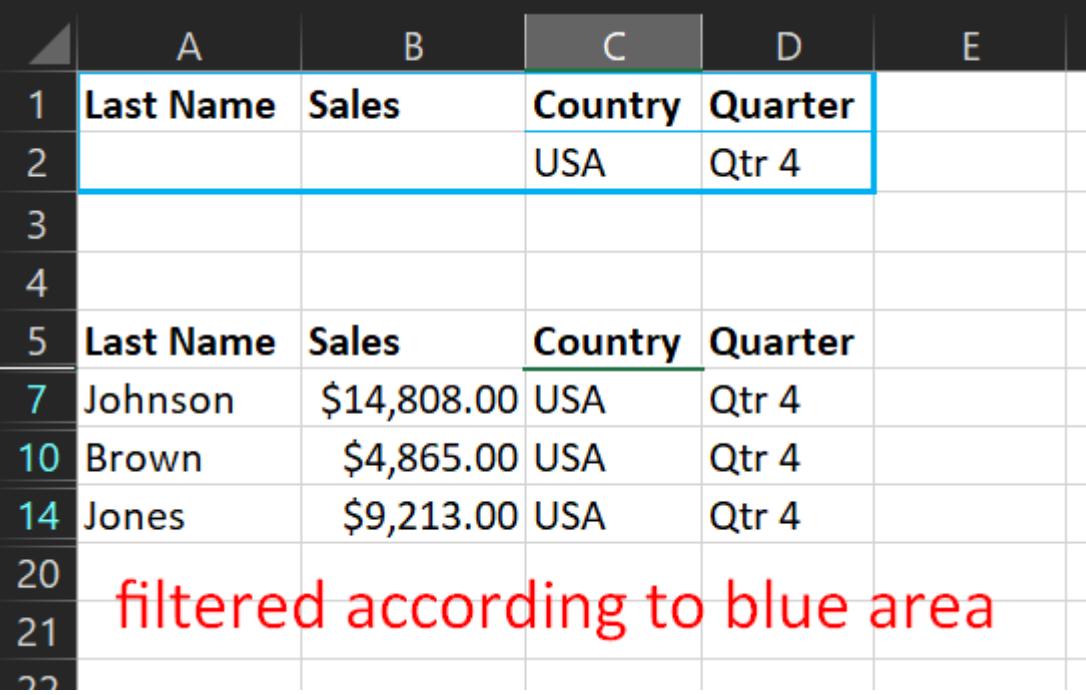

**33 |** P A G E

1. OR CRITERIA

<span id="page-33-0"></span>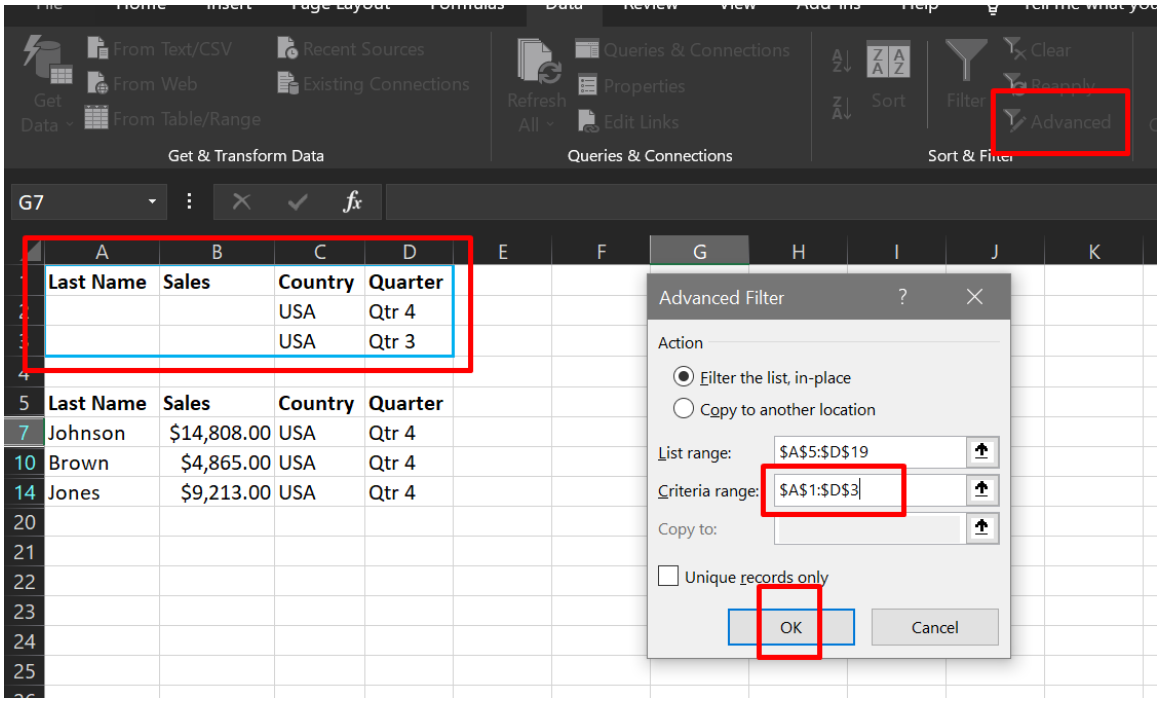

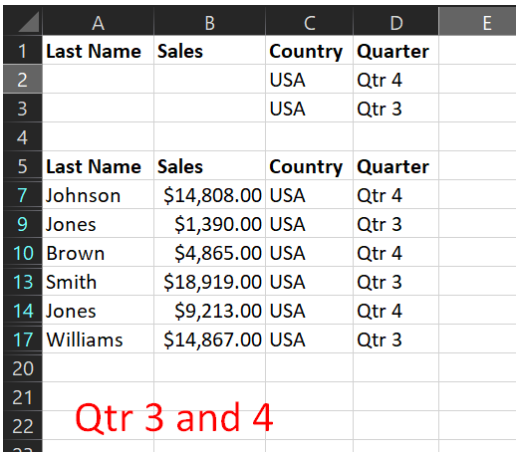

**34 |** P A G E

#### 2. FORMULA AS CRITERIA

<span id="page-34-0"></span>

|                     | File<br>Home     | Insert                                                              | Page Layout                                |                               | Formulas              | Data | Review                                                                                | View                        | Add-ins                             | Help                                         | Ω             | Tell me what yo                             |  |
|---------------------|------------------|---------------------------------------------------------------------|--------------------------------------------|-------------------------------|-----------------------|------|---------------------------------------------------------------------------------------|-----------------------------|-------------------------------------|----------------------------------------------|---------------|---------------------------------------------|--|
| Data                | lÈ<br>r.         | From Text/CSV<br>rom Web<br>rom Table/Range<br>Get & Transform Data | Recent Sources                             | <b>B</b> Existing Connections | Refres<br>$\triangle$ |      | Queries & Connections<br>Properties<br>Edit Links<br><b>Queries &amp; Connections</b> |                             | AJ<br>乱                             | $\frac{Z}{A}$ $\frac{A}{Z}$<br>Filte<br>Sort | Sort & Filter | $\mathcal{T}_\mathbf{x}$ Clear<br>Y Advance |  |
|                     |                  |                                                                     |                                            |                               |                       |      |                                                                                       |                             |                                     |                                              |               |                                             |  |
| E <sub>2</sub>      |                  |                                                                     | $f_x$                                      |                               | $=$ B6>10000          |      |                                                                                       |                             |                                     |                                              |               |                                             |  |
| $\overline{2}$<br>3 | Last Name Sales  | B                                                                   | <b>Country Quarter</b><br><b>USA</b><br>UK | D<br>Qtr 4<br>Qtr 1           | F<br><b>TRUE</b>      | F    | Action                                                                                | G<br><b>Advanced Filter</b> | Н                                   | $\overline{\phantom{a}}$                     | $\times$      | K                                           |  |
| 4                   |                  |                                                                     |                                            |                               |                       |      |                                                                                       |                             | Eilter the list, in-place           |                                              |               |                                             |  |
| 5                   | <b>Last Name</b> | <b>Sales</b>                                                        |                                            | <b>Country Quarter</b>        |                       |      |                                                                                       |                             | $\bigcirc$ Copy to another location |                                              |               |                                             |  |
| 6                   | <b>Smith</b>     | \$16,753.00 UK                                                      |                                            | Qtr <sub>3</sub>              |                       |      | List range:                                                                           |                             | Sheet1!\$A\$5:\$D\$19               |                                              | 杢             |                                             |  |
|                     | Johnson          | \$14,808.00 USA                                                     |                                            | Qtr 4                         |                       |      |                                                                                       |                             |                                     |                                              |               |                                             |  |
| 8                   | Williams         | \$10,644.00 UK                                                      |                                            | Qtr 2                         |                       |      |                                                                                       | Criteria range:             | Sheet1!\$A\$1:\$E\$3                |                                              | 杢             |                                             |  |
| 9                   | Jones            | \$1,390.00 USA                                                      |                                            | Qtr <sub>3</sub>              |                       |      | Copy to:                                                                              |                             |                                     |                                              | 杢             |                                             |  |
| 10                  | <b>Brown</b>     | \$4,865.00 USA                                                      |                                            | Qtr 4                         |                       |      |                                                                                       | Unique records only         |                                     |                                              |               |                                             |  |
| 11                  | <b>Williams</b>  | \$12,438.00 UK                                                      |                                            | Qtr 1                         |                       |      |                                                                                       |                             |                                     |                                              |               |                                             |  |
| 12                  | Johnson          | \$9,339.00 UK                                                       |                                            | Qtr 2                         |                       |      |                                                                                       |                             | ОК                                  | Cancel                                       |               |                                             |  |
| 13                  | <b>Smith</b>     | \$18,919.00 USA                                                     |                                            | Qtr <sub>3</sub>              |                       |      |                                                                                       |                             |                                     |                                              |               |                                             |  |
| 14                  | Jones            | \$9,213.00 USA                                                      |                                            | Qtr 4                         |                       |      |                                                                                       |                             |                                     |                                              |               |                                             |  |
| 15                  | <b>Jones</b>     | \$7,433,00 UK                                                       |                                            | Qtr 1                         |                       |      |                                                                                       |                             |                                     |                                              |               |                                             |  |
|                     | 16 Brown         | \$3,255.00 USA                                                      |                                            | Qtr 2                         |                       |      |                                                                                       |                             |                                     |                                              |               |                                             |  |
| 17                  | <b>Williams</b>  | \$14,867.00 USA                                                     |                                            | Qtr <sub>3</sub>              |                       |      |                                                                                       |                             |                                     |                                              |               |                                             |  |
|                     | 18 Williams      | \$19,302.00 UK                                                      |                                            | Qtr 4                         |                       |      |                                                                                       |                             |                                     |                                              |               |                                             |  |
|                     | 19 Smith         | \$9,698.00 USA                                                      |                                            | Qtr 1                         |                       |      |                                                                                       |                             |                                     |                                              |               |                                             |  |
| 20                  |                  |                                                                     |                                            |                               |                       |      |                                                                                       |                             |                                     |                                              |               |                                             |  |

Note: Always place a formula in a new column!

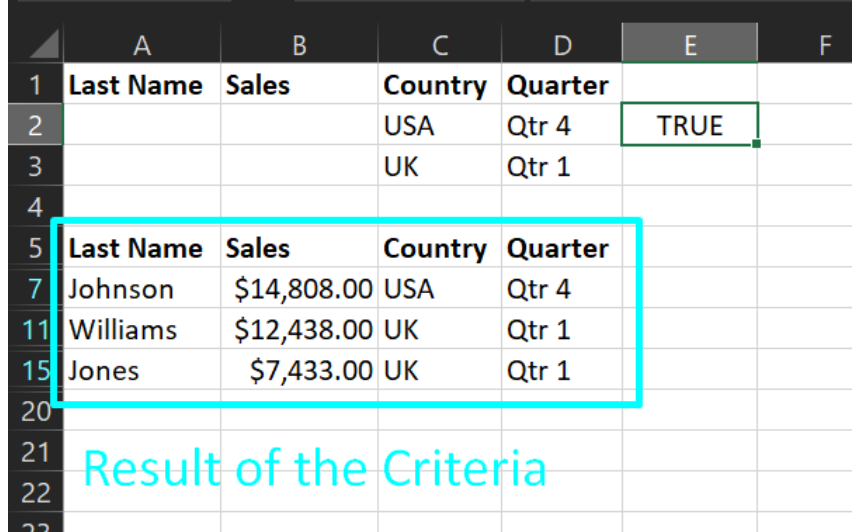

## **35 |** P A G E

#### **H. DATA FORM**

<span id="page-35-0"></span>File: <https://www.alvinang.sg/s/data-form.xlsx>

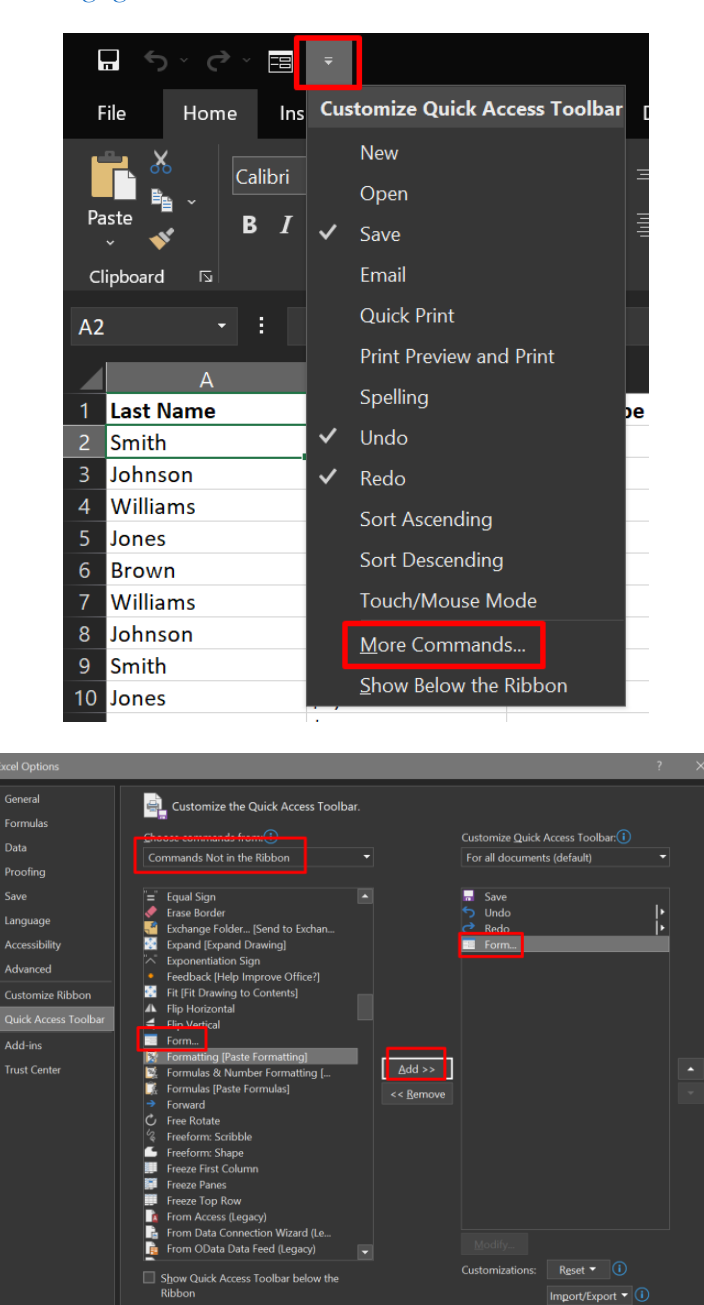

**36 |** P A G E

**OK** Cance

COPYRIGHTED BY DR ALVIN ANG WWW.ALVINANG.SG
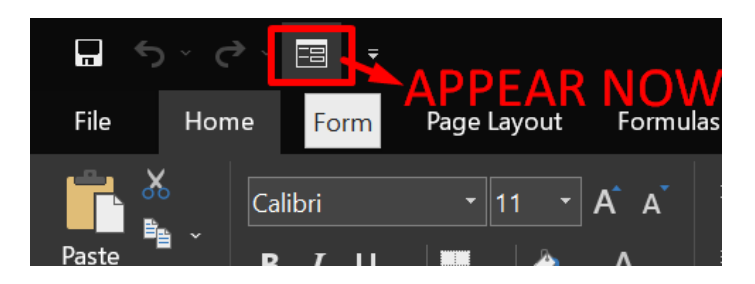

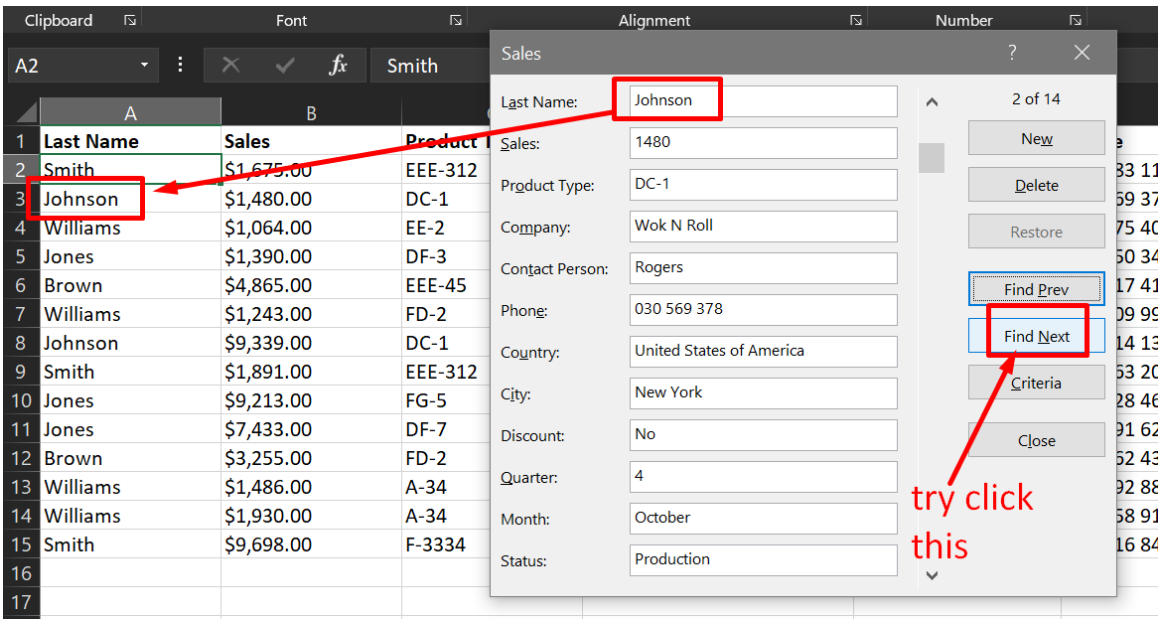

# 37 | PAGE

COPYRIGHTED BY DR ALVIN ANG  $\label{eq:www.aLVINANGSGG} \begin{minipage}{.4\linewidth} \hbox{\textbf{WW}}\! \times \! \textbf{ALVINANG}\! . \textbf{SG} \end{minipage}$ 

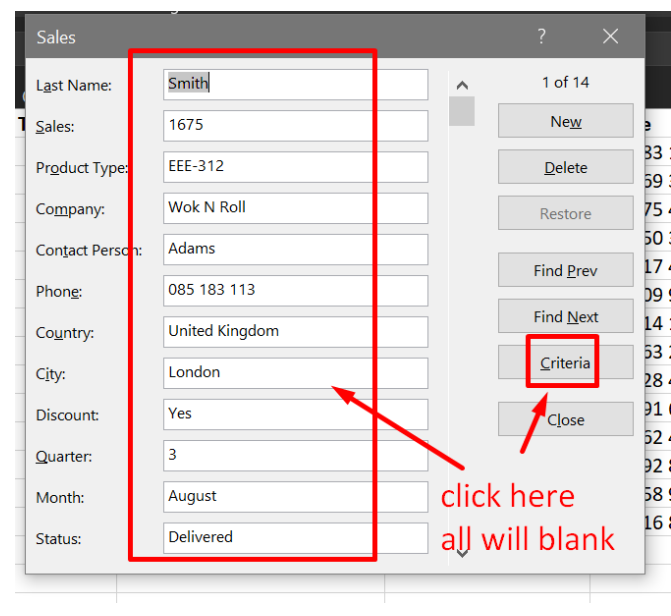

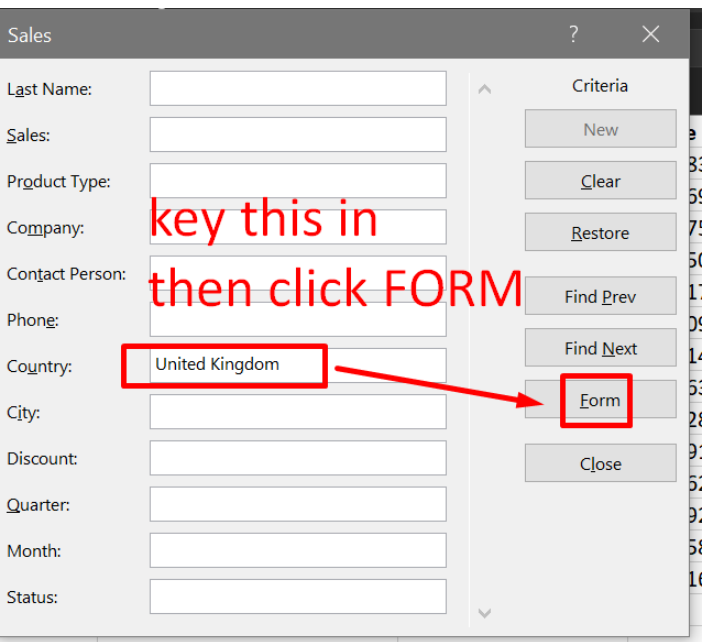

**38 |** P A G E

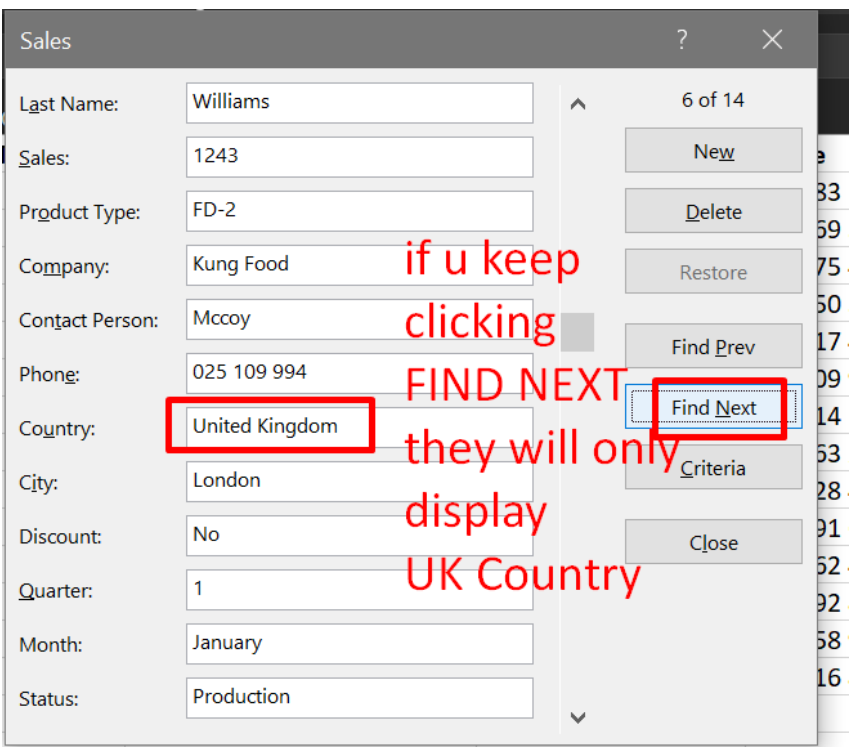

# **39 |** P A G E

#### **I. REMOVING DUPLICATES**

File:<https://www.alvinang.sg/s/remove-duplicates.xlsx>

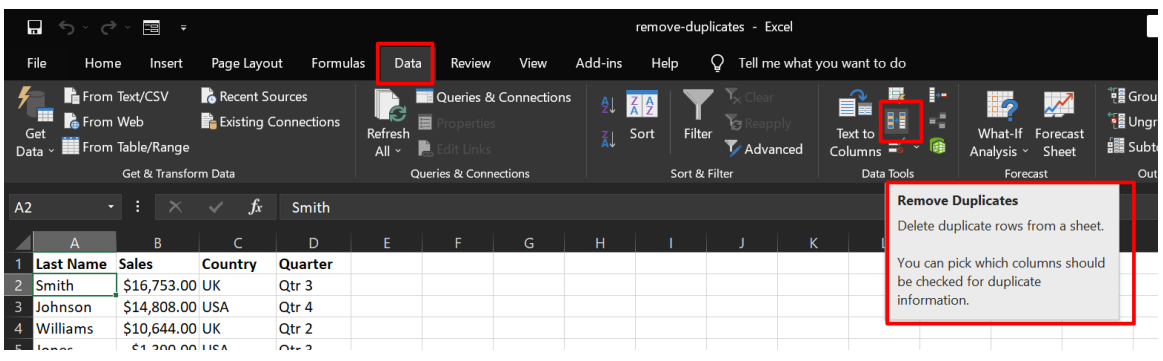

1. DUPLICATES IN ALL COLUMNS

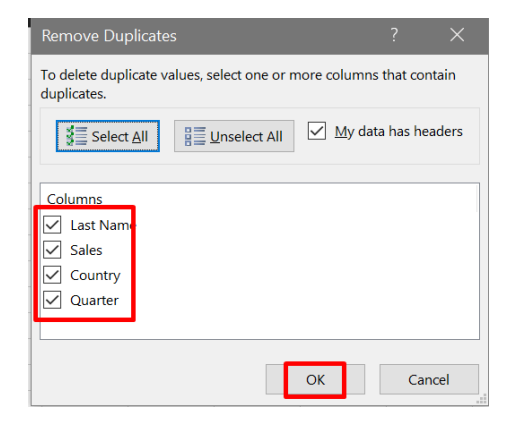

## **40 |** P A G E

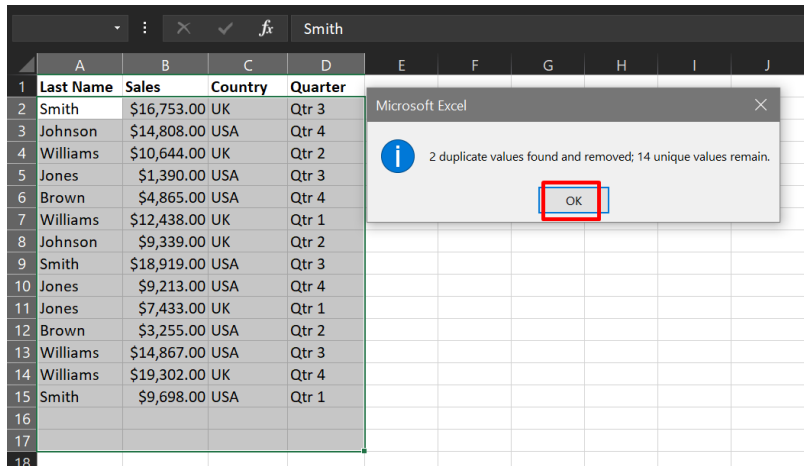

# $41$  |  $PAGE$

COPYRIGHTED BY DR ALVIN ANG  $\label{eq:www.ALVINANGSGG} \begin{tabular}{l} $\mathbf{WWW}. \mathbf{ALVINANG}. \mathbf{SG} \end{tabular}$ 

#### 2. DUPLICATES IN SELECTED COLUMNS

Press Ctrl Z to undo previous Filter

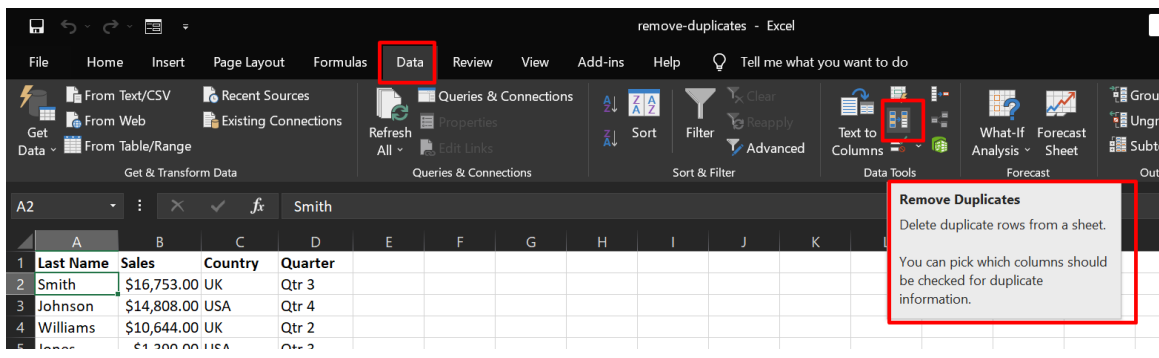

Do the above again

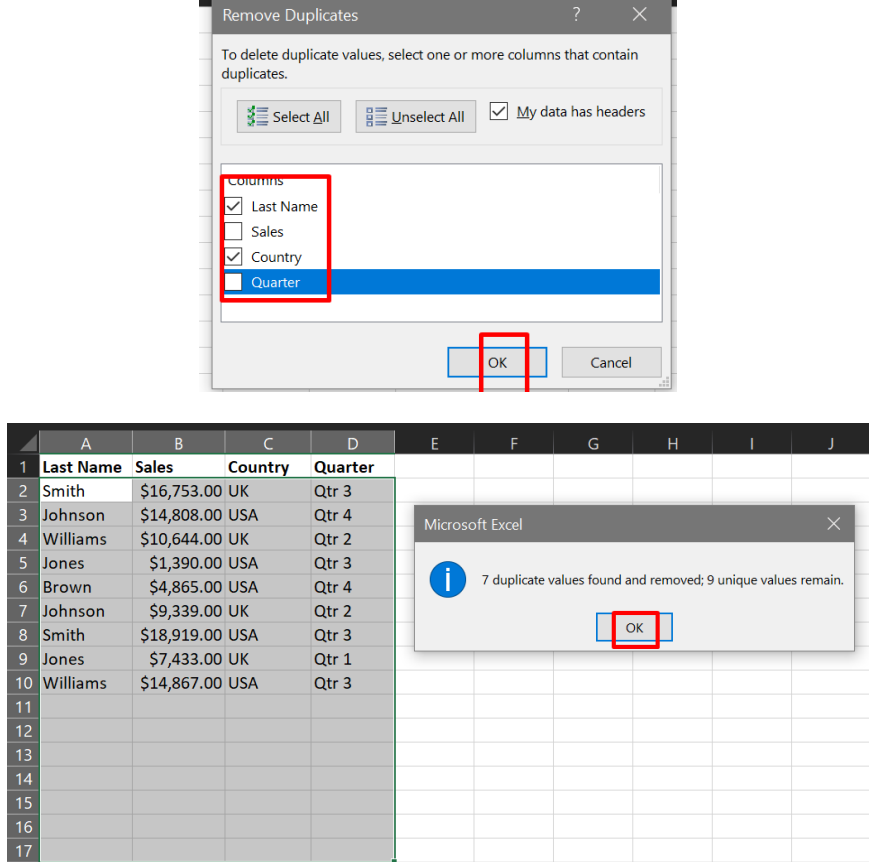

**42 |** P A G E

### **J. EXTRACTING UNIQUE ROWS**

### File:<https://www.alvinang.sg/s/remove-duplicates.xlsx>

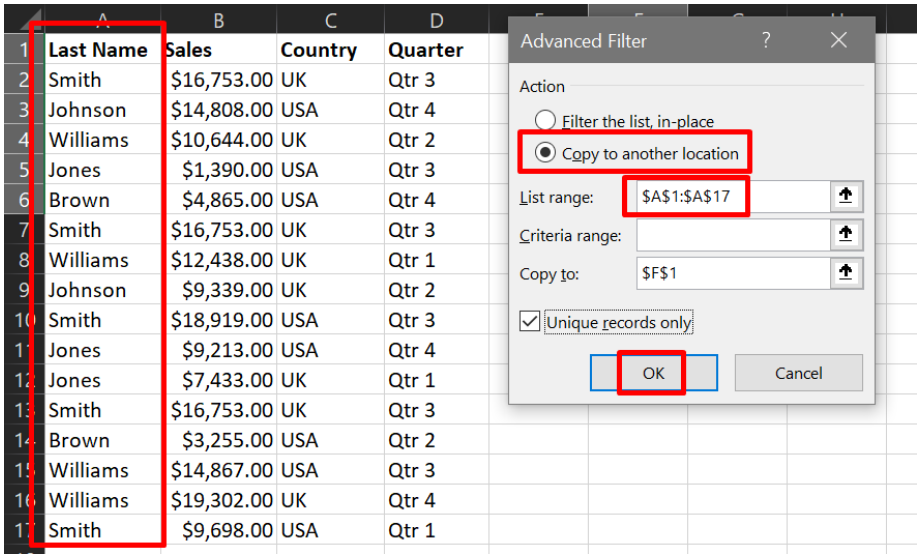

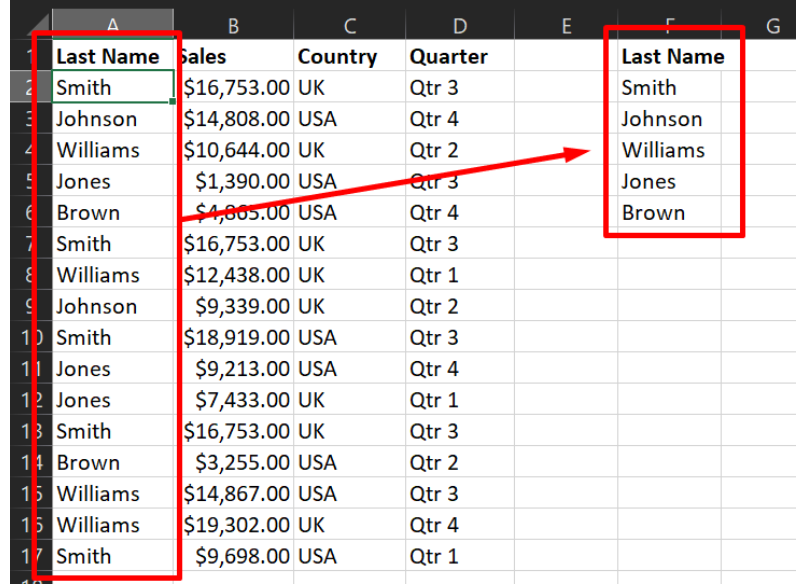

# **43 |** P A G E

#### **K. OUTLINING DATA**

File:<https://www.alvinang.sg/s/outlining-data.xlsx>

.<br>putlining-data - Excel Sign in  $\Box$ 雨... Help  $\quad$   $\rm Q\,$  Tell me what you want to do Insert Page Layout Formulas Data Review View Add-ins Home  $\begin{array}{ll}\n\bullet & \bullet & \bullet \\
\bullet & \bullet & \bullet \\
\bullet & \bullet & \bullet\n\end{array}$ From Text/CSV<br>Get<br>Data v **III** From Table/Range Recent Sources Queries & Connections  $\blacktriangledown$ <sup>\*</sup> Group \* **ip**  $Z_{2}$  $\mathcal{L}$ Filter  $\sum_{\text{Advanced}}$ **B** Existing Connections **FE** Ungroup Text to<br>Columns  $\Rightarrow$   $\Rightarrow$  6 What-If Forecast<br>Analysis > Sheet **Forecast**  $\frac{z}{\hat{A}}$  Sort Refresh<br>All × .......<br>Data Tools Queries & Conner sort & Filter Outline  $f_x$  Last Name  $\overline{A1}$  $\overline{B}$  $\mathsf{D}$ Last Name Sales **Product Type** Company At each chan \$1,390.00  $DF-3$ Jones **Kung Food** Company Williams  $$1,243.00$  $FD-2$ Kung Food Use function: \$9,339.00<br>\$7,433.00 DC-1<br>DF-7 **Kung Food**<br>Kung Food Johnson  $\overline{\phantom{0}}$ Count Jones Add subtotal to: \$3,255.00<br>\$1,930.00 Brown  $FD-2$ Pancakes on the Rocks Last Name<br>Sales Williams  $A-34$ Pancakes on the Rocks Williams  $$1,064.00$  $EE-2$ Peace A Pizza Ø **Brown**<br>Smith \$4,865.00 EEE-45 Peace A Pizza<br>Peace A Pizza  $$9,698.00$  $F-3334$ 11 Smith<br>12 Johnson<br>13 Smith<br>14 Jones \$1,675.00<br>\$1,480.00 Wok N Roll<br>Wok N Roll  $EEE-312$  $\boxed{\checkmark}$  Replace current subtotals Johnson  $DC-1$  $\Box$  Page break between groups \$1,891.00 EEE-312 **Wok N Roll**  $\boxed{\checkmark}$  Summary below data \$9,213.00  $FG-5$ **Wok N Roll** 15 Williams  $$1,486.00$  $A-34$ Wok N Roll Remove All ┓ Cancel  $\frac{16}{1}$ 

#### 1. SUBTOTAL

### **44 |** P A G E

COPYRIGHTED BY DR ALVIN ANG WWW.ALVINANG.SG

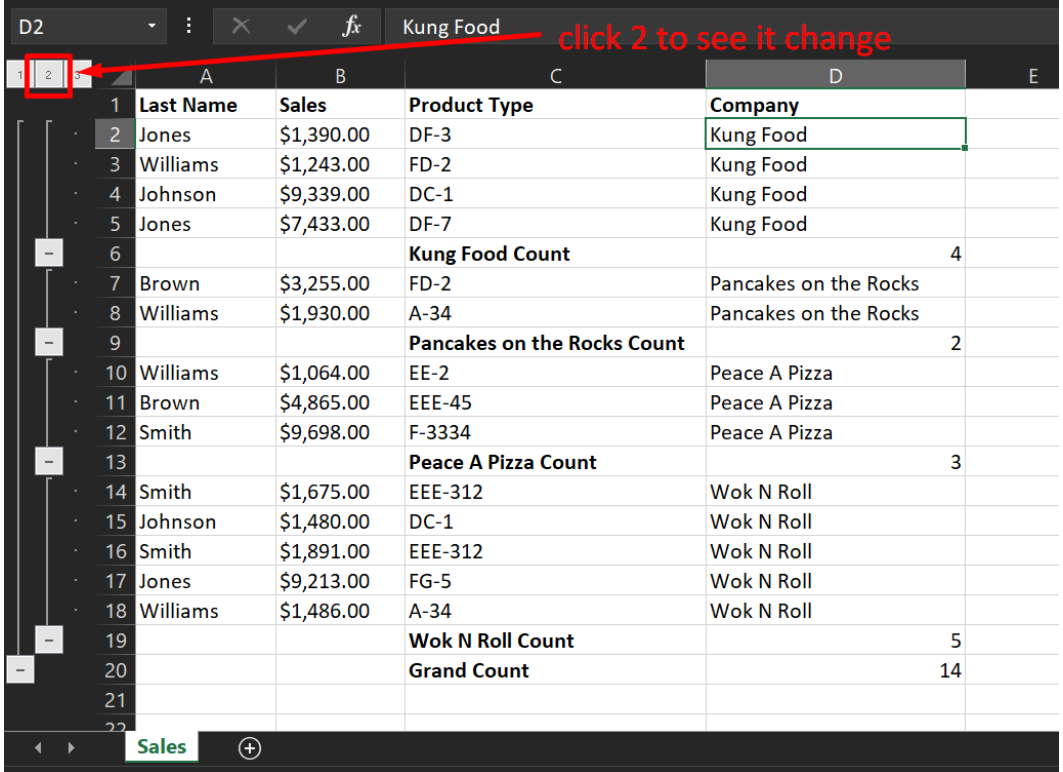

# **45 |** P A G E

#### 2. GROUP

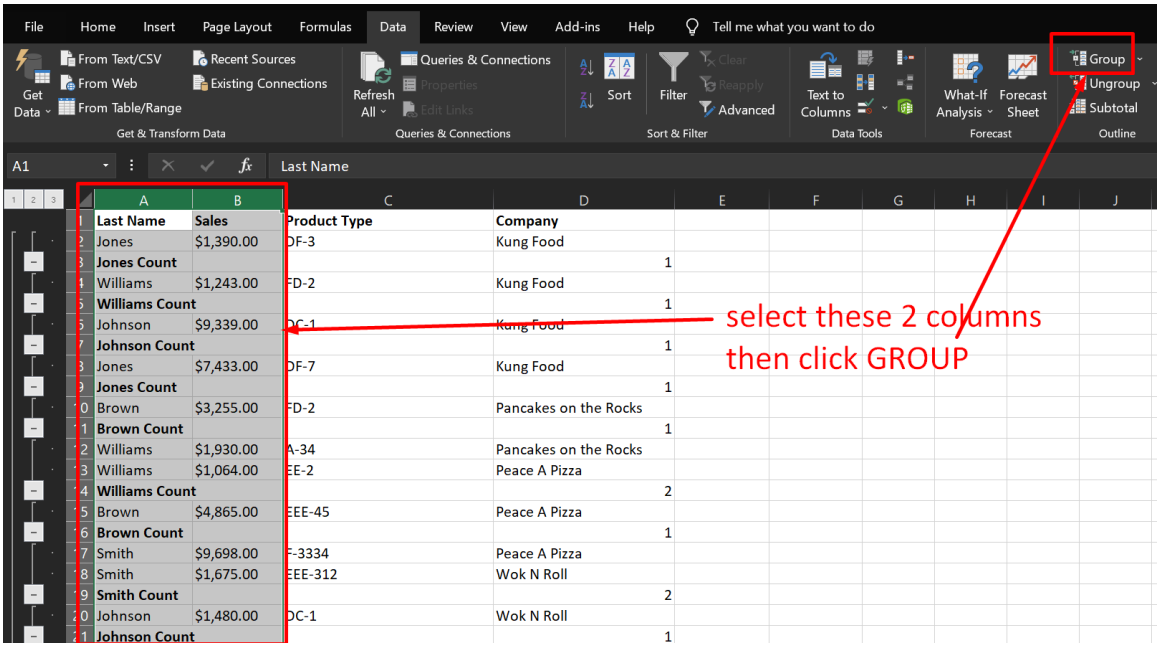

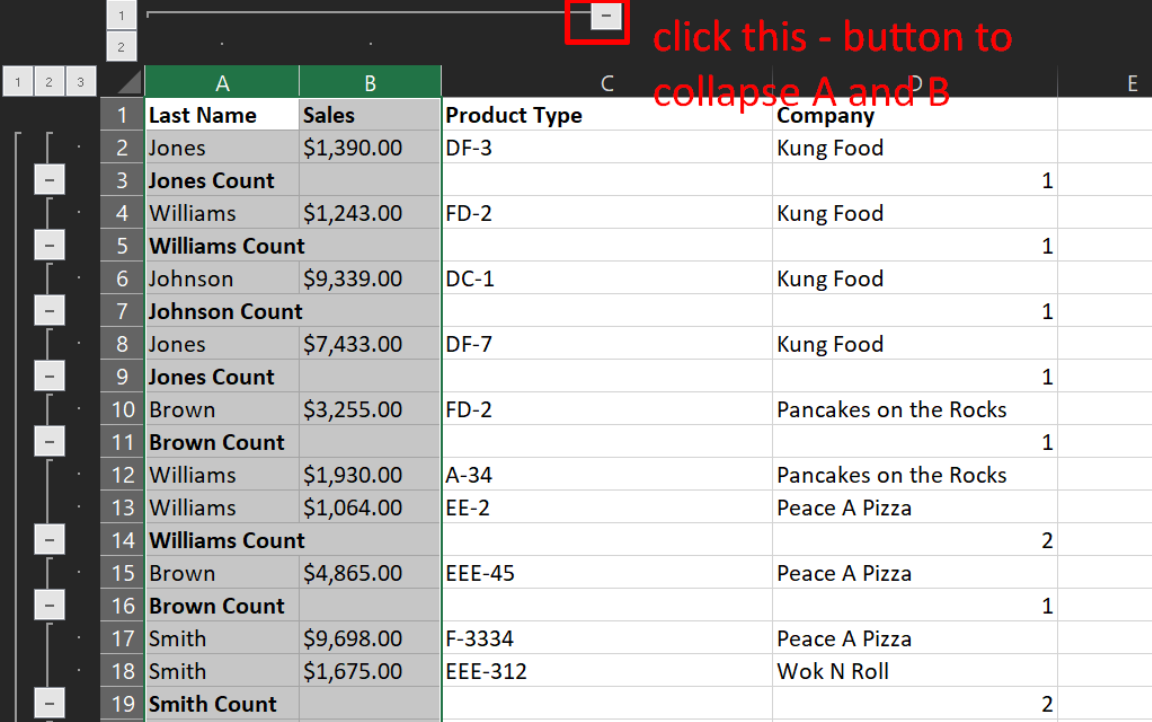

# **46 |** P A G E

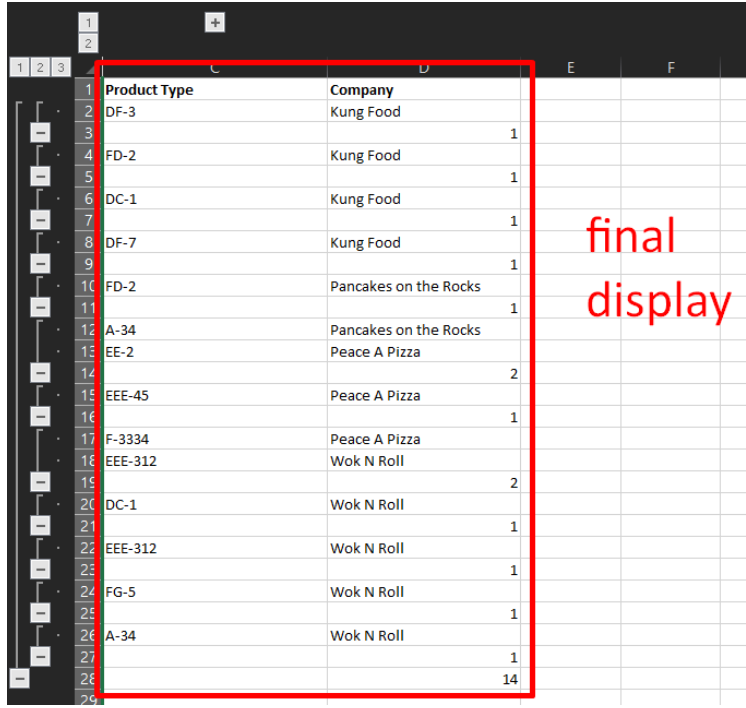

# 47 | PAGE

COPYRIGHTED BY DR ALVIN ANG  $\label{eq:www.ALVINANGSGG} \begin{tabular}{l} $\mathbf{WWW}. \mathbf{ALVINANG}. \mathbf{SG} \end{tabular}$ 

#### 3. REMOVE ALL FILTERS

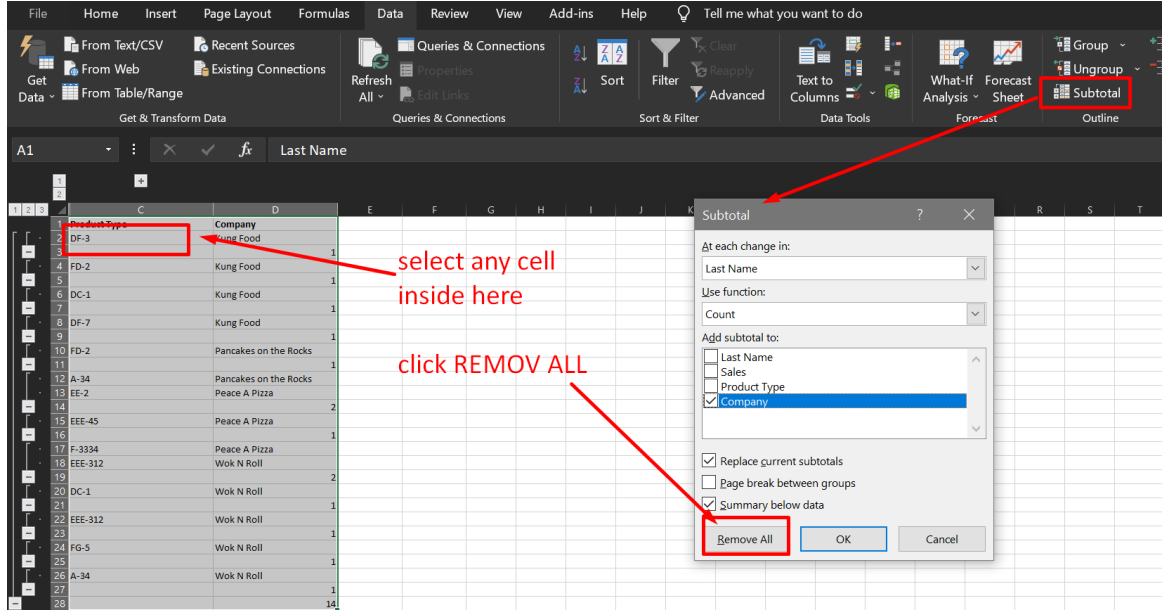

# **48 |** P A G E

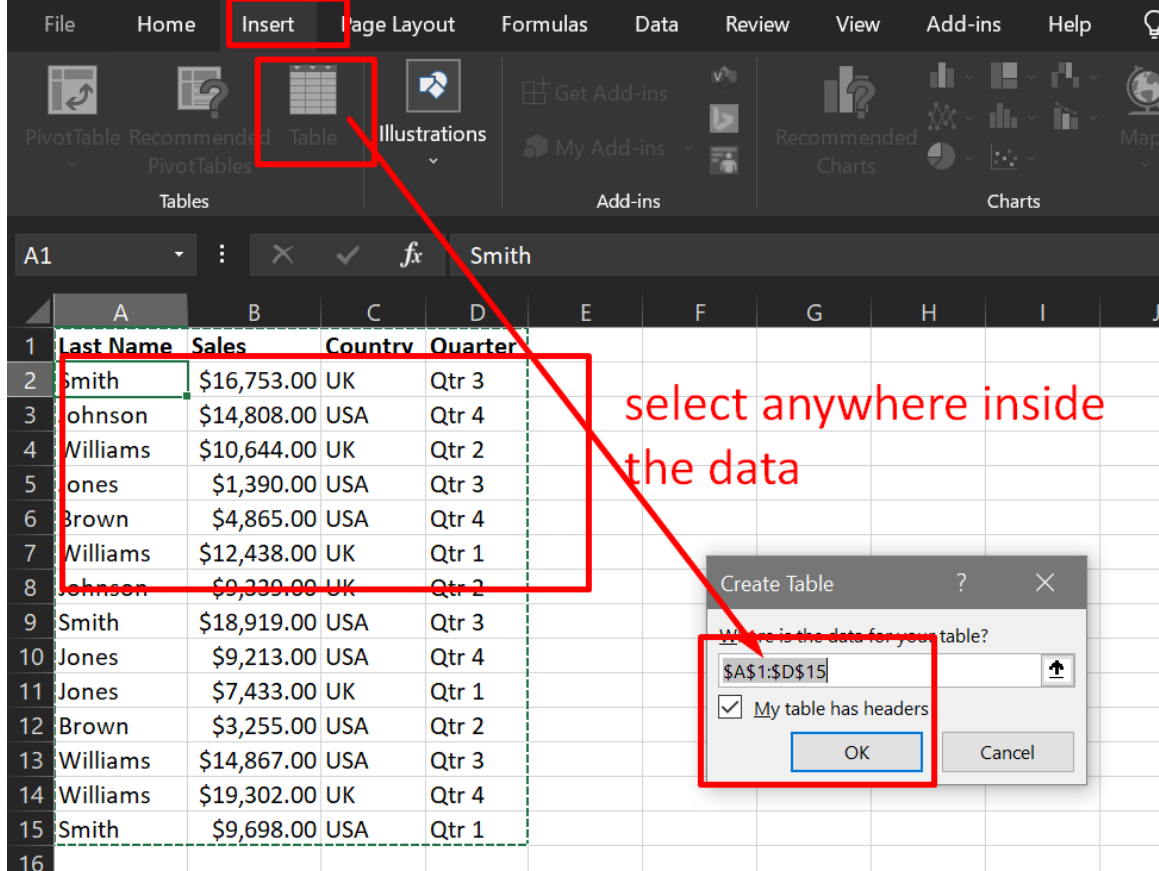

### File:<https://www.alvinang.sg/s/tables.xlsx>

**49 |** P A G E

#### **A. SORT TABLE**

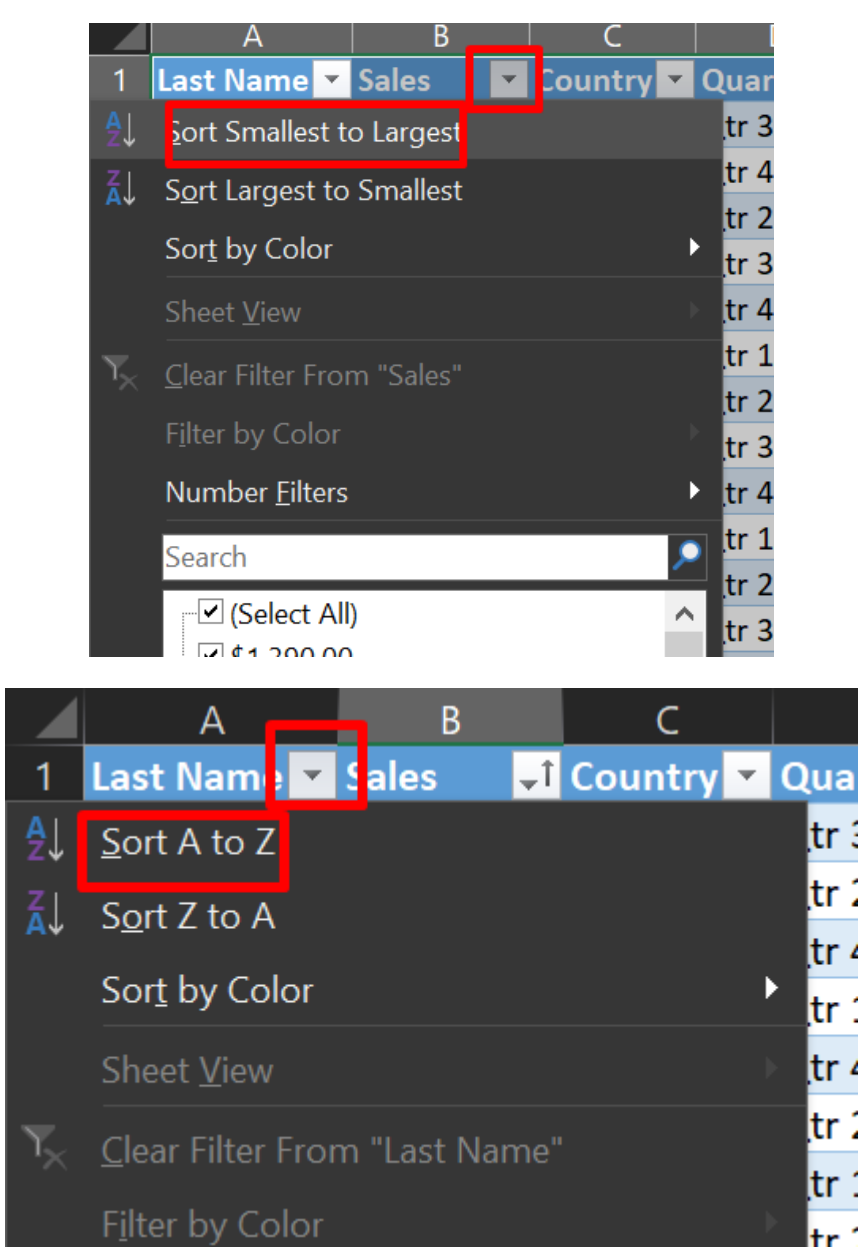

**50 |** P A G E

COPYRIGHTED BY DR ALVIN ANG WWW.ALVINANG.SG

#### **B. FILTER TABLE**

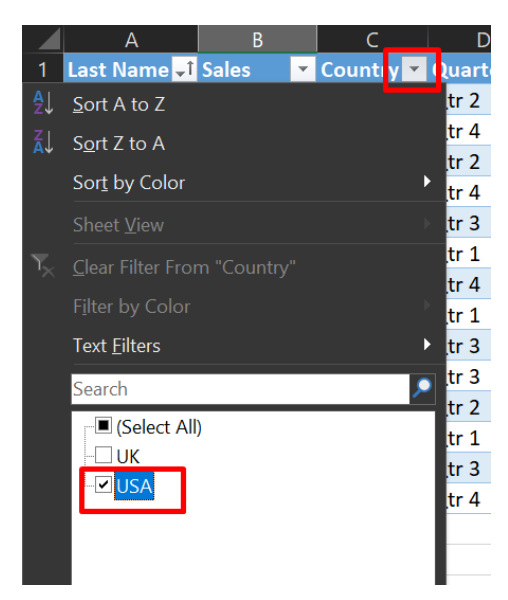

## **51 |** P A G E

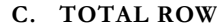

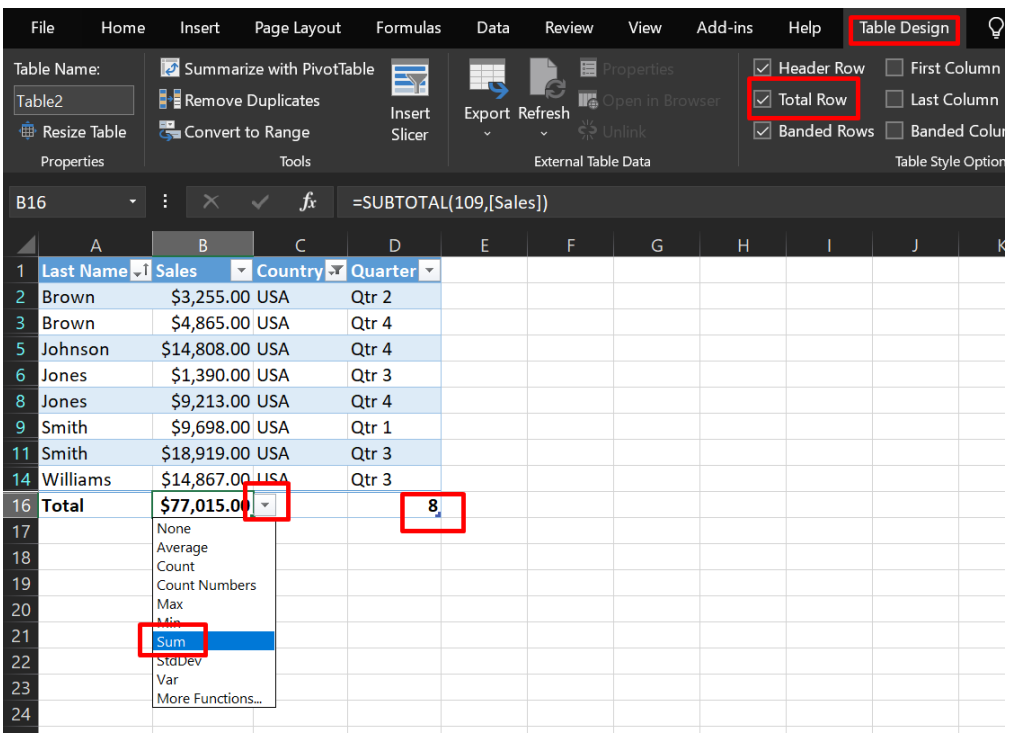

# **52 |** P A G E

#### **D. STRUCTURED REFERENCES**

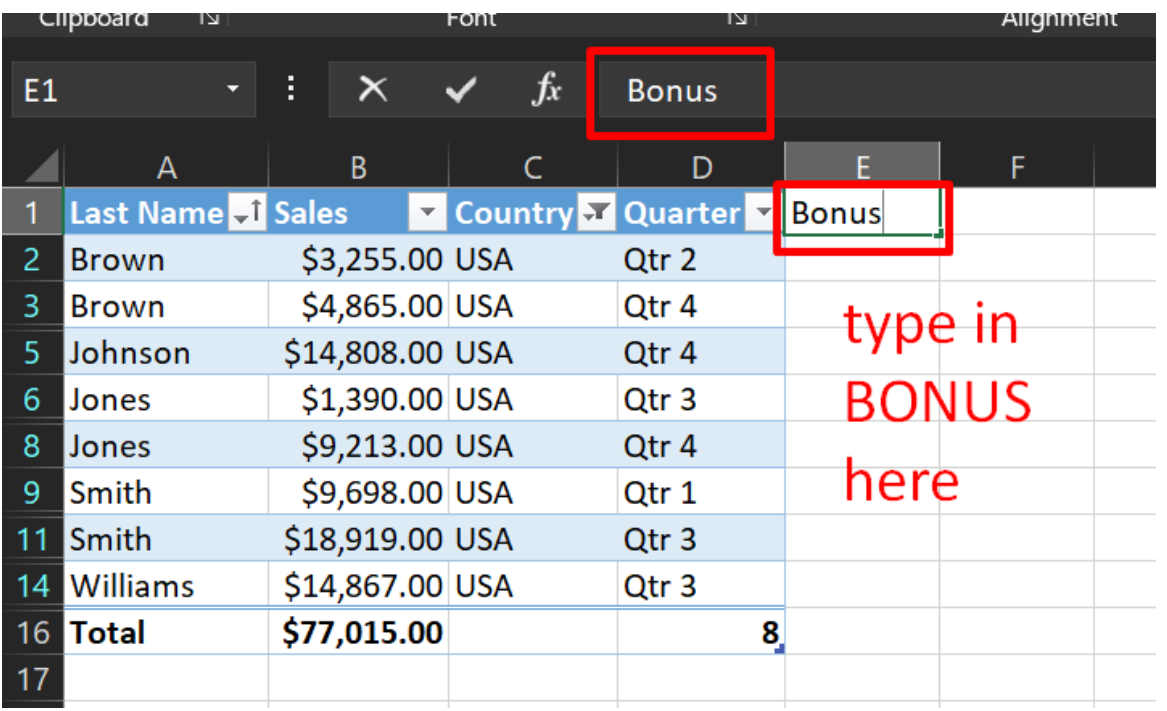

# **53 |** P A G E

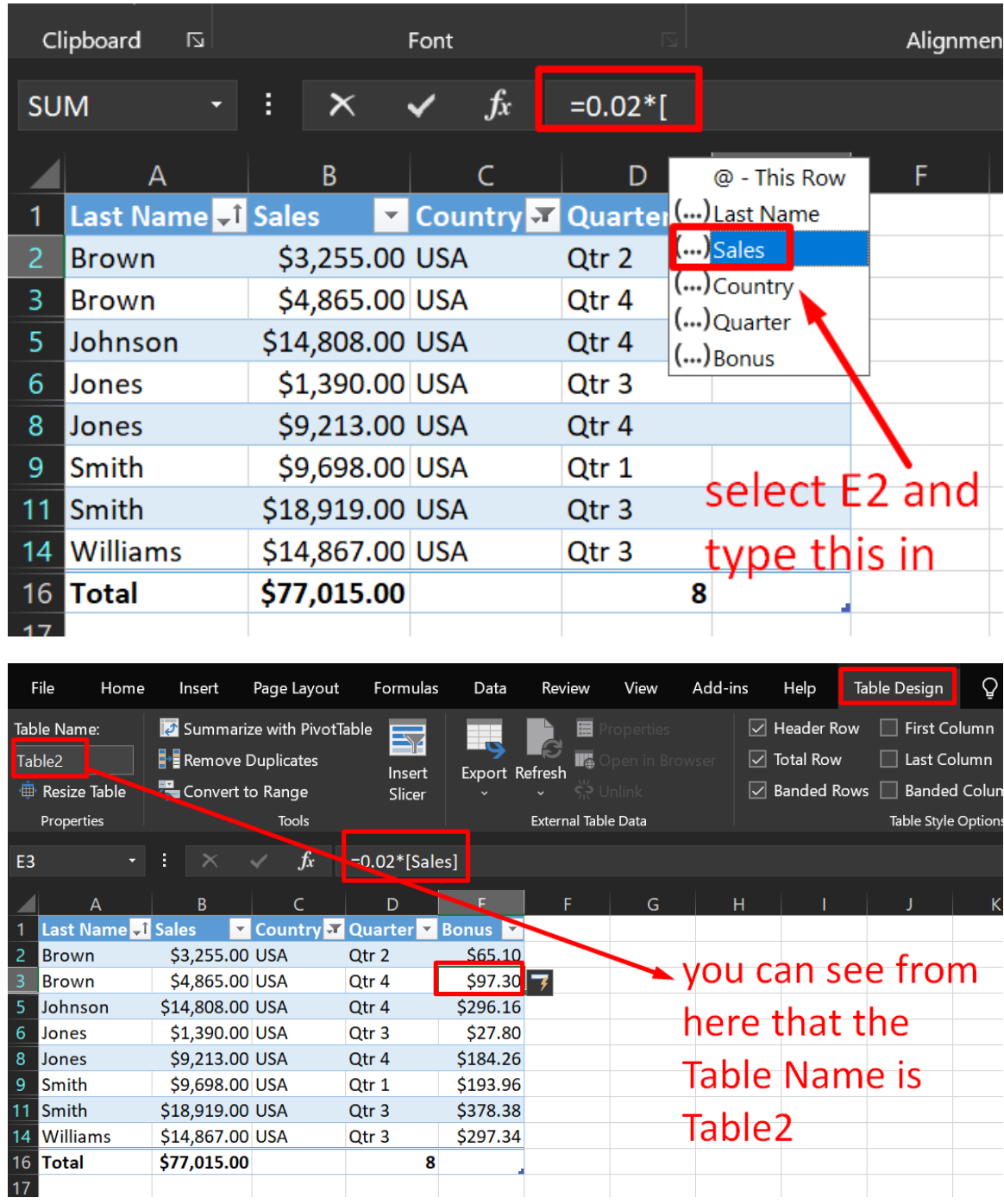

**54 |** P A G E

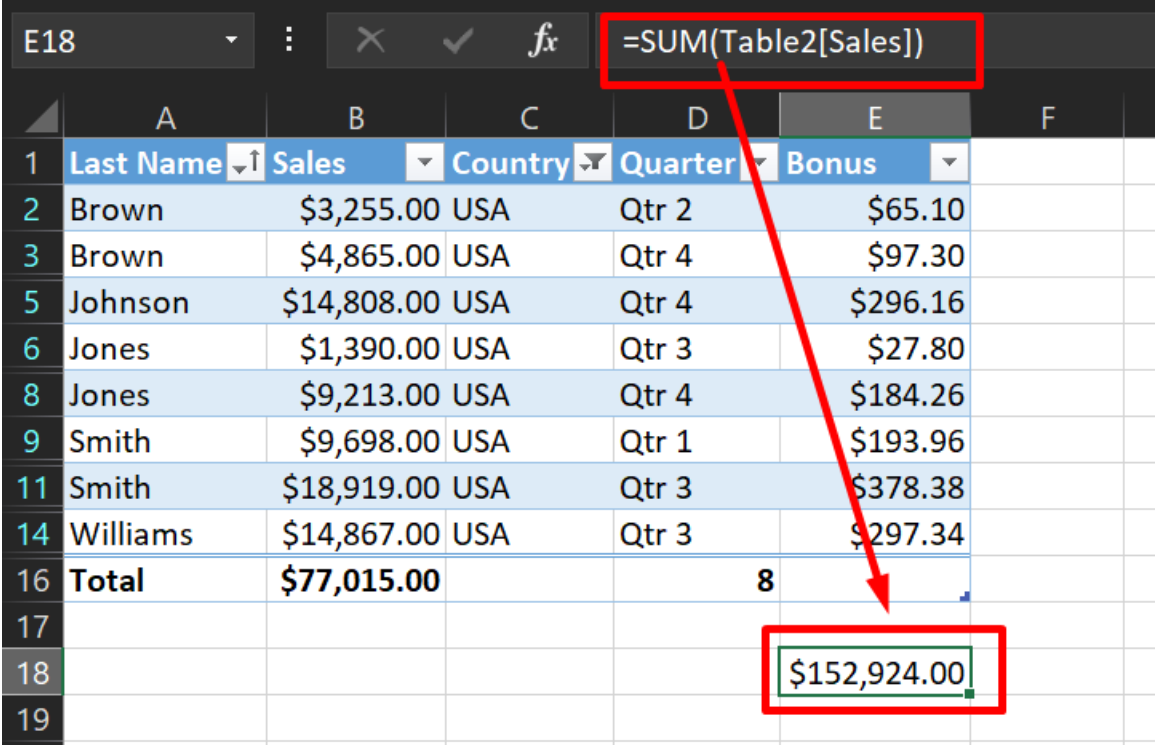

=SUM(Table2[Sales])

# **55 |** P A G E

#### **E. REMOVE ALL FILTERS**

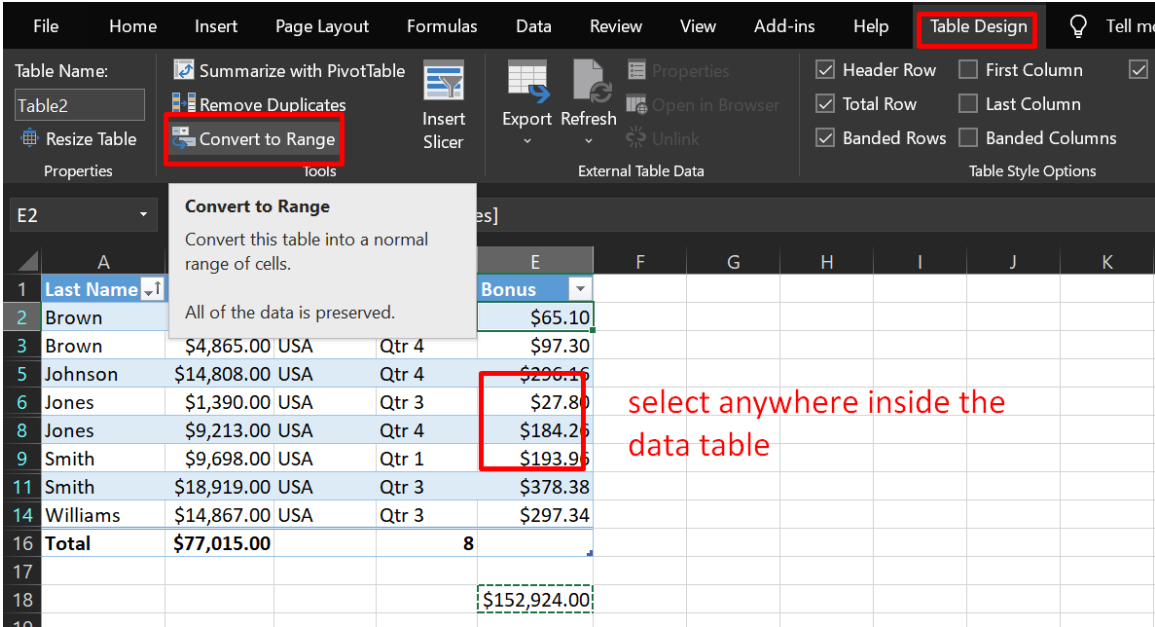

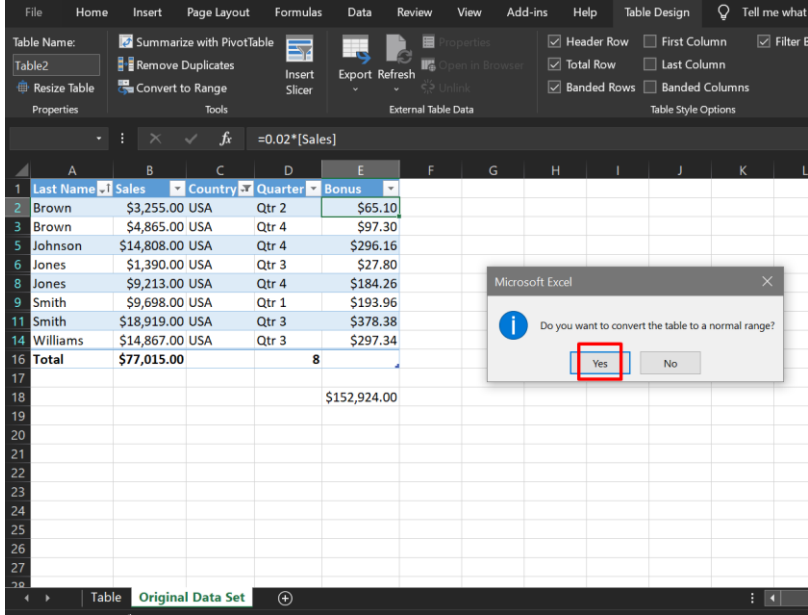

# **56 |** P A G E

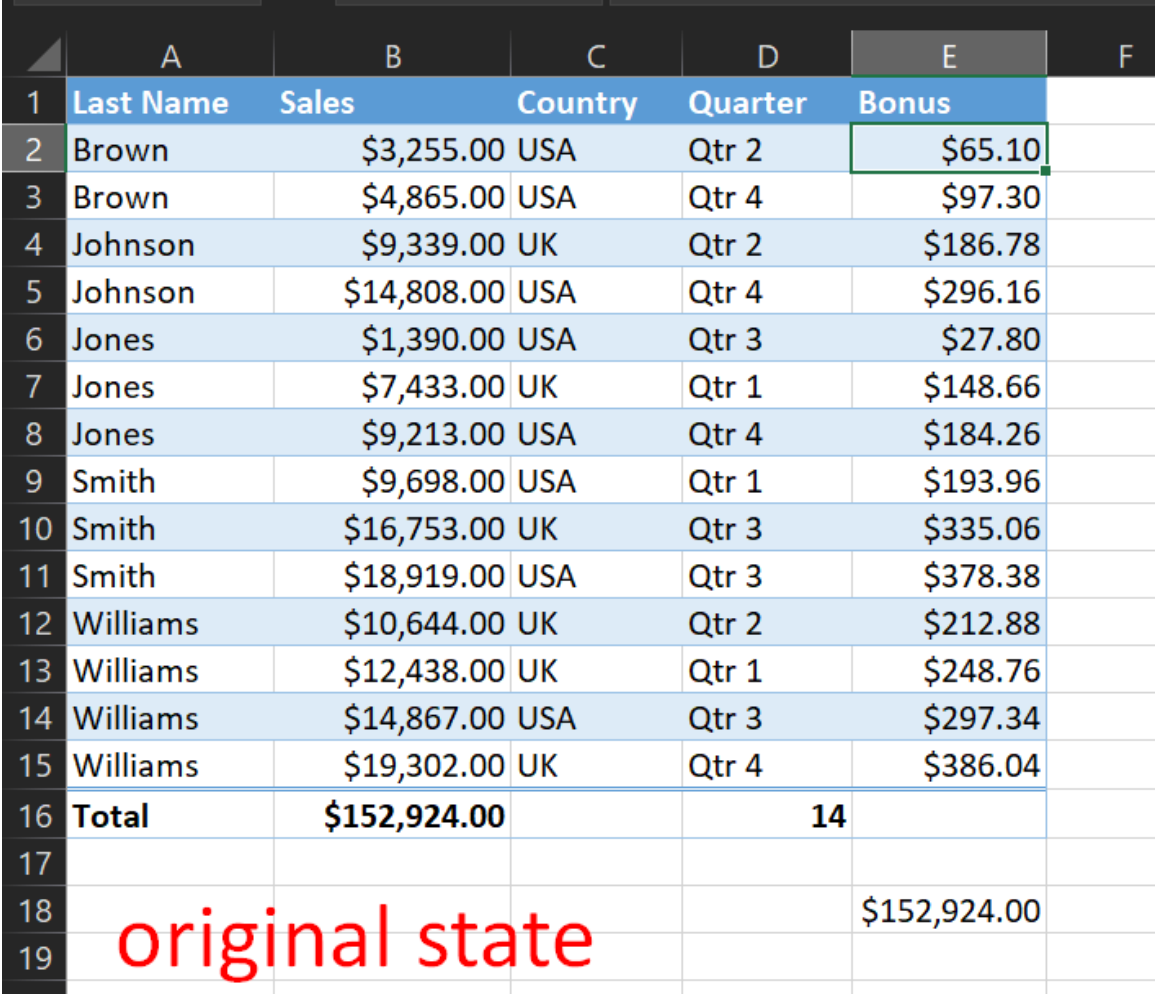

# $57$  | PAGE

COPYRIGHTED BY DR ALVIN ANG  $\label{eq:www.ALVINANGSGG} \begin{tabular}{l} $\mathbf{WWW}. \mathbf{ALVINANG}. \mathbf{SG} \end{tabular}$ 

#### **V. CONDITIONAL FORMATTING**

# File:<https://www.alvinang.sg/s/conditional-formatting.xlsx>

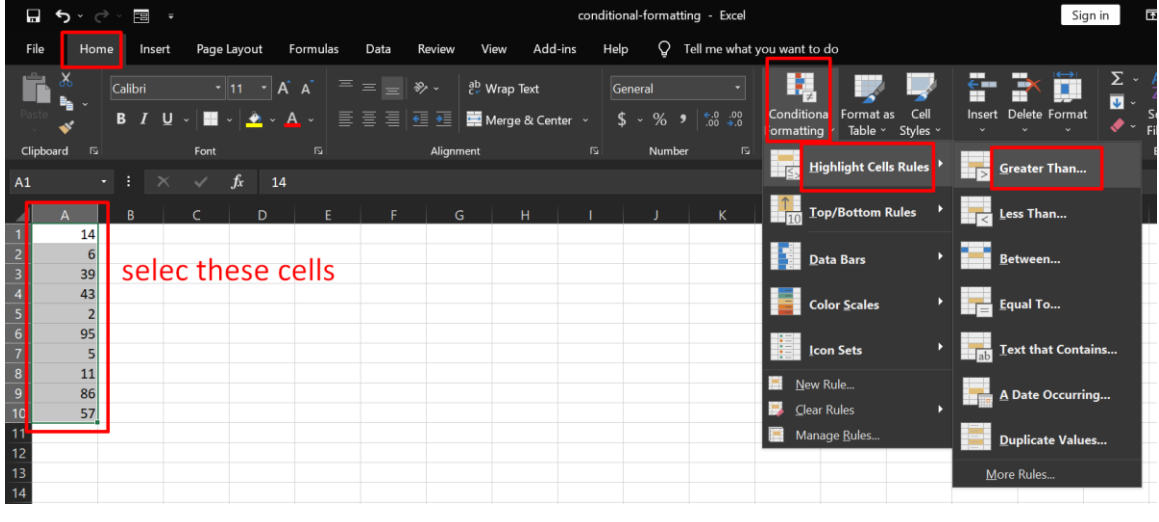

#### **A. HIGHLIGHT CELL RULES**

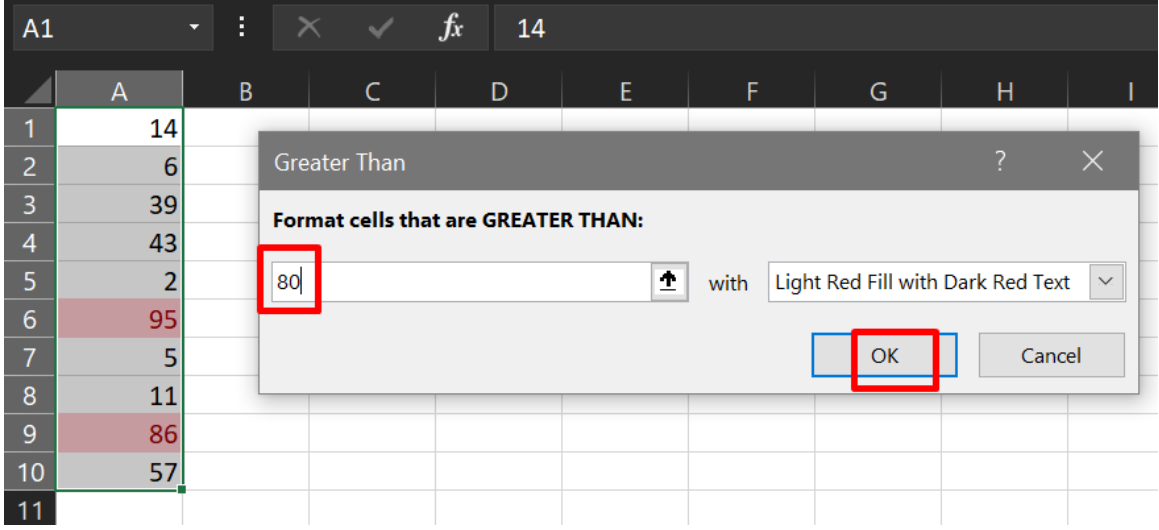

**58 |** P A G E

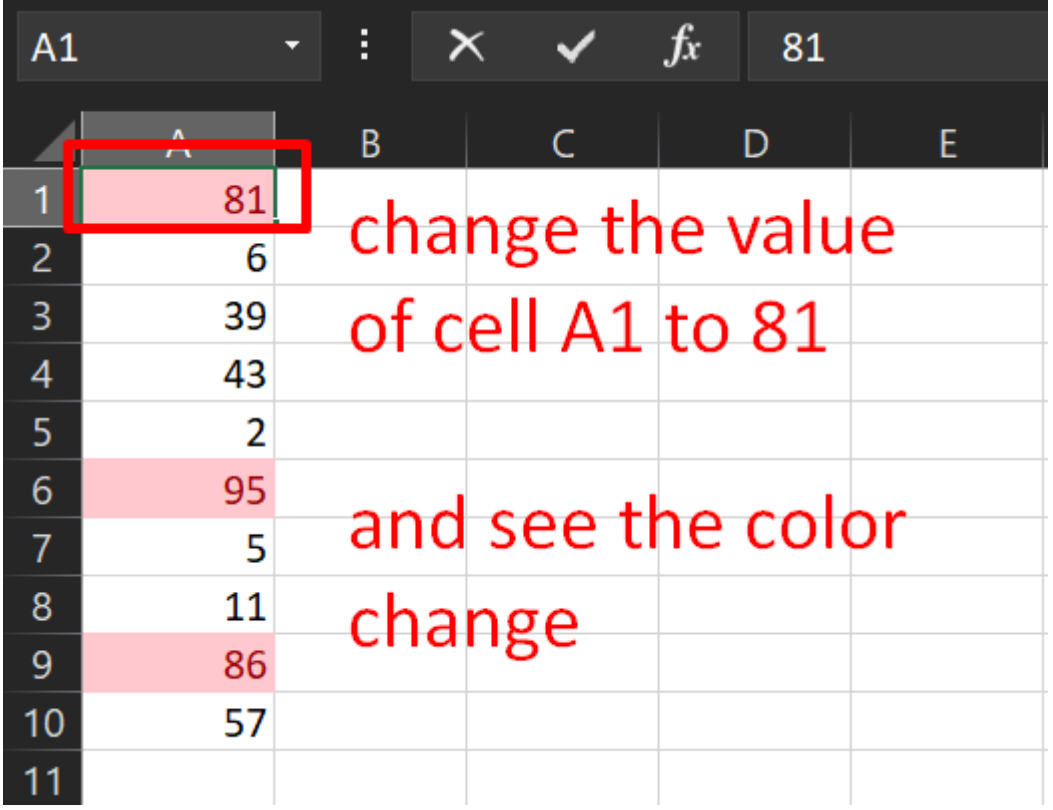

#### **B. CLEAR RULES**

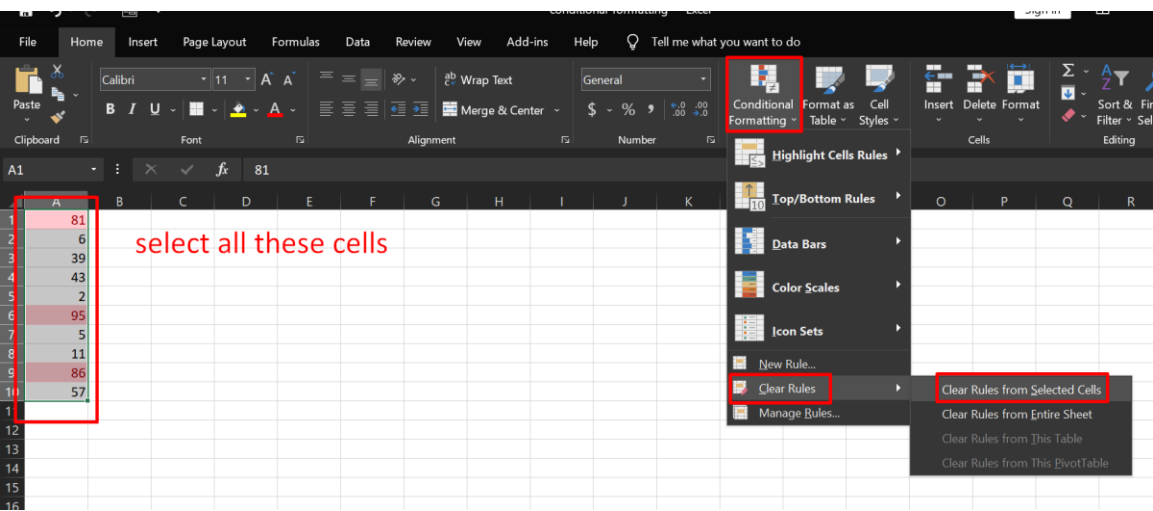

## **59 |** P A G E

#### **C. TOP / BOTTOM**

File:<https://www.alvinang.sg/s/conditional-formatting.xlsx>

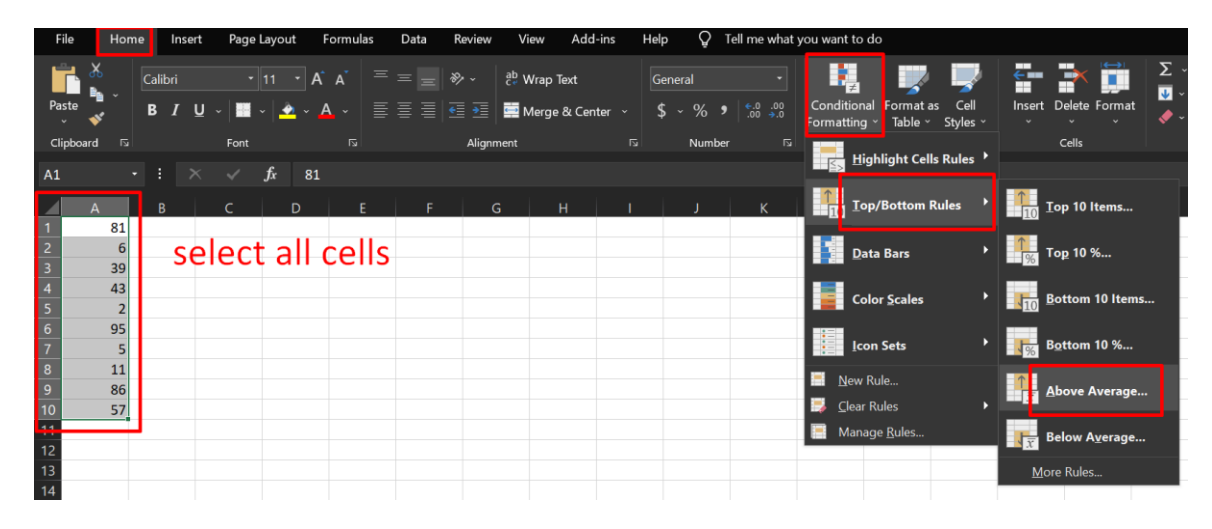

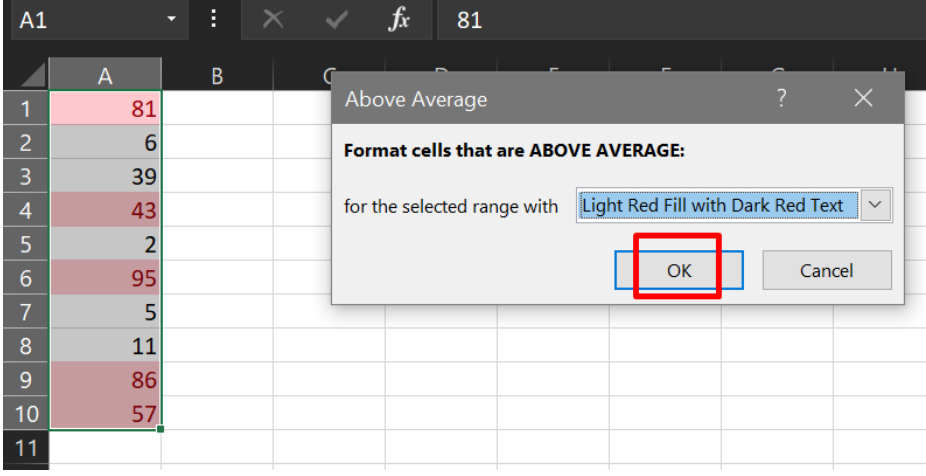

**60 |** P A G E

COPYRIGHTED BY DR ALVIN ANG WWW.ALVINANG.SG

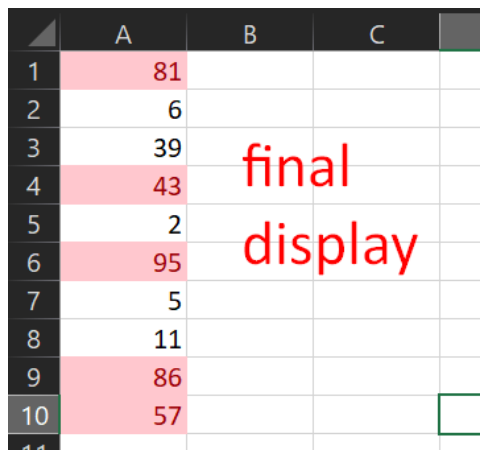

# $61$  | PAGE

COPYRIGHTED BY DR ALVIN ANG  $\label{eq:www.ALVINANGSGG} \begin{tabular}{l} $\mathbf{WWW}. \mathbf{ALVINANG}. \mathbf{SG} \end{tabular}$ 

#### **D. WITH FORMULAS**

File:<https://www.alvinang.sg/s/conditional-formatting.xlsx>

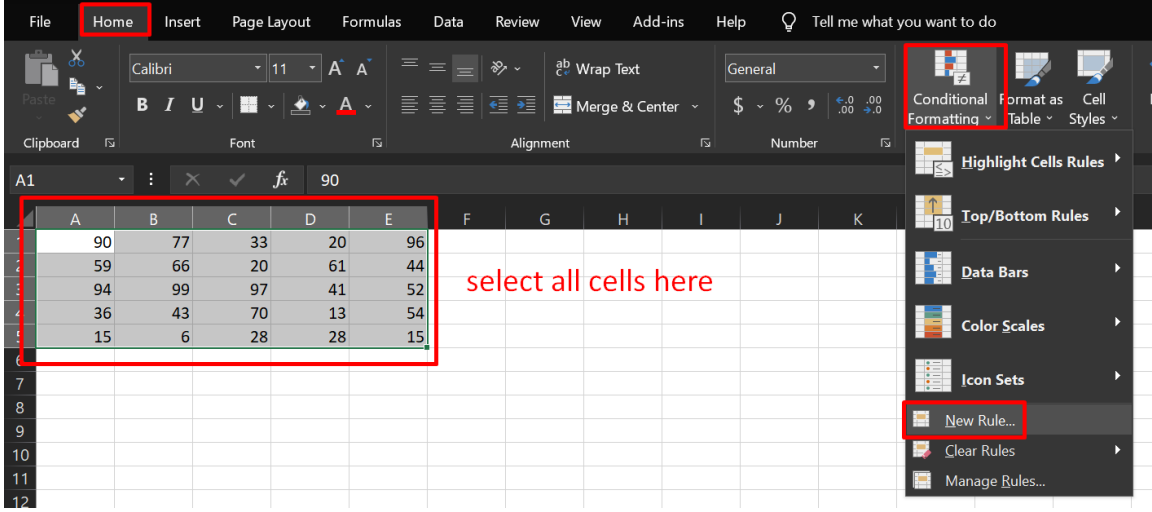

1. FORMULA 1

# **62 |** P A G E

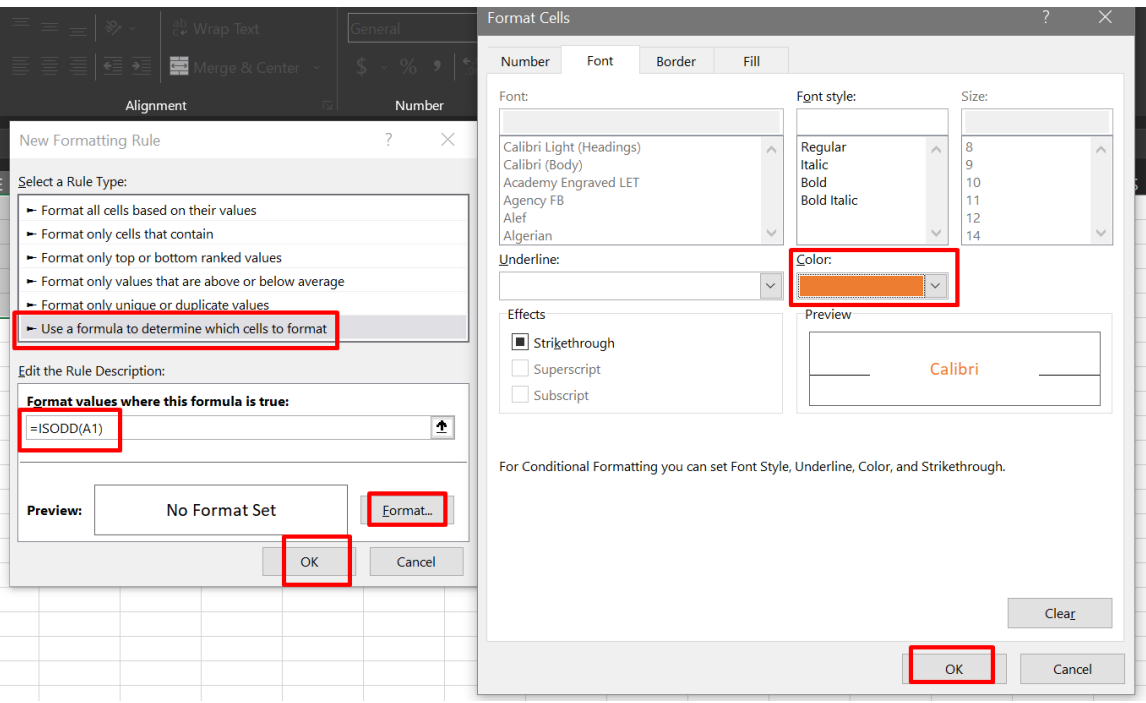

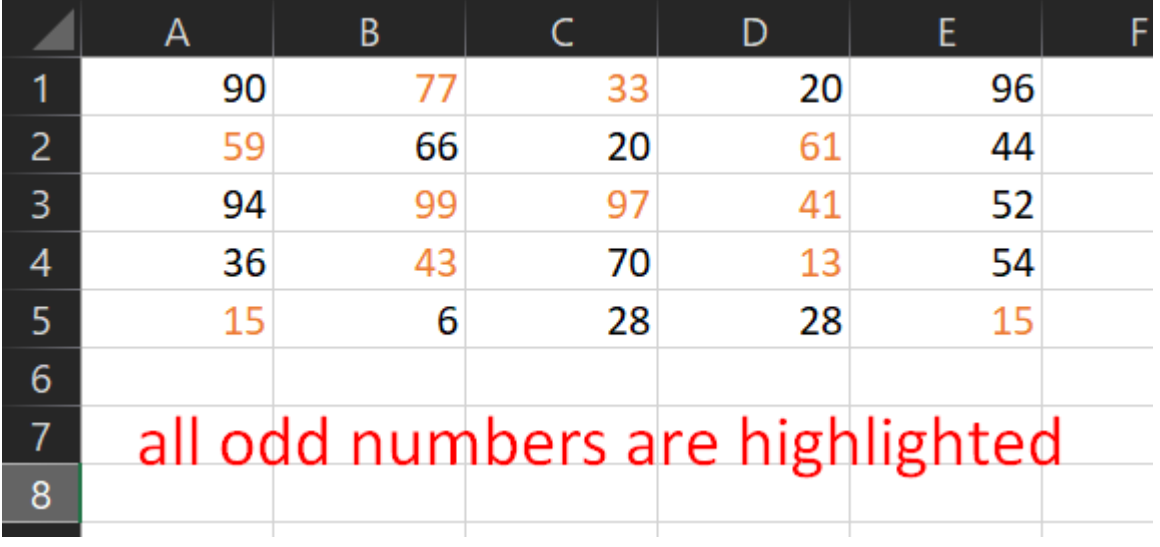

COPYRIGHTED BY DR ALVIN ANG  $\ensuremath{\mathsf{WWW}}\xspace$  .<br>ALVINANG.SG

### 2. FORMULA 2

File:<https://www.alvinang.sg/s/conditional-formatting.xlsx>

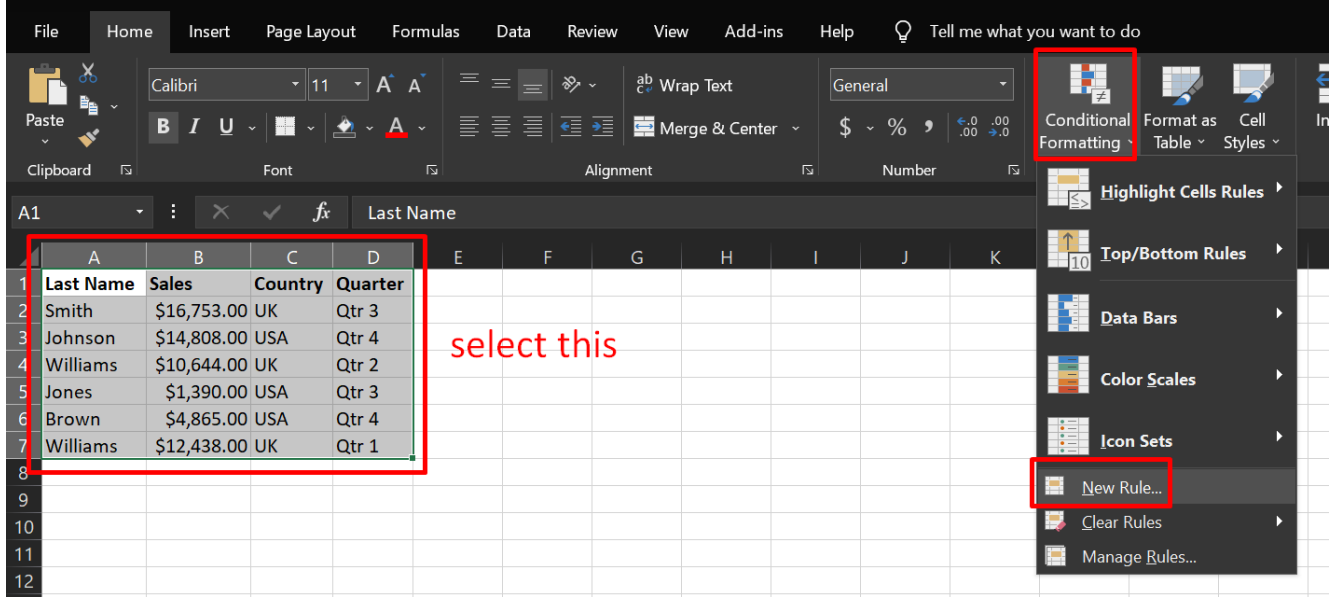

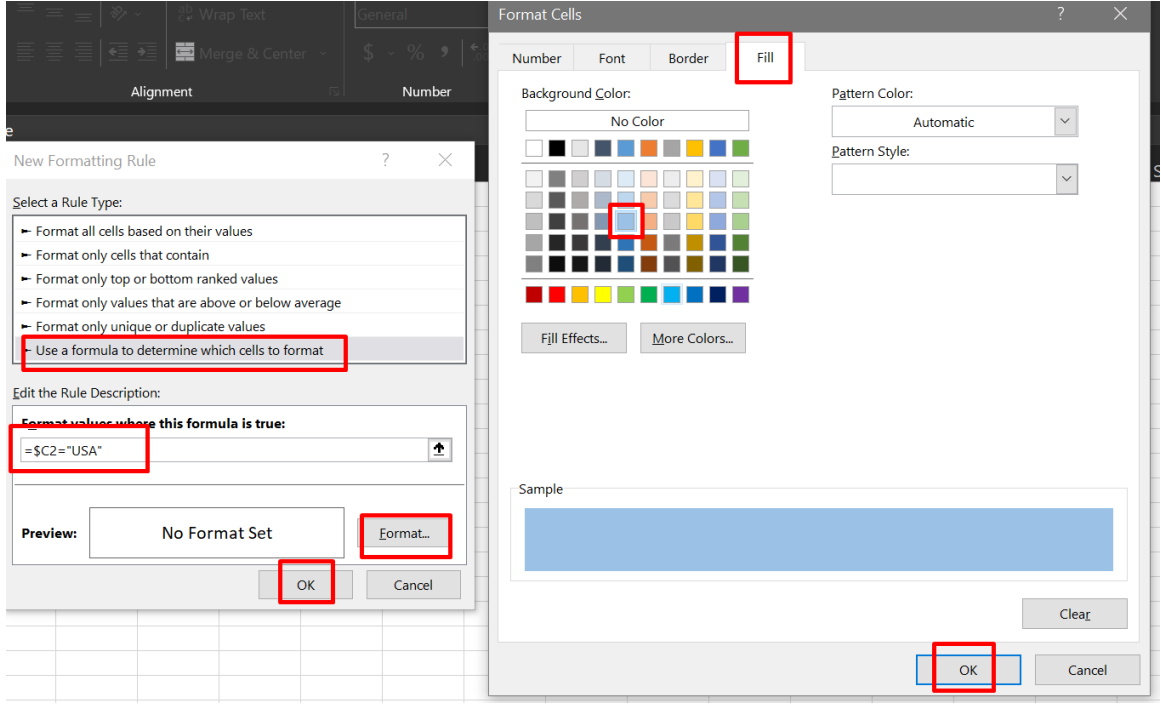

**64 |** P A G E

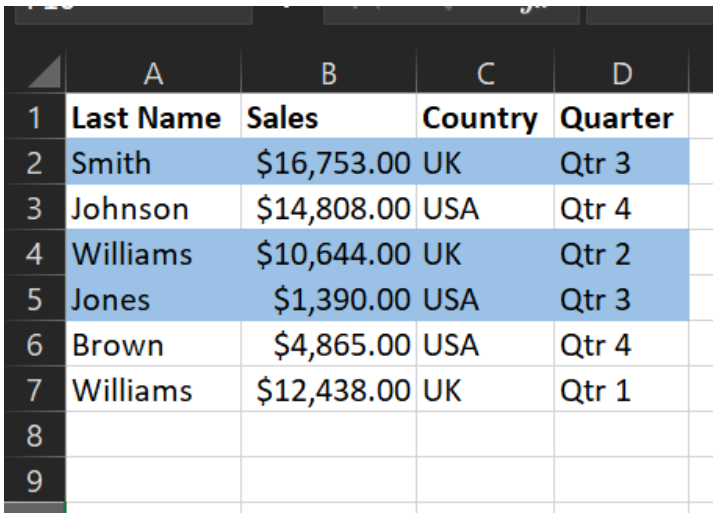

(not sure why its not showing all USA….)

#### Page Layout Formulas Data Add-ins  $He$  $Q$  Tell me what you want to do Insert Review View 鷤  $\frac{1}{\sqrt{2}}$ Σ  $\overline{\cdot}$  11  $\overline{\cdot}$  A<sup>\*</sup> A<sup>\*</sup> ab Wrap Text  $\overline{\phantom{a}}$ ÷ ₽ General Calibri  $\pmb{\mathsf{u}}$ Conditional Format as Cell<br>Formatting v Table v Styles  $S_{n+1}$  $\overline{B}$  $\overline{I}$  $U$ . H 画画 Merge & Center ₹  $\overline{\ast}$   $\overline{\ast}$ Highlight Cells Rules Last Name  $A<sub>1</sub>$ J.  $\frac{1}{2}$  Top/Bottom Rules  $D$ Last Name Sales **Country Quarter** \$16,753.00 UK Smith  $Qtr<sub>3</sub>$ **D**ata Bars Johnson<br>Williams \$14,808.00 USA  $Qtr 4$ \$10,644.00 UK Qtr 2<br>Qtr 3 **Color Scales** \$1,390.00 USA Jones Brown \$4,865.00 USA Qtr 4 **Lon** Sets Williams \$12,438.00 UK  $Qtr 1$ New Rule. 9 Clear Rules 10 Manage Ruk Clear Rules from Entire Sheet 12

#### **E. CLEAR CONDITIONAL FORMATTING**

# **65 |** P A G E

#### COPYRIGHTED BY DR ALVIN ANG  $\label{eq:www.aLVINANGSGG} \begin{minipage}{0.9\linewidth} \hfill\textbf{WW} \textbf{WW} \textbf{.} \textbf{ALVINANG} \textbf{.} \textbf{SG} \end{minipage}$

#### **F. MANAGING RULES**

File:<https://www.alvinang.sg/s/conditional-formatting.xlsx>

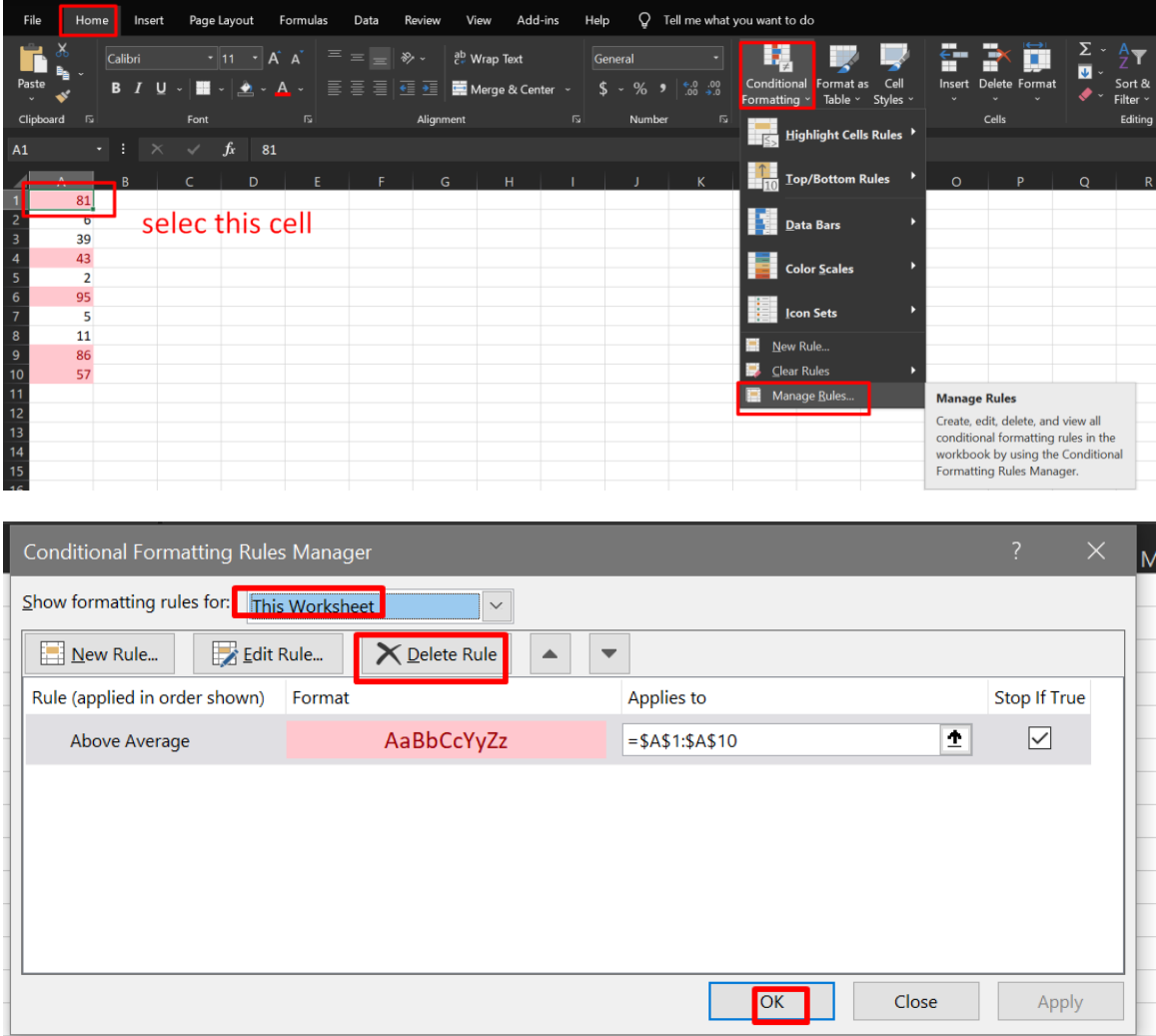

# **66 |** P A G E

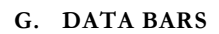

File:<https://www.alvinang.sg/s/data-bars.xlsx>

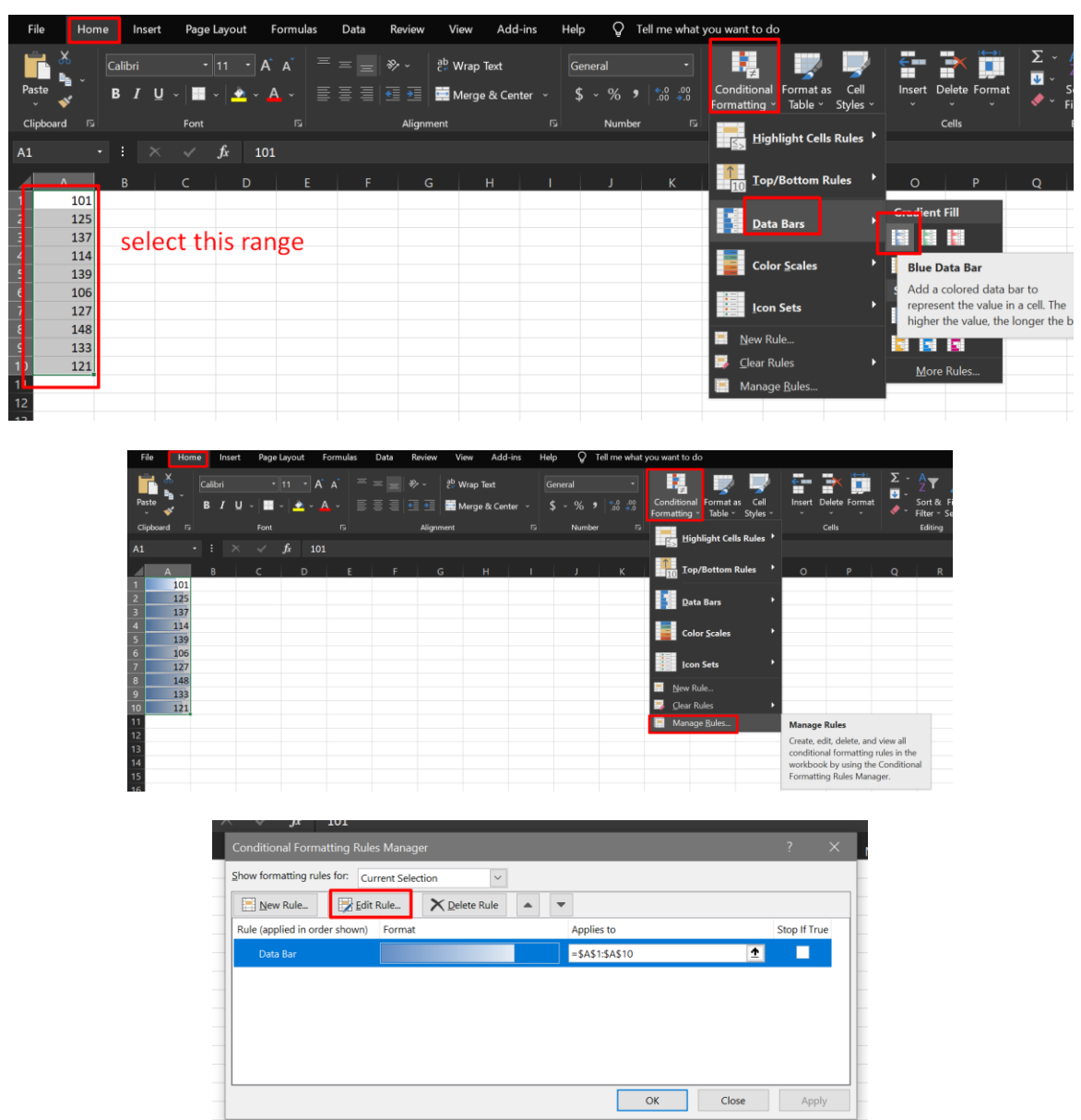

**67 |** P A G E

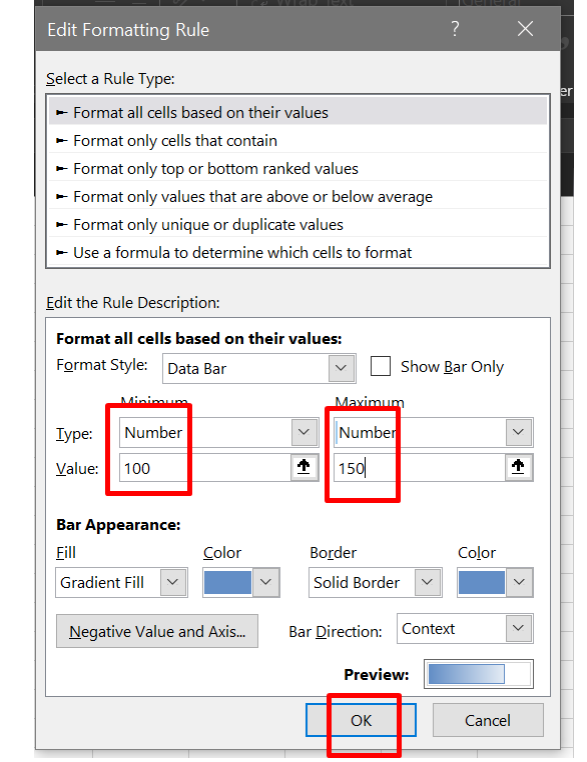

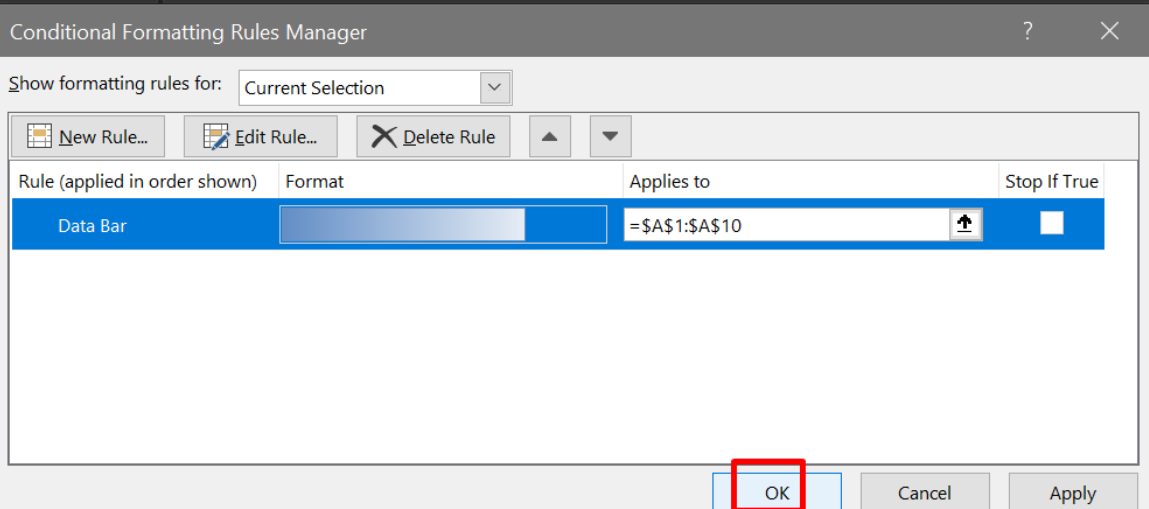

# **68 |** P A G E

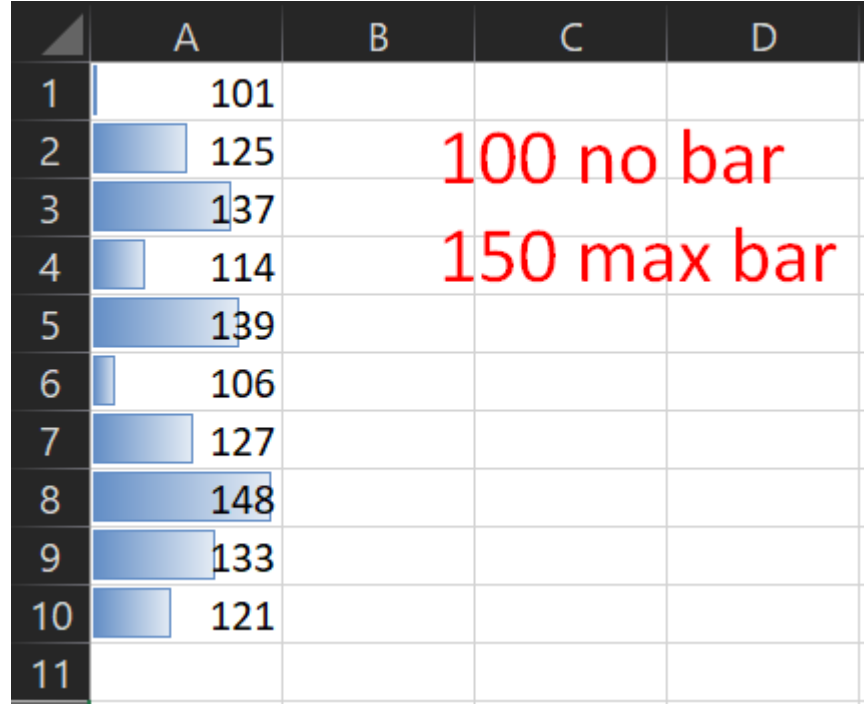

**69 |** P A G E

#### **H. COLOR SCALES**

File:<https://www.alvinang.sg/s/color-scales.xlsx>

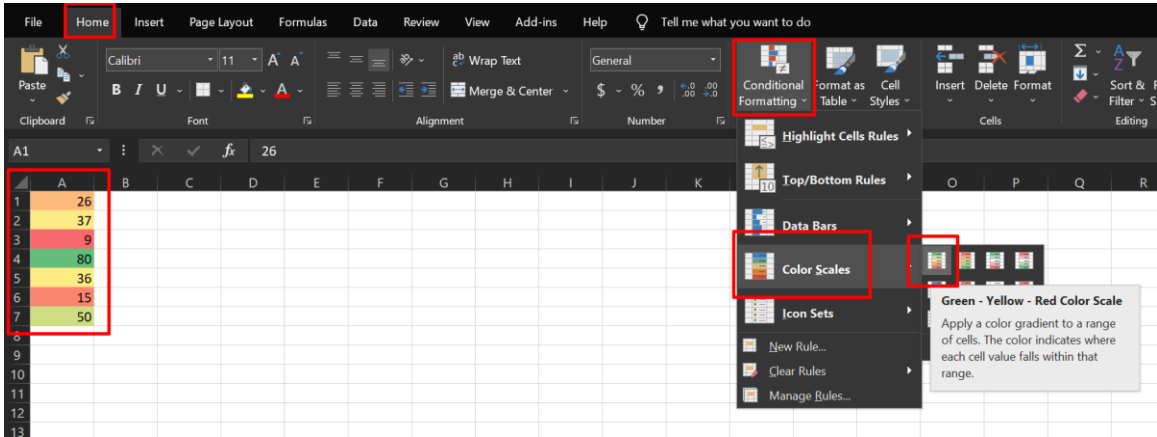

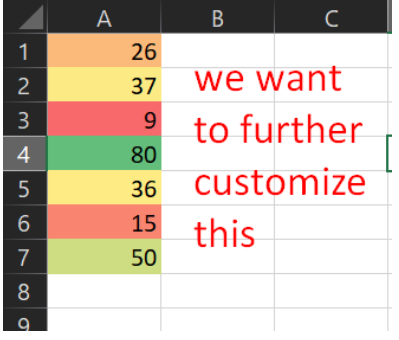

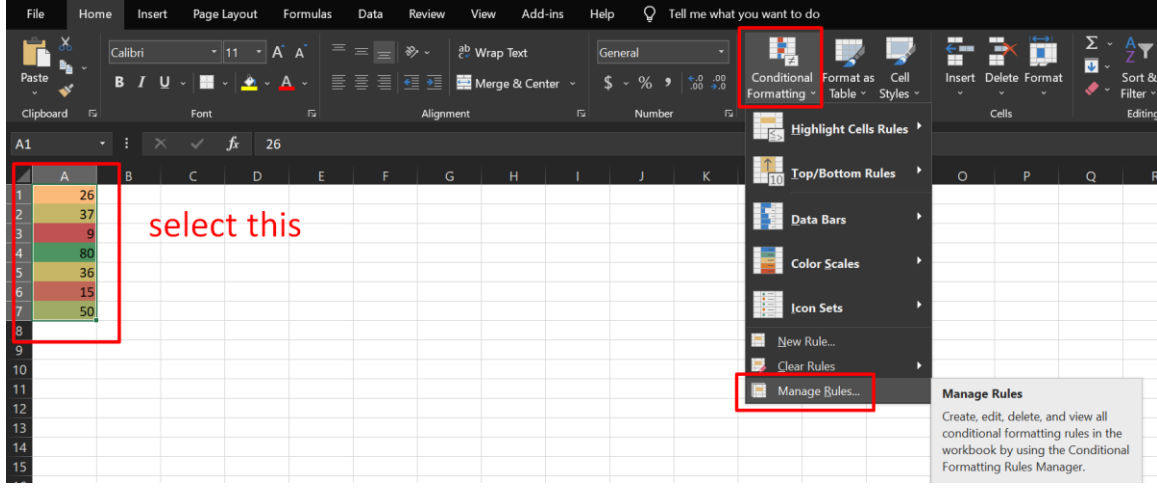

# **70 |** P A G E

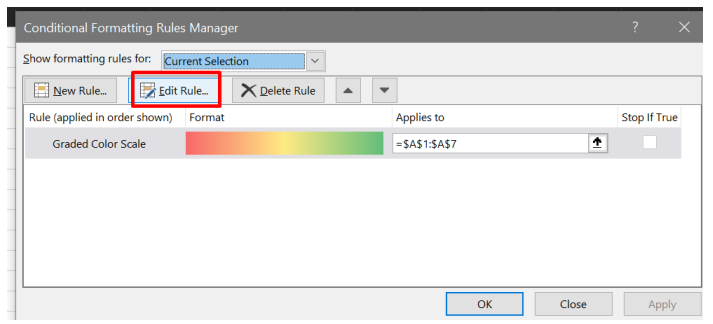

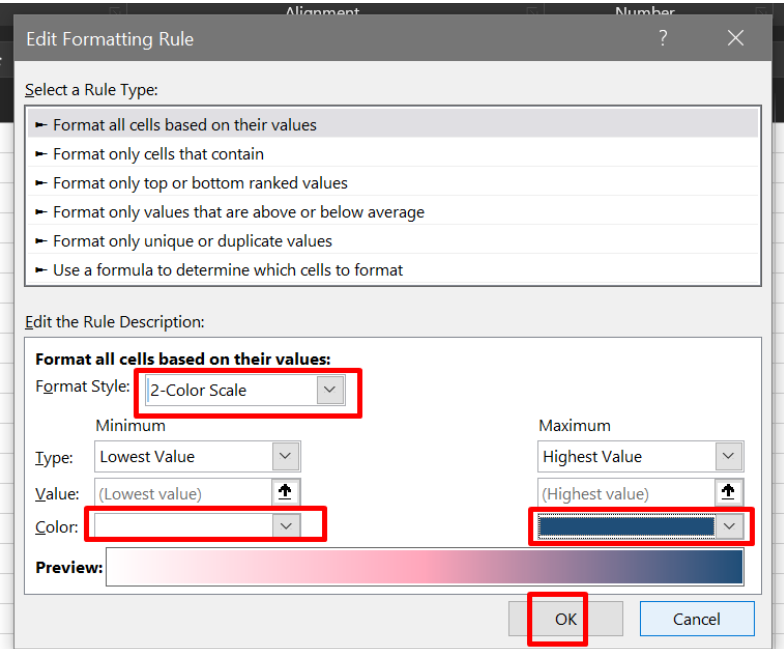

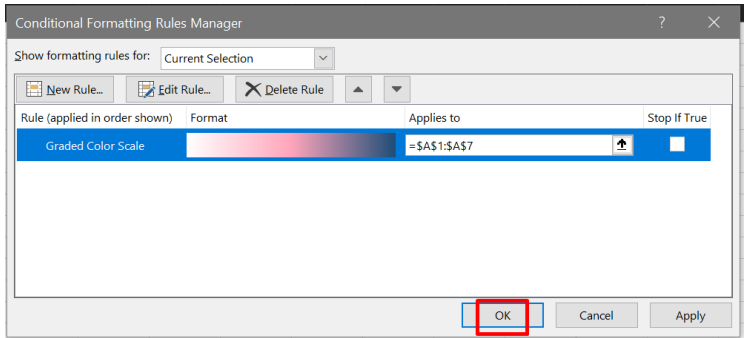

# $71$  |  $PAGE$

COPYRIGHTED BY DR ALVIN ANG  $\label{eq:www.ALVINANGSGG} \begin{tabular}{l} $\mathbf{WWW}. \mathbf{ALVINANG}. \mathbf{SG} \end{tabular}$ 

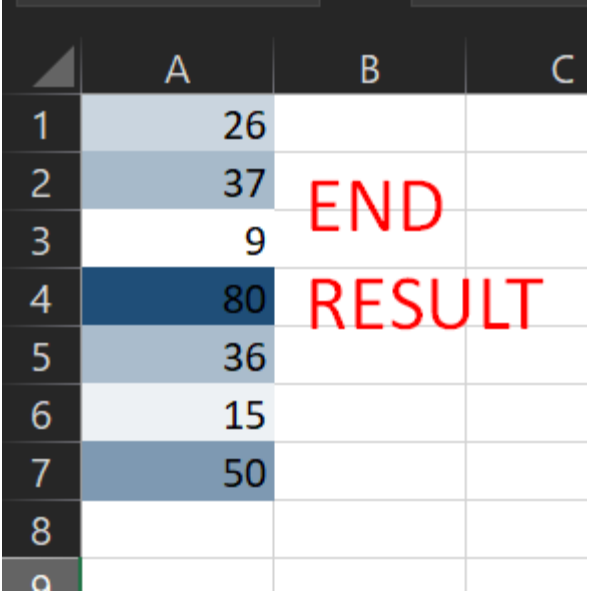

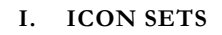

File:<https://www.alvinang.sg/s/icon-sets.xlsx>

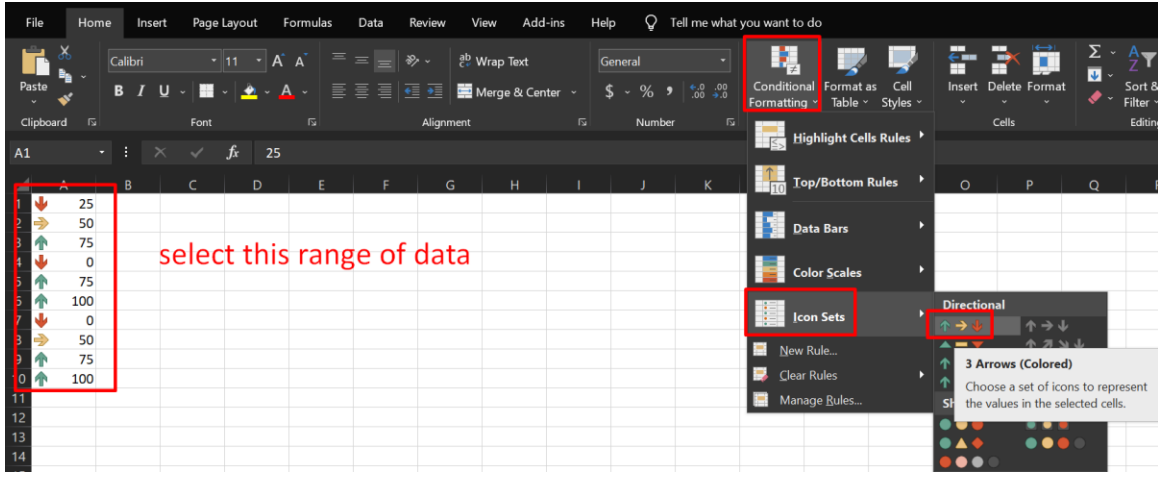
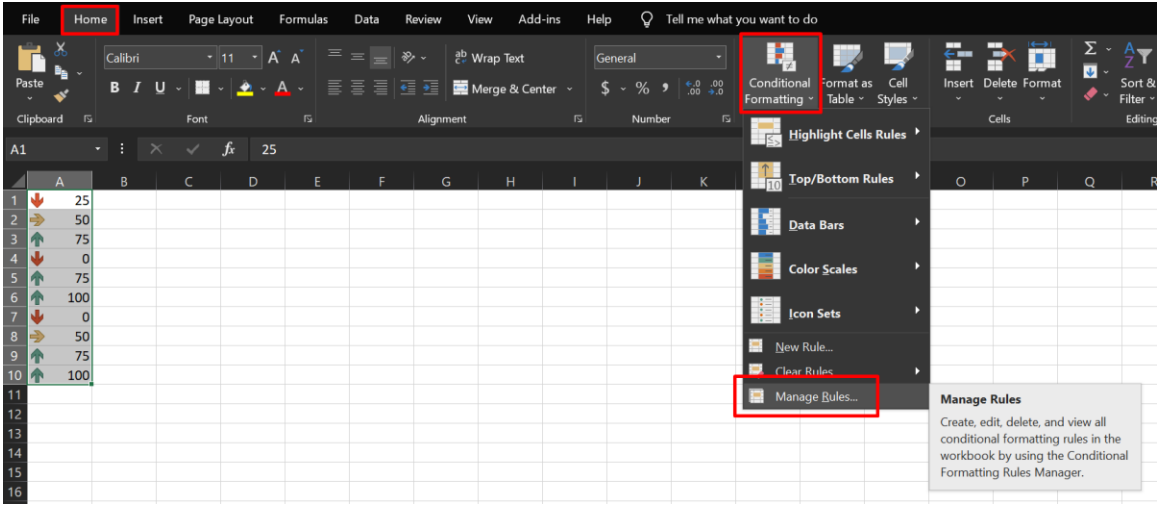

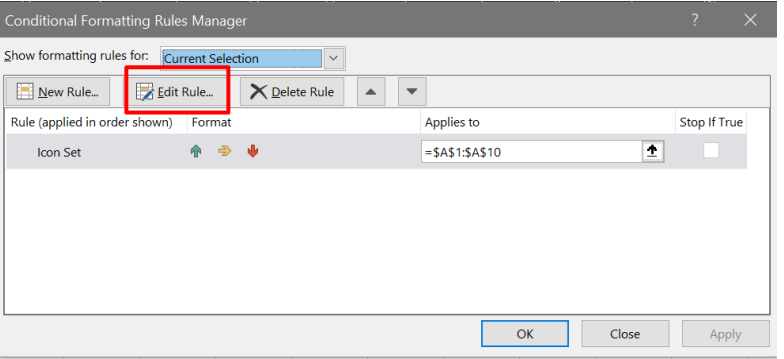

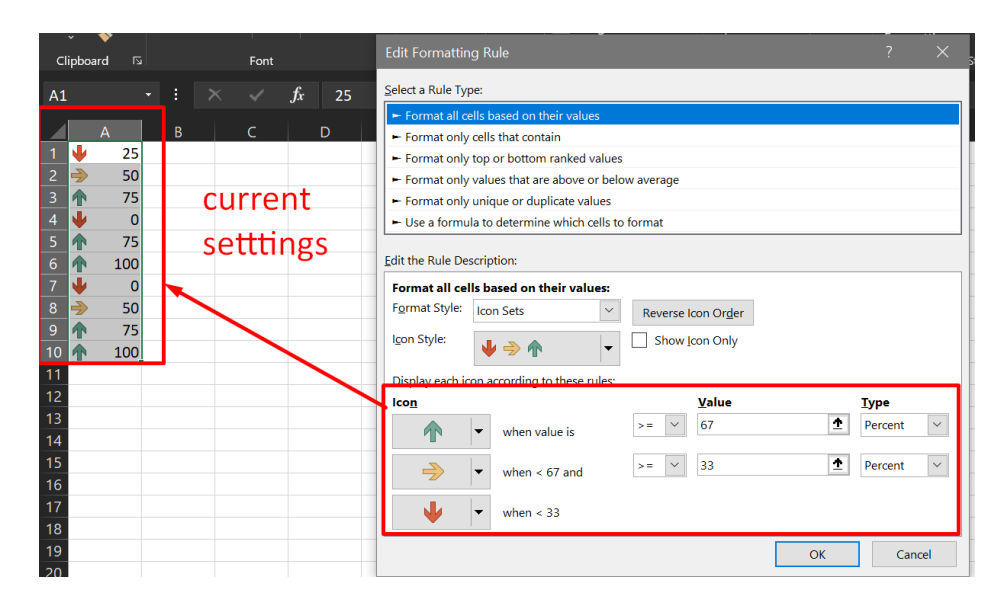

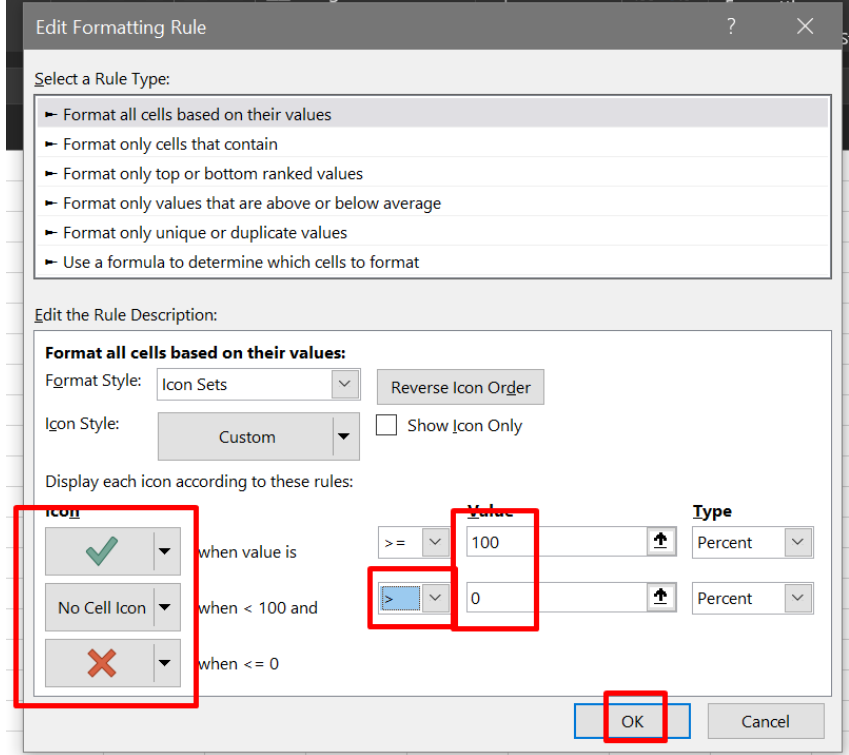

COPYRIGHTED BY DR ALVIN ANG  $\label{eq:www.aLVINANGSGG} \begin{minipage}{0.9\linewidth} \hfill\textbf{WW} \textbf{WW} \textbf{.} \textbf{ALVINANG} \textbf{.} \textbf{SG} \end{minipage}$ 

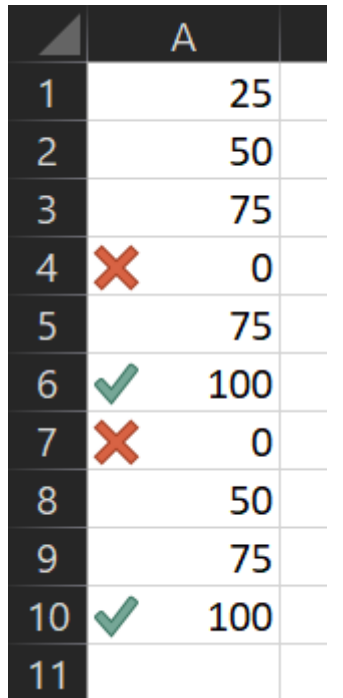

### **J. FIND DUPLICATES**

## 1. DUPLICATE VALUES

File:<https://www.alvinang.sg/s/find-duplicates.xlsx>

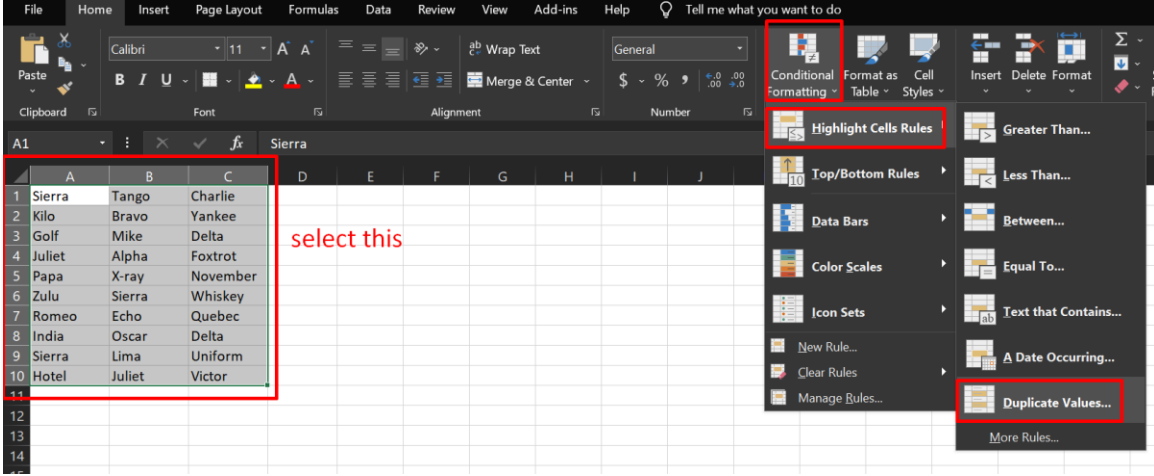

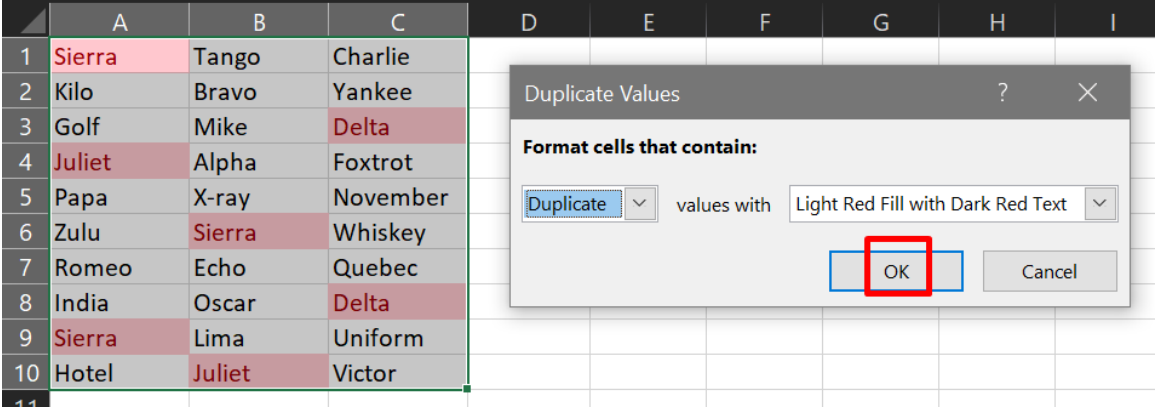

# **76 |** P A G E

#### 2. TRIPLICATES

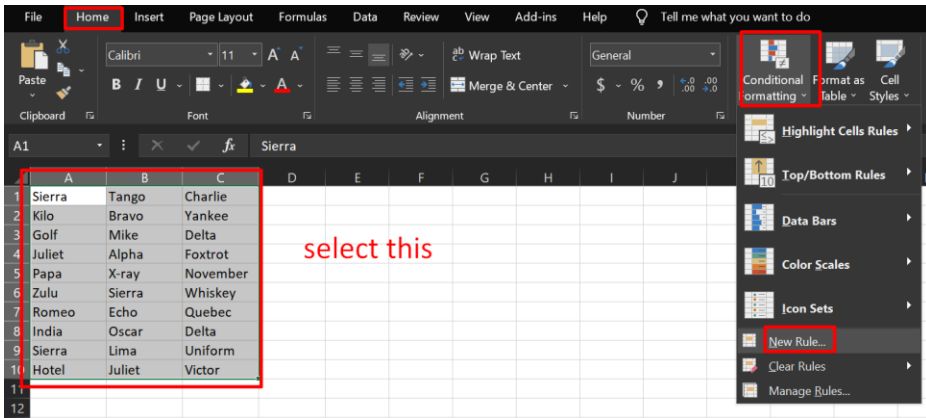

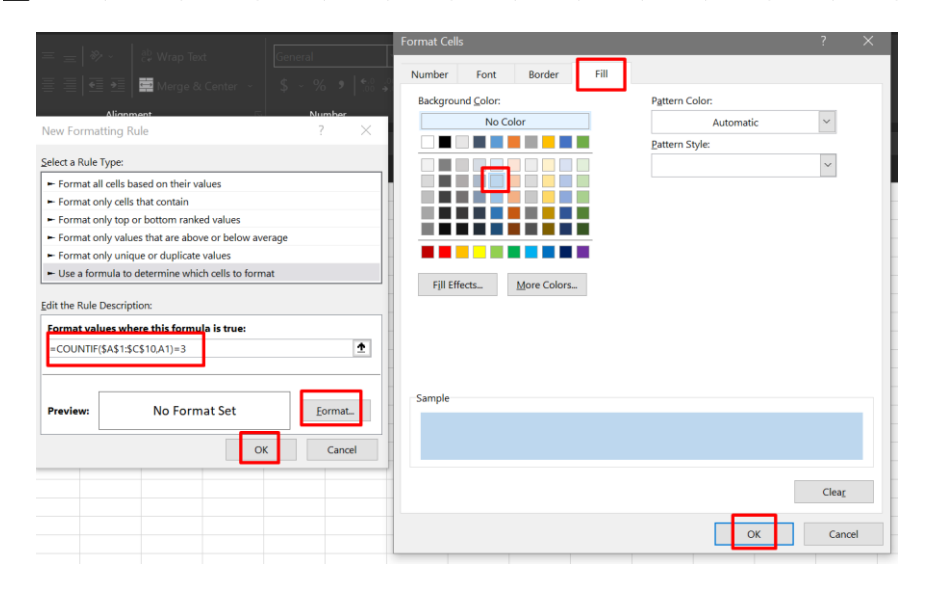

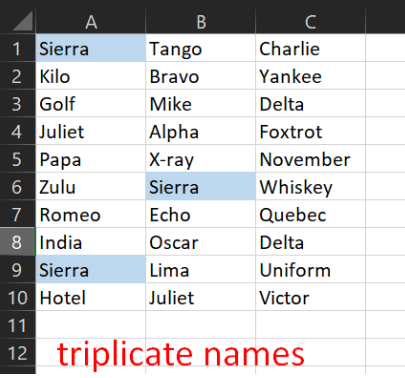

**77 |** P A G E

## 3. DUPLICATE ROWS

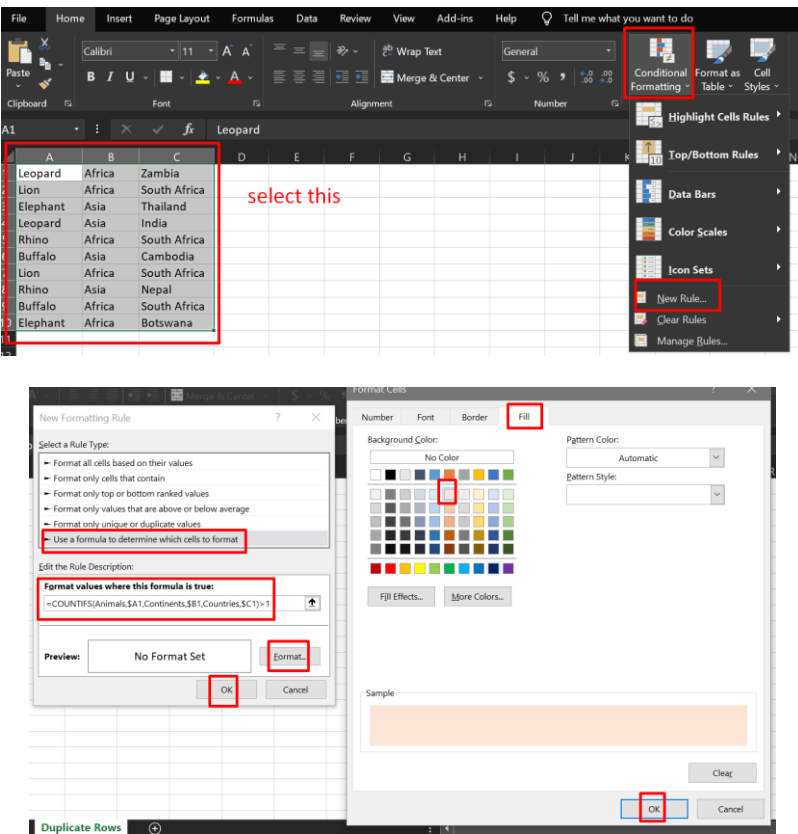

=COUNTIFS(Animals,\$A1,Continents,\$B1,Countries,\$C1)>1

# **78 |** P A G E

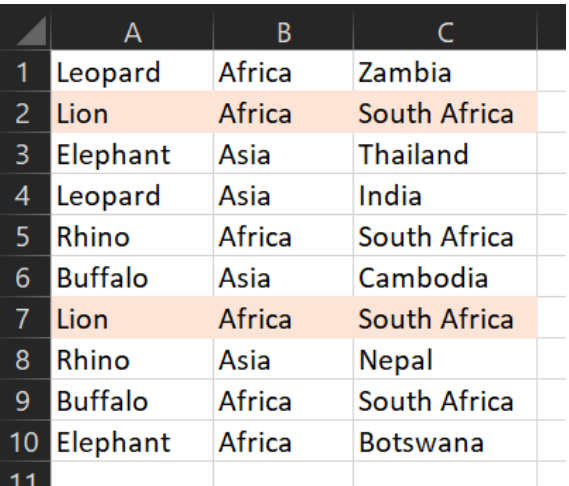

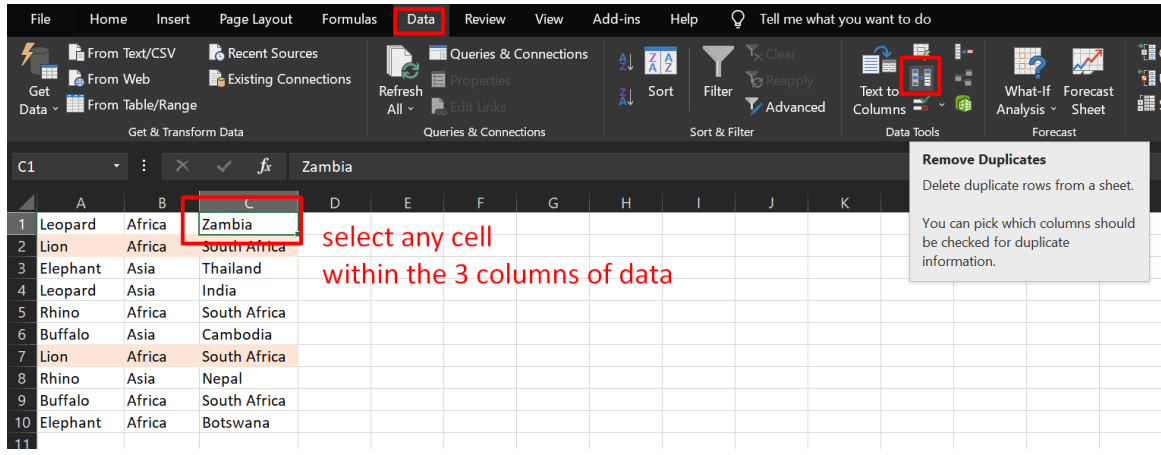

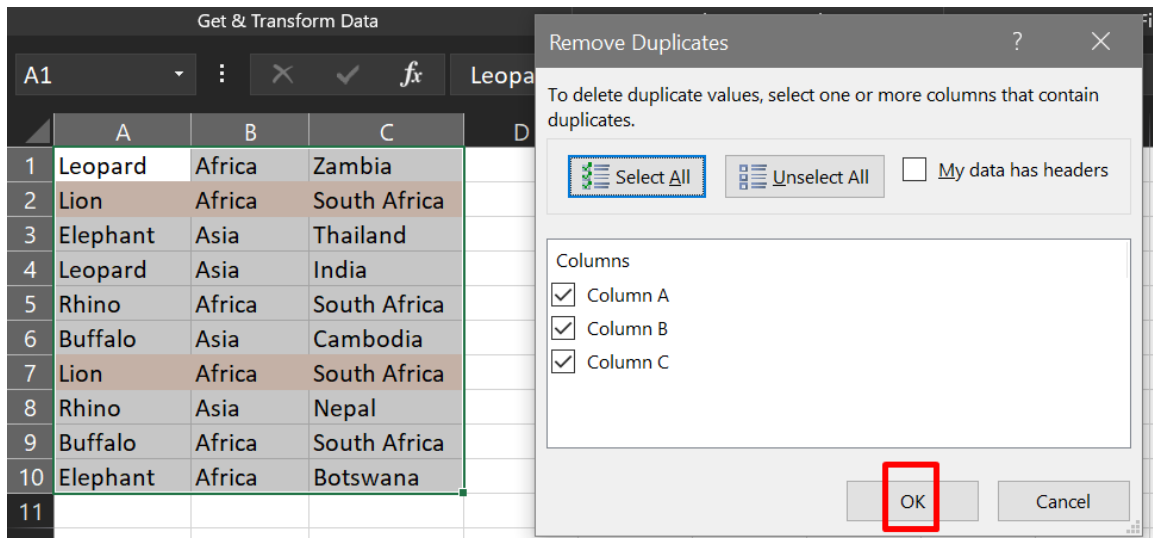

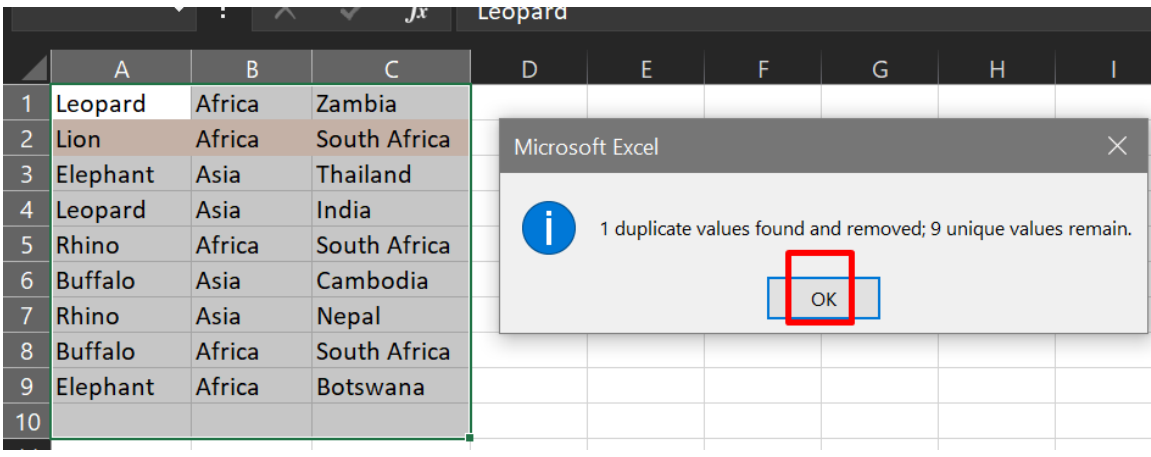

#### **K. SHADE ALTERNATE ROWS**

File: <https://www.alvinang.sg/s/shade-alternate-rows.xlsx>

 $=$ MOD(ROW(),2)

 $= MOD(ROW(),2)$ 

Preview:

 $Qtr 4$ <br>Qtr 1

No Format Set

 $\overline{\phantom{a}}$  ok

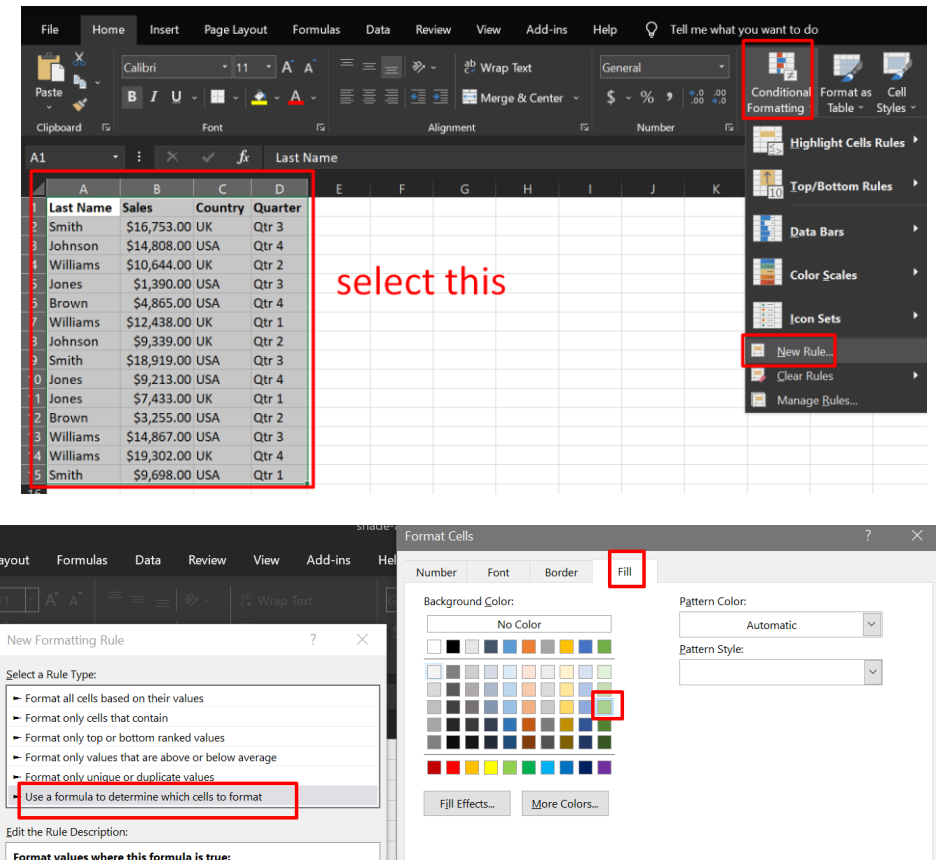

 $\pmb{\pm}$ 

Eormat...

Cancel

Sample

 $\qquad \qquad \text{Clear}$  $Cancel$ 

 $OK$ П

**81 |** P A G E

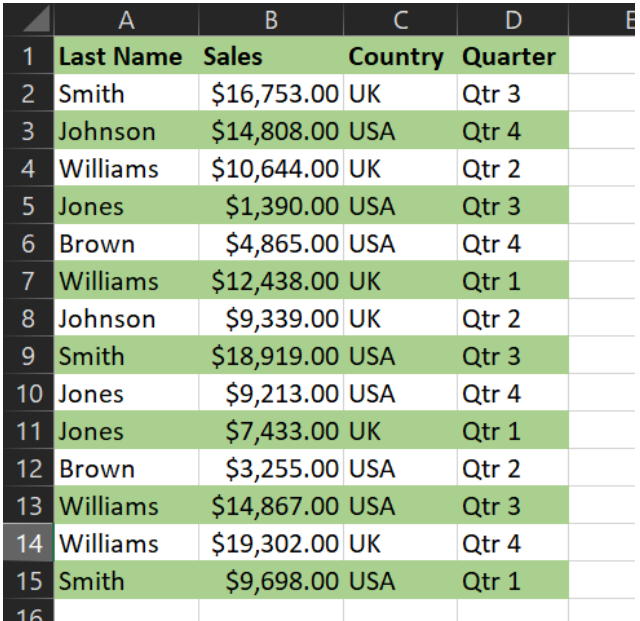

## **L. HEAT MAP**

File:<https://www.alvinang.sg/s/heat-map.xlsx>

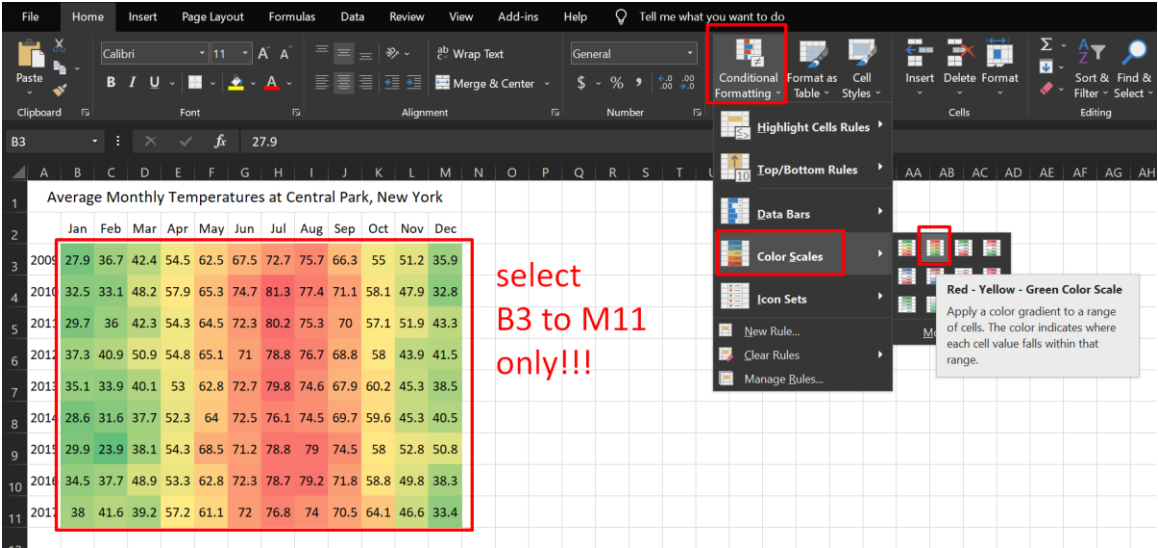

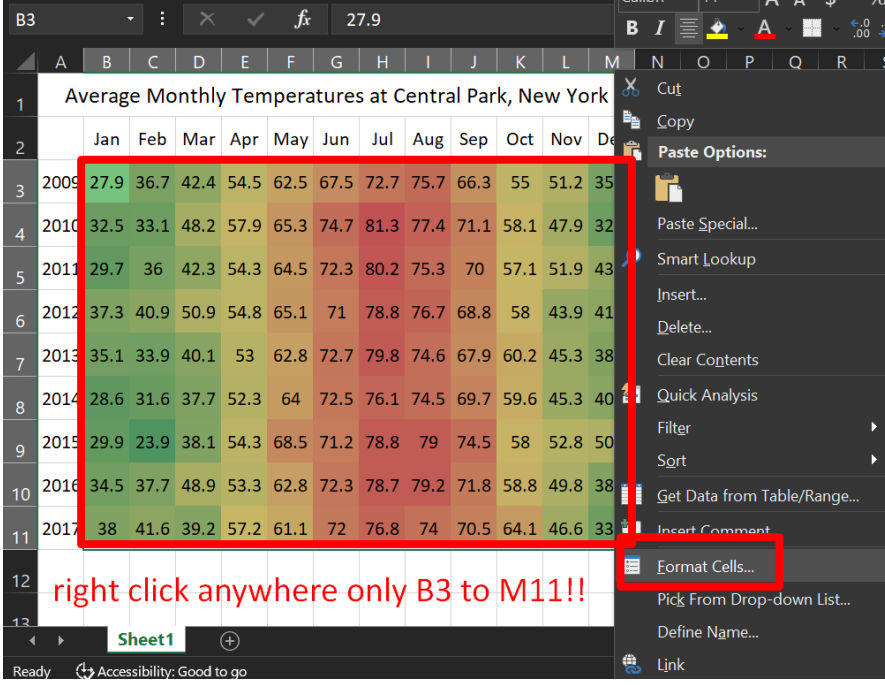

# **83 |** P A G E

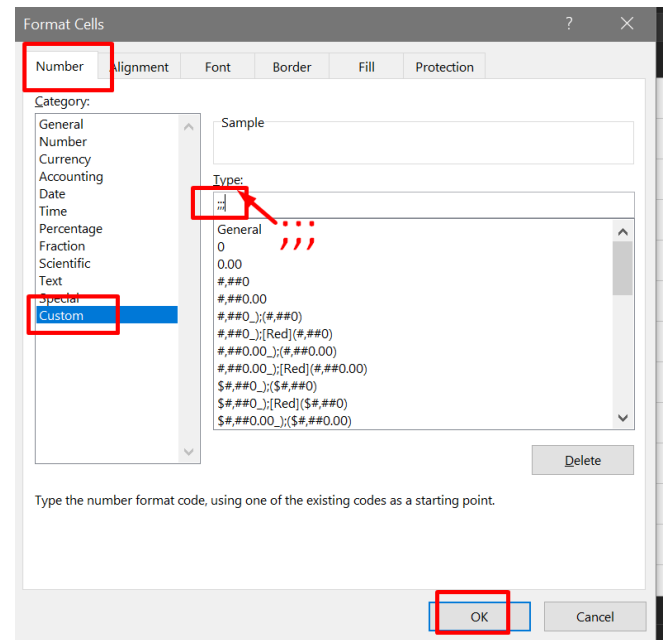

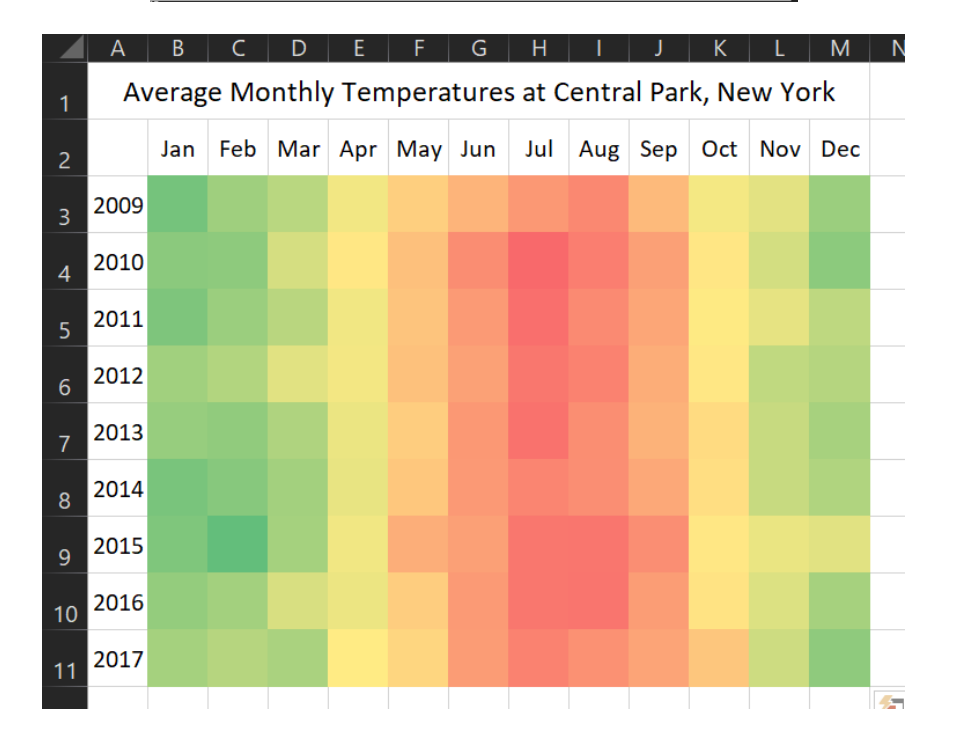

### **VI. DATA VALIDATION**

Data Validation =

- Prevent users from entering wrong values
- Limit the inputs of users
- Ensure that users ONLY enter certain values into a cell.

### **A. SETTING A VALIDATION RULE**

<https://www.alvinang.sg/s/data-validation.xlsx>

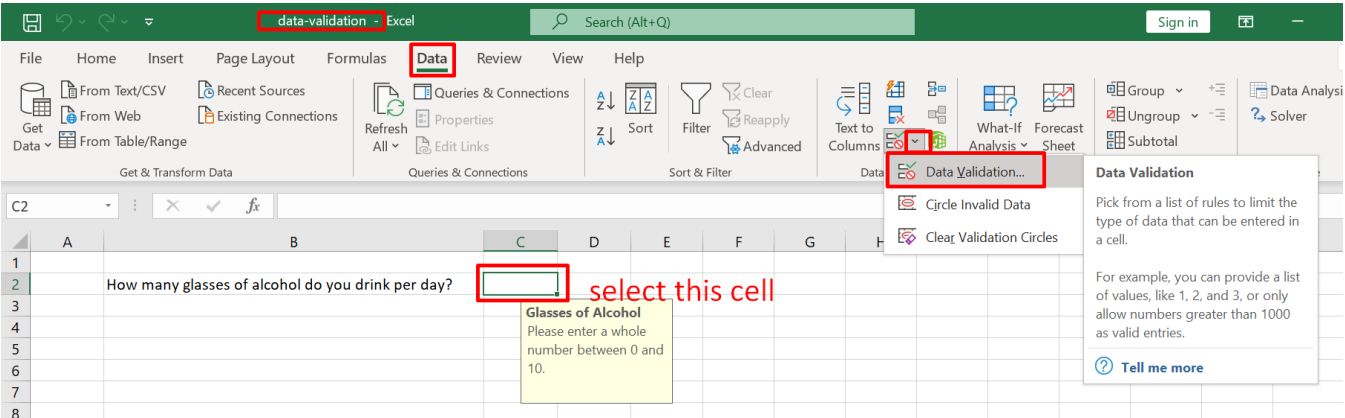

# **85 |** P A G E

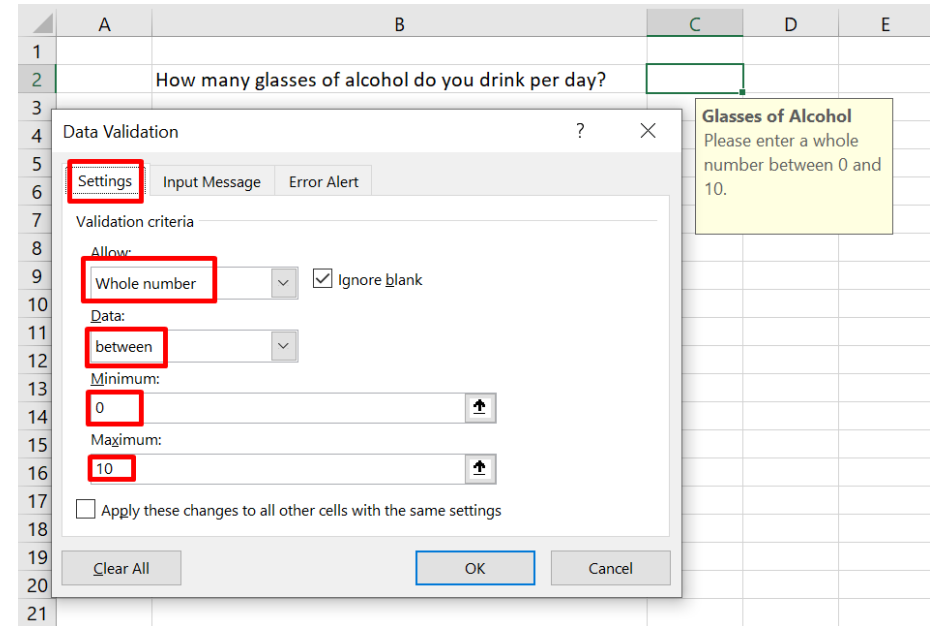

H.

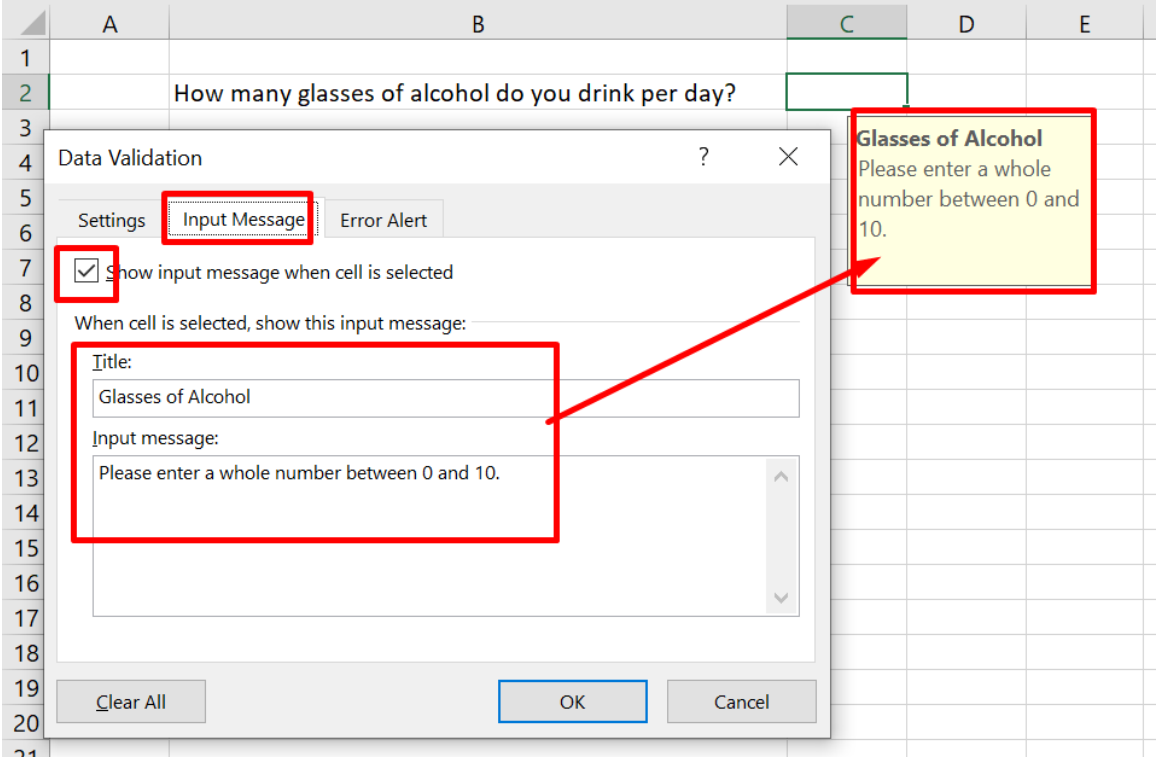

**86 |** P A G E

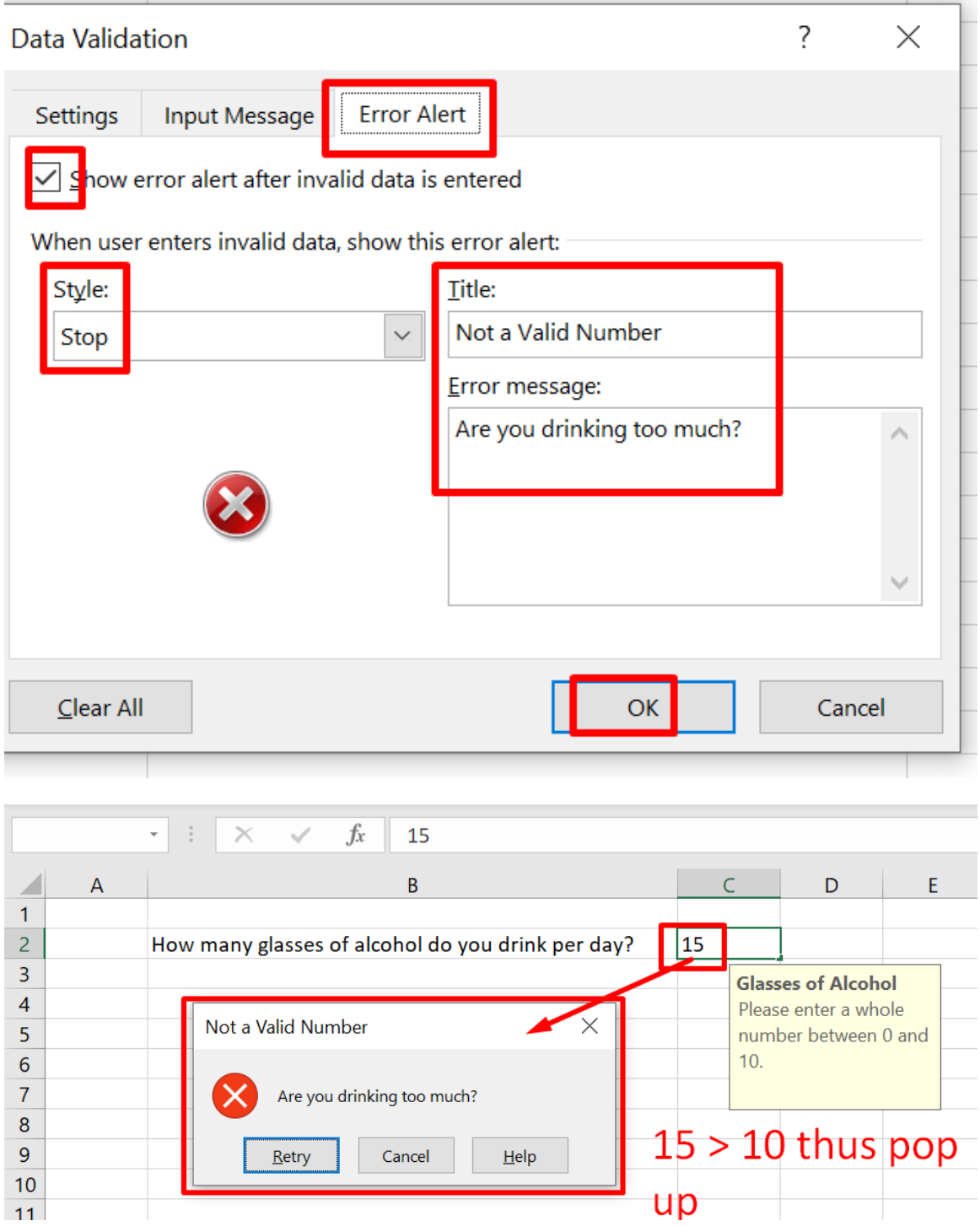

 $up$ 

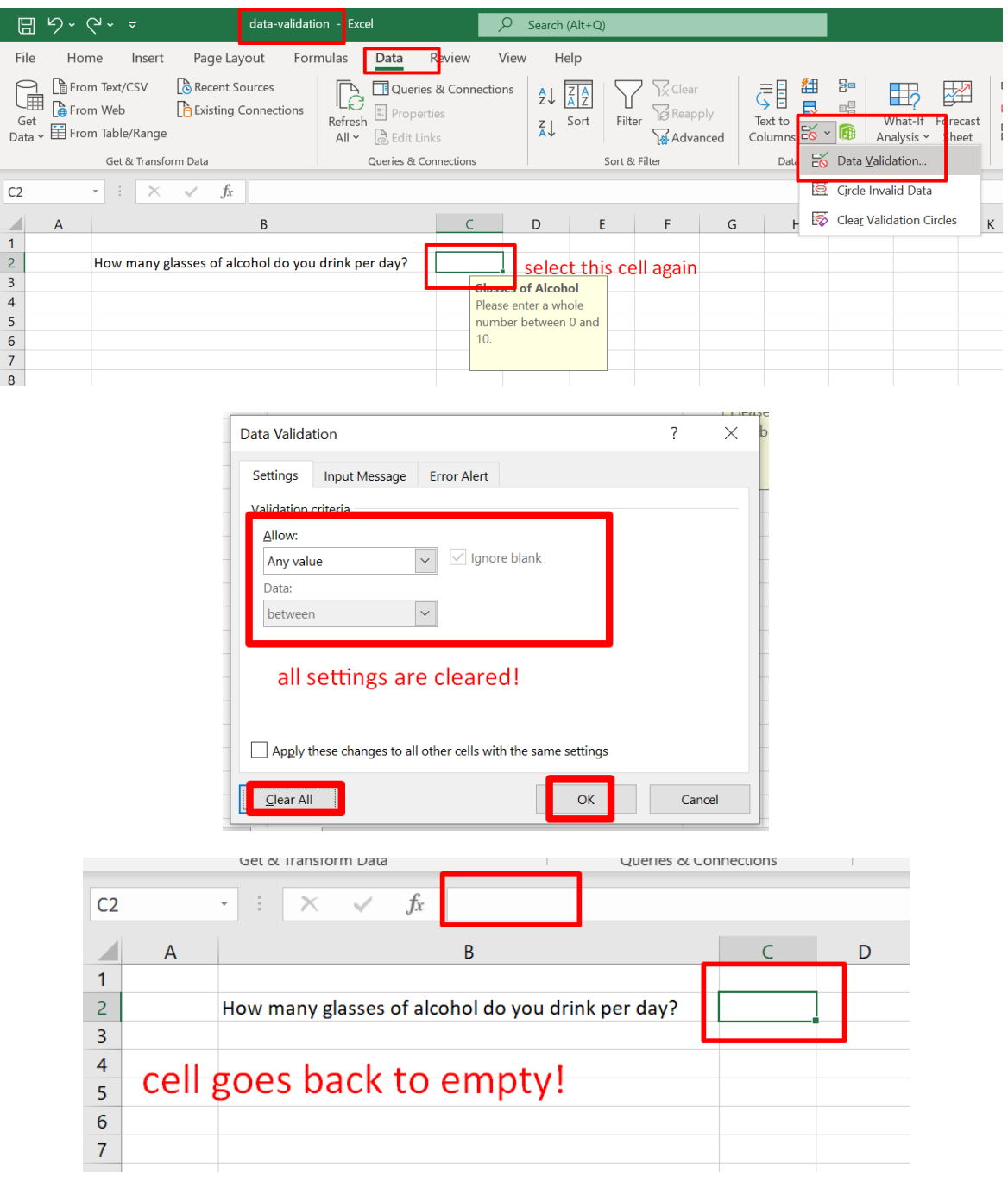

### **B. HOW TO DELETE AWAY DATA VALIDATION**

# **88 |** P A G E

#### **C. REJECTING INVALID DATES**

<https://www.alvinang.sg/s/reject-invalid-dates.xlsx>

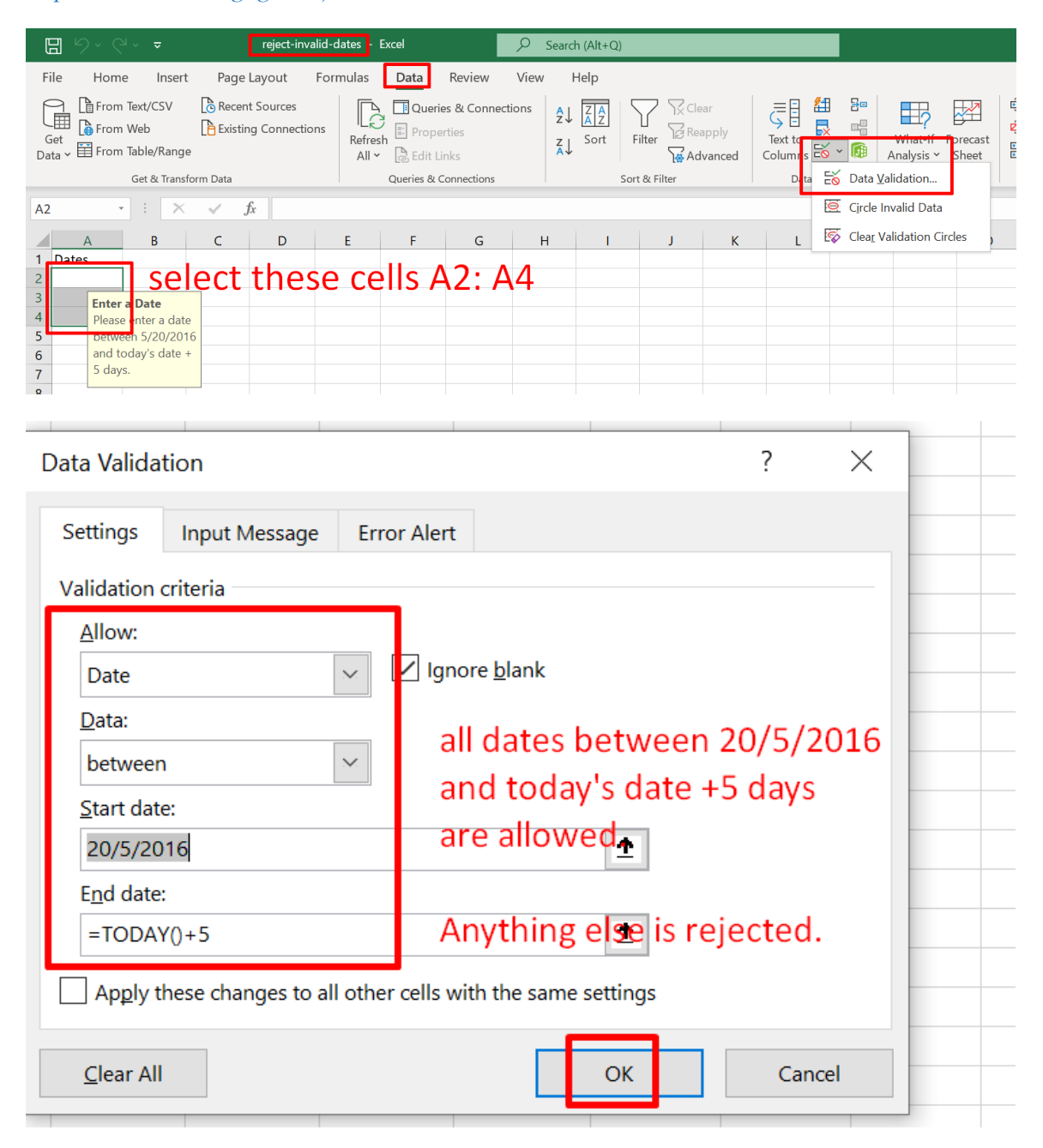

**89 |** P A G E

COPYRIGHTED BY DR ALVIN ANG WWW.ALVINANG.SG

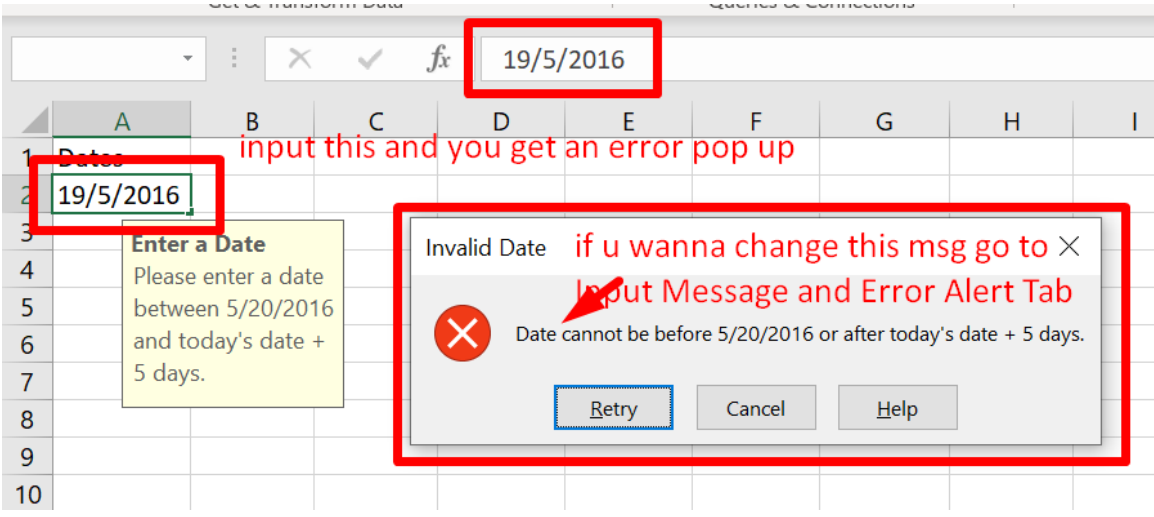

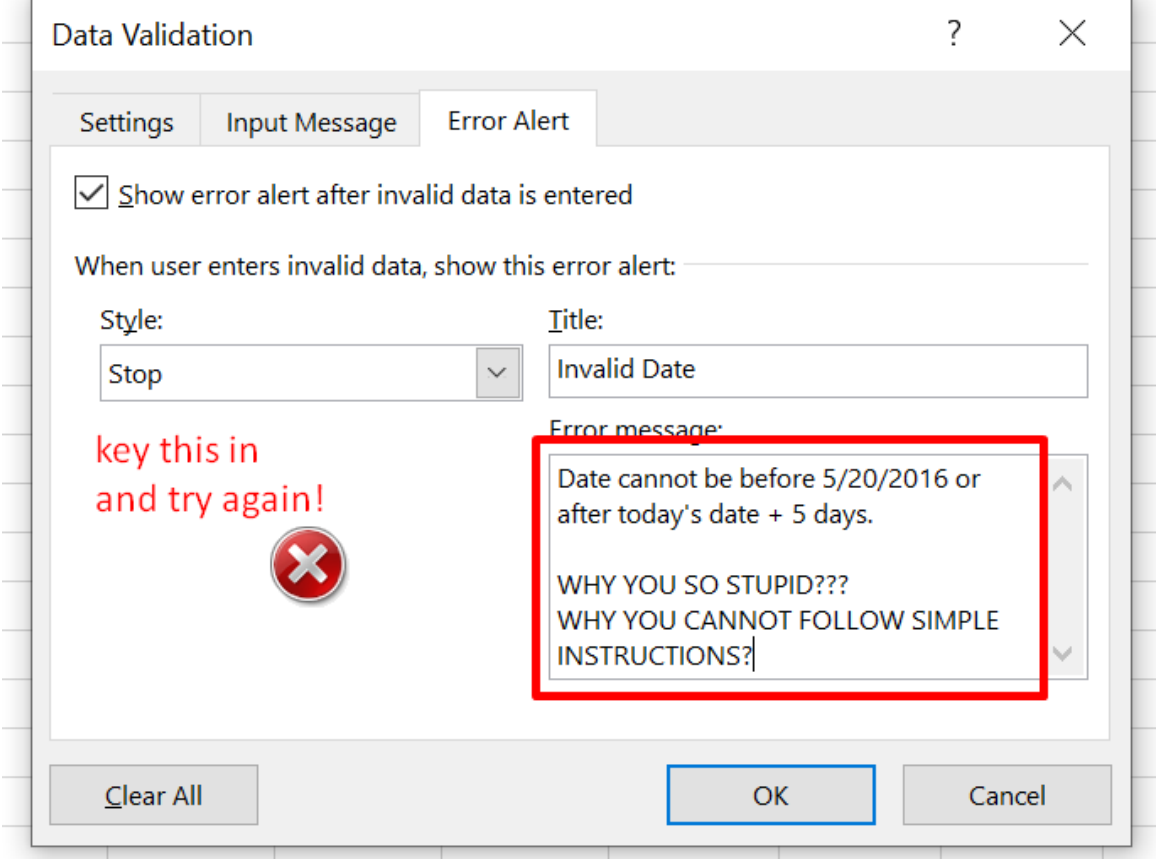

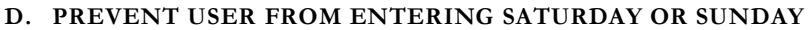

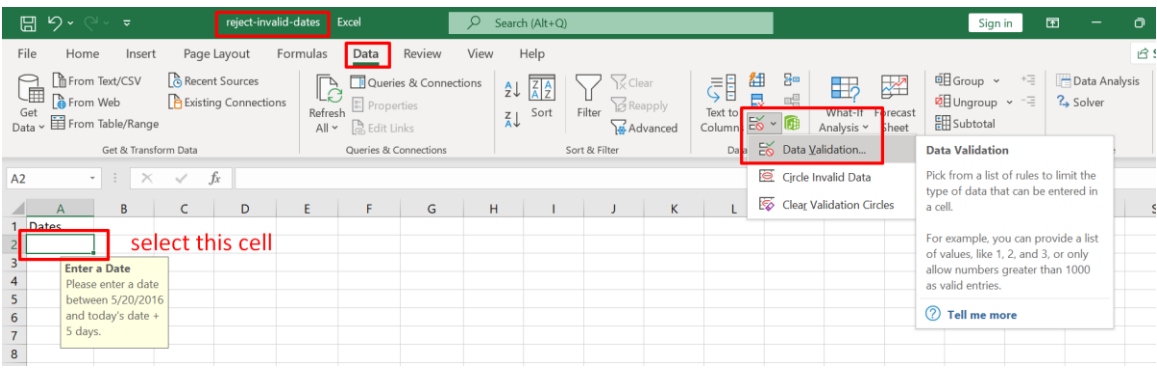

CODE:

=AND(WEEKDAY(A2)<>1,WEEKDAY(A2)<>7)

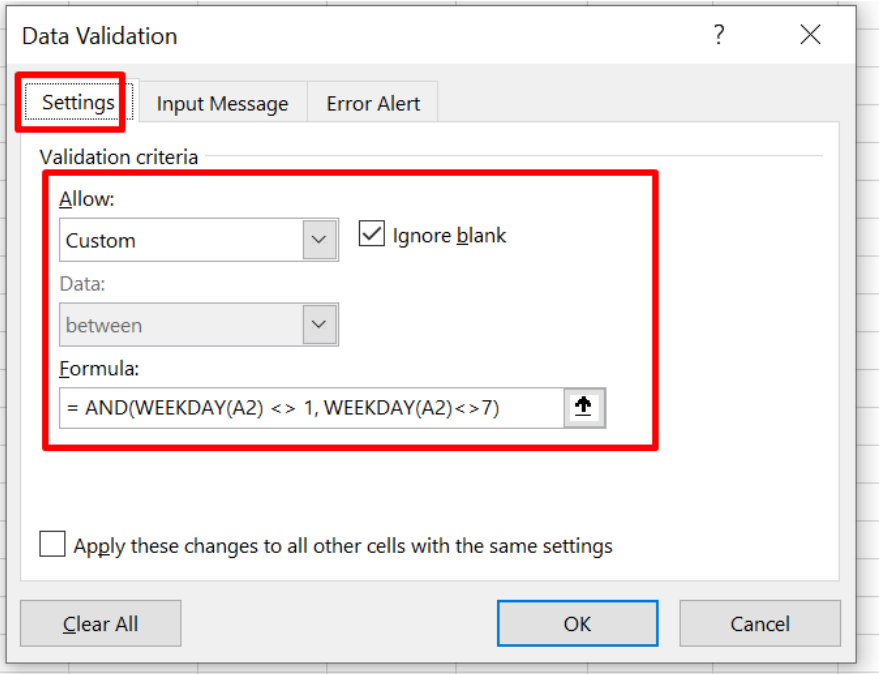

# **91 |** P A G E

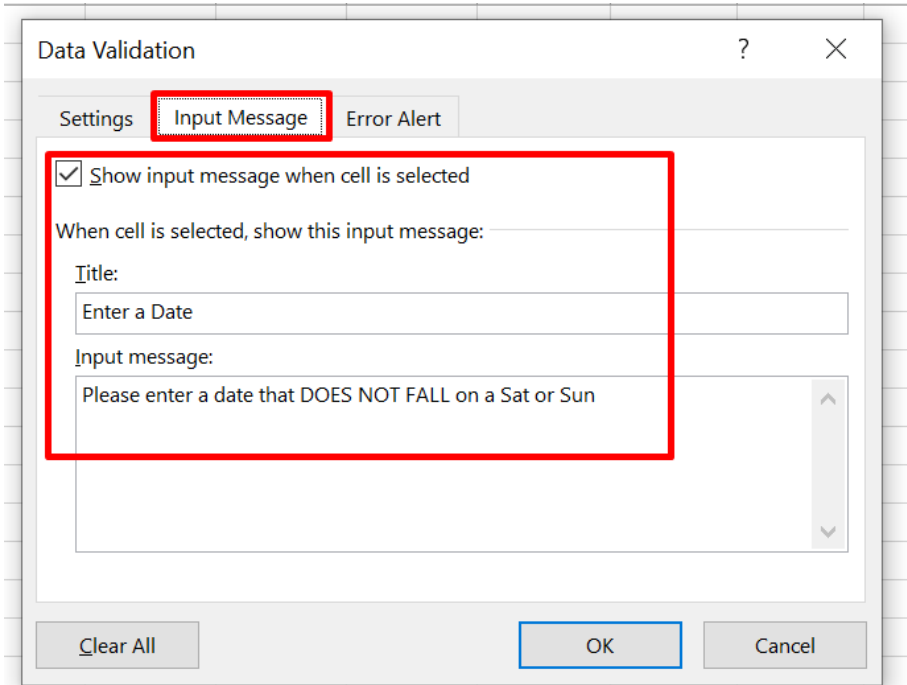

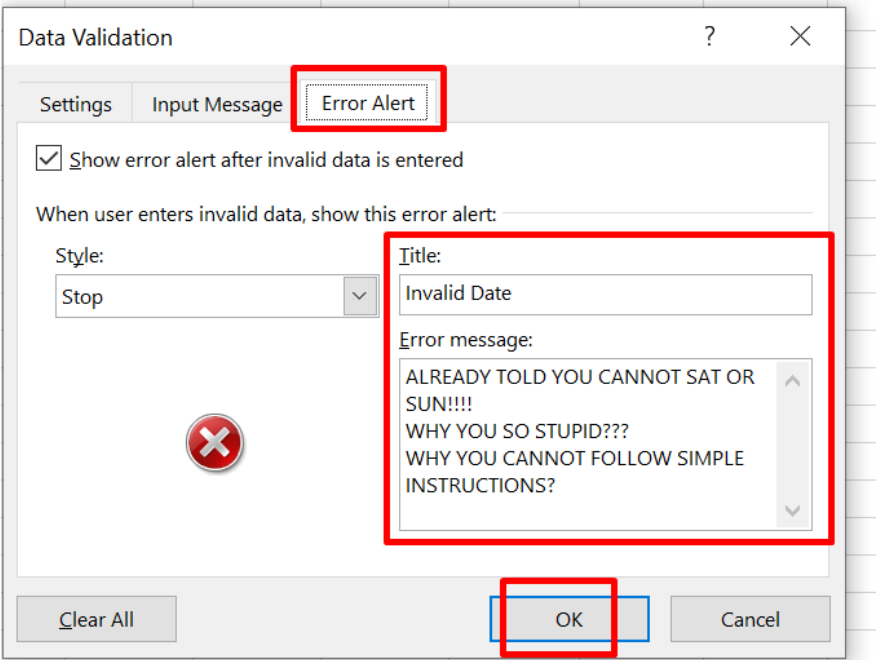

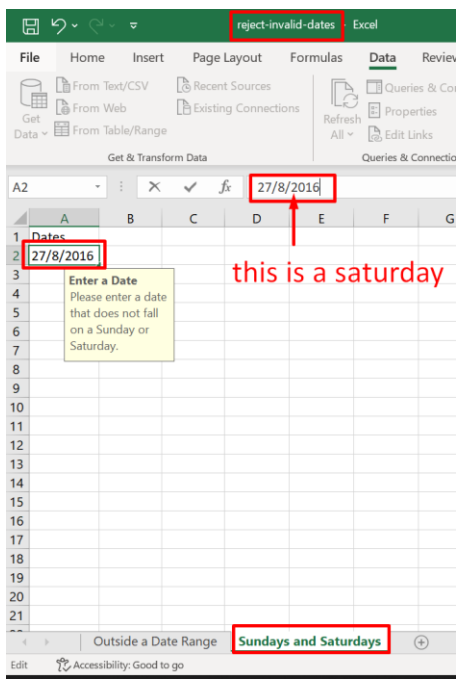

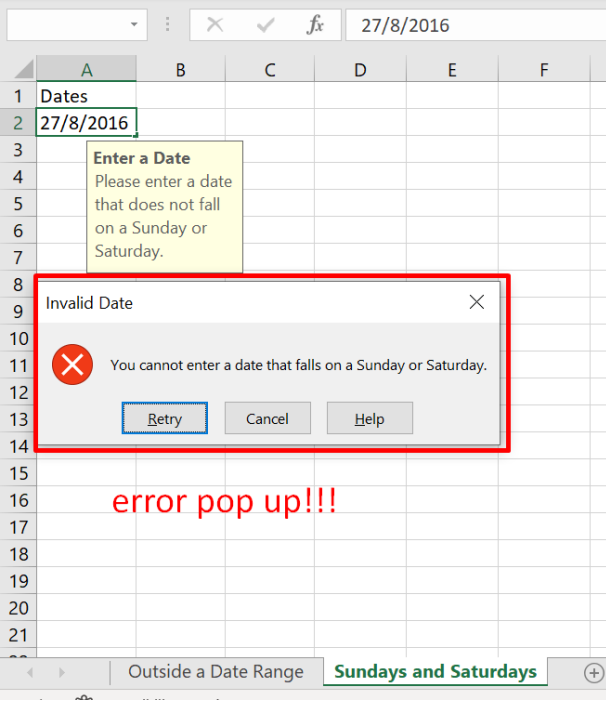

### **E. PREVENT EXCEED BUDGET LIMIT**

<https://www.alvinang.sg/s/budget-limit.xlsx>

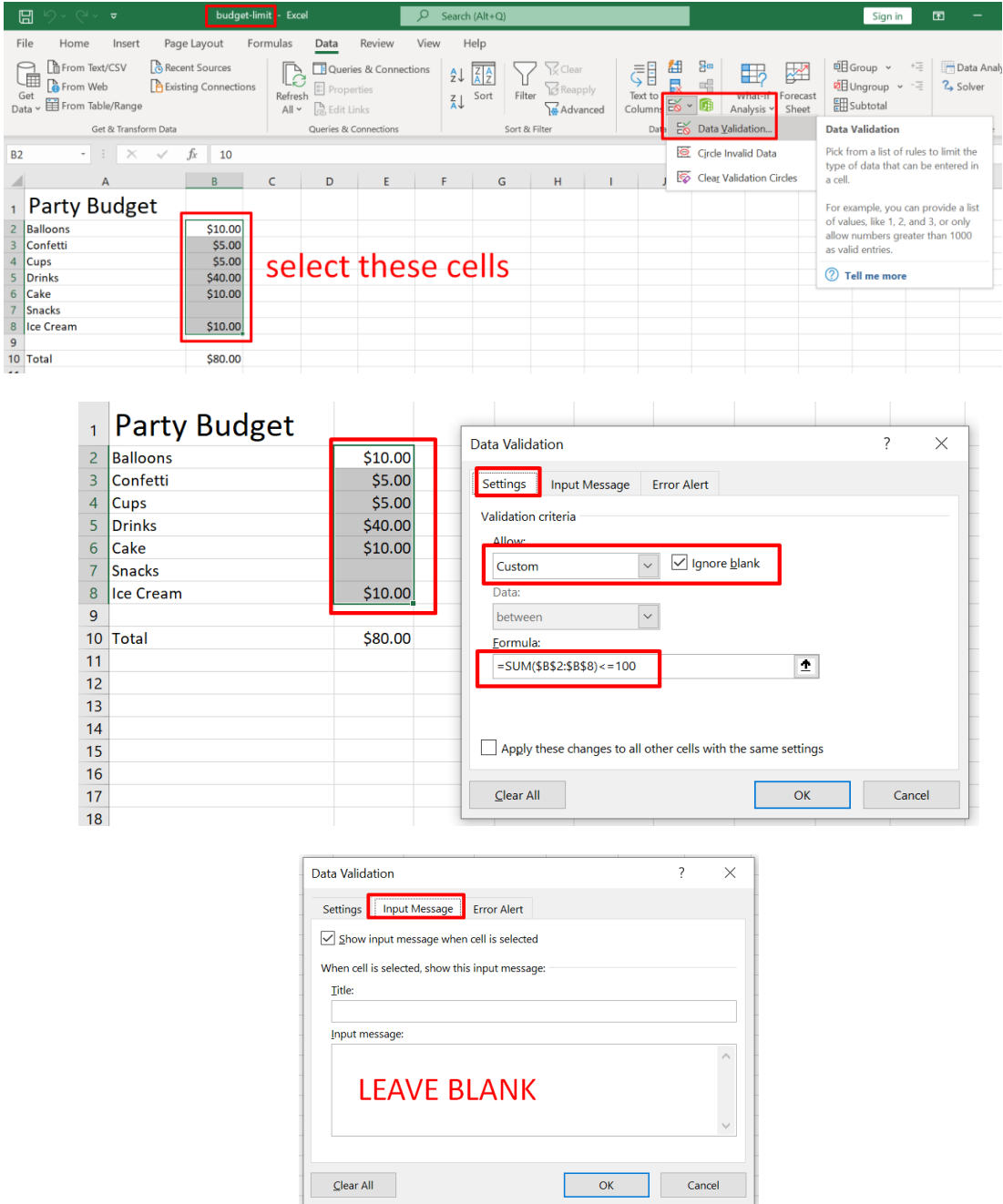

**94 |** P A G E

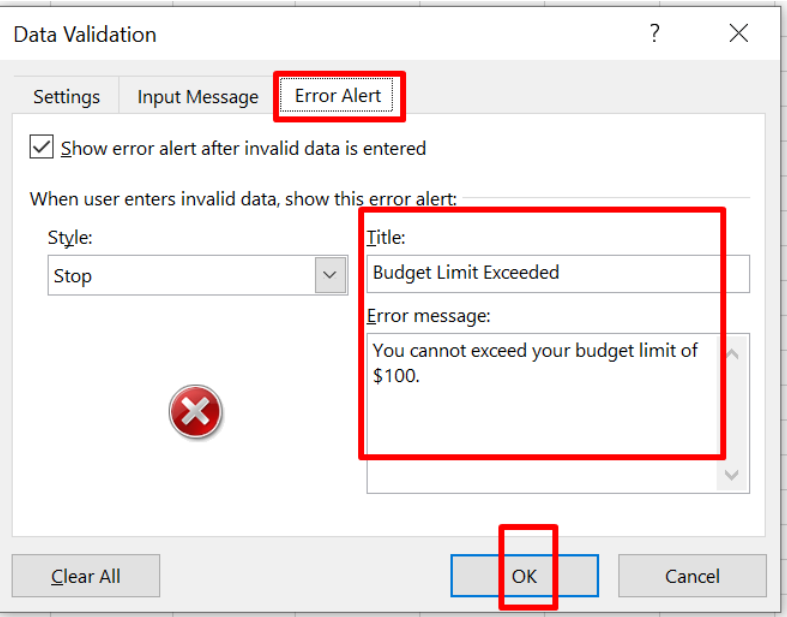

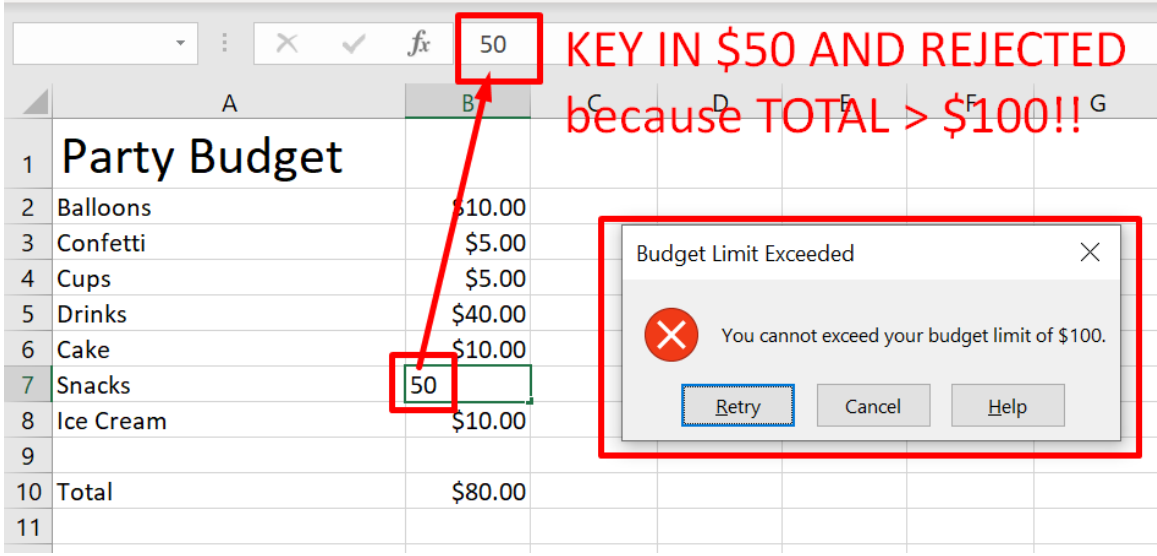

#### **F. PREVENT DUPLICATE ENTRIES IN EXCEL**

<https://www.alvinang.sg/s/prevent-duplicate-entries.xlsx>

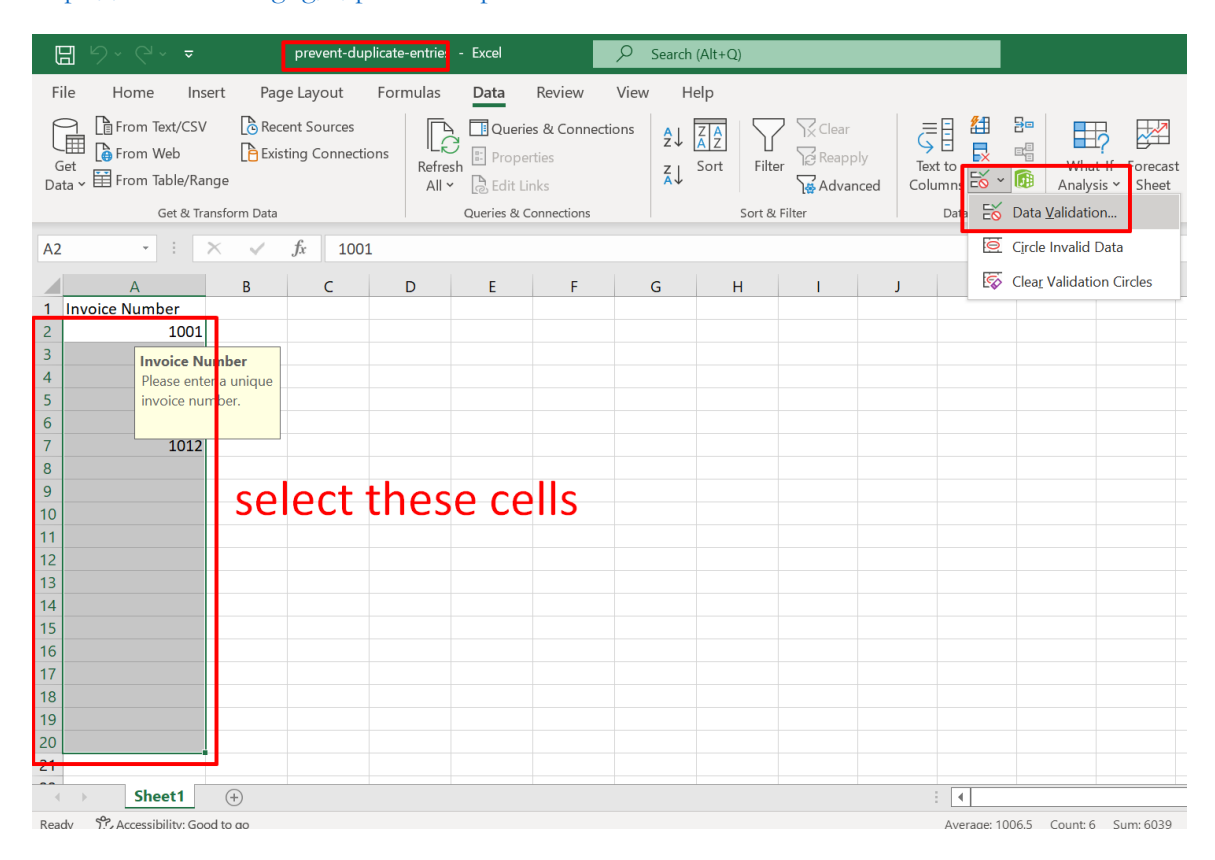

## **96 |** P A G E

COPYRIGHTED BY DR ALVIN ANG WWW.ALVINANG.SG

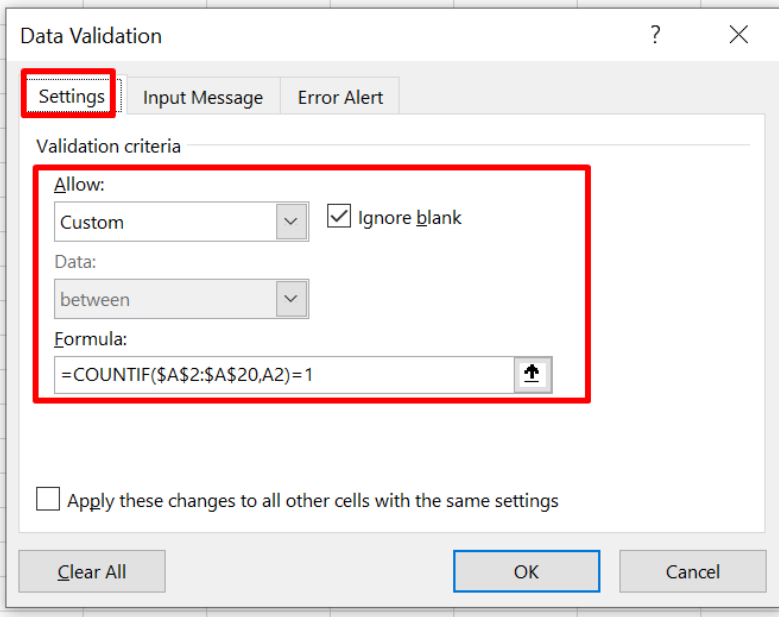

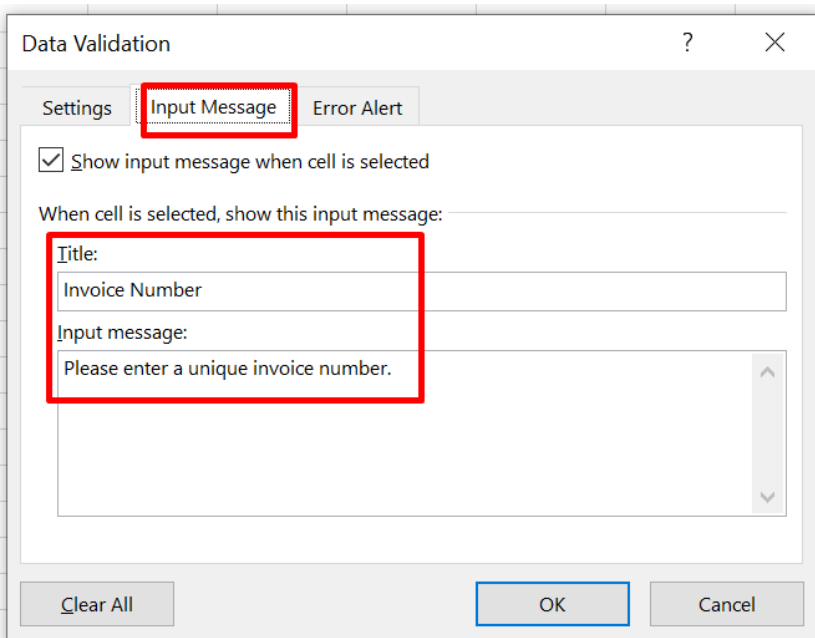

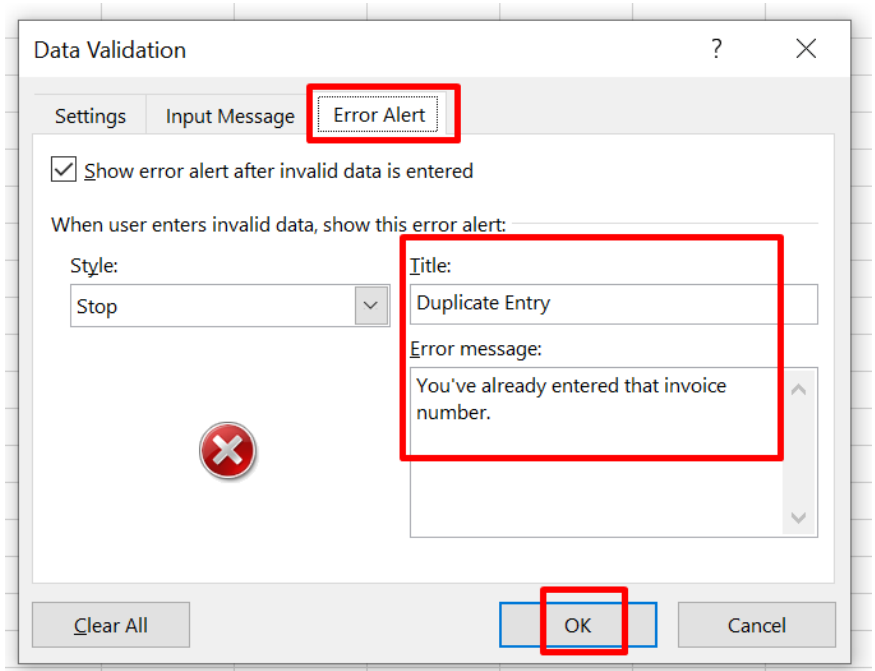

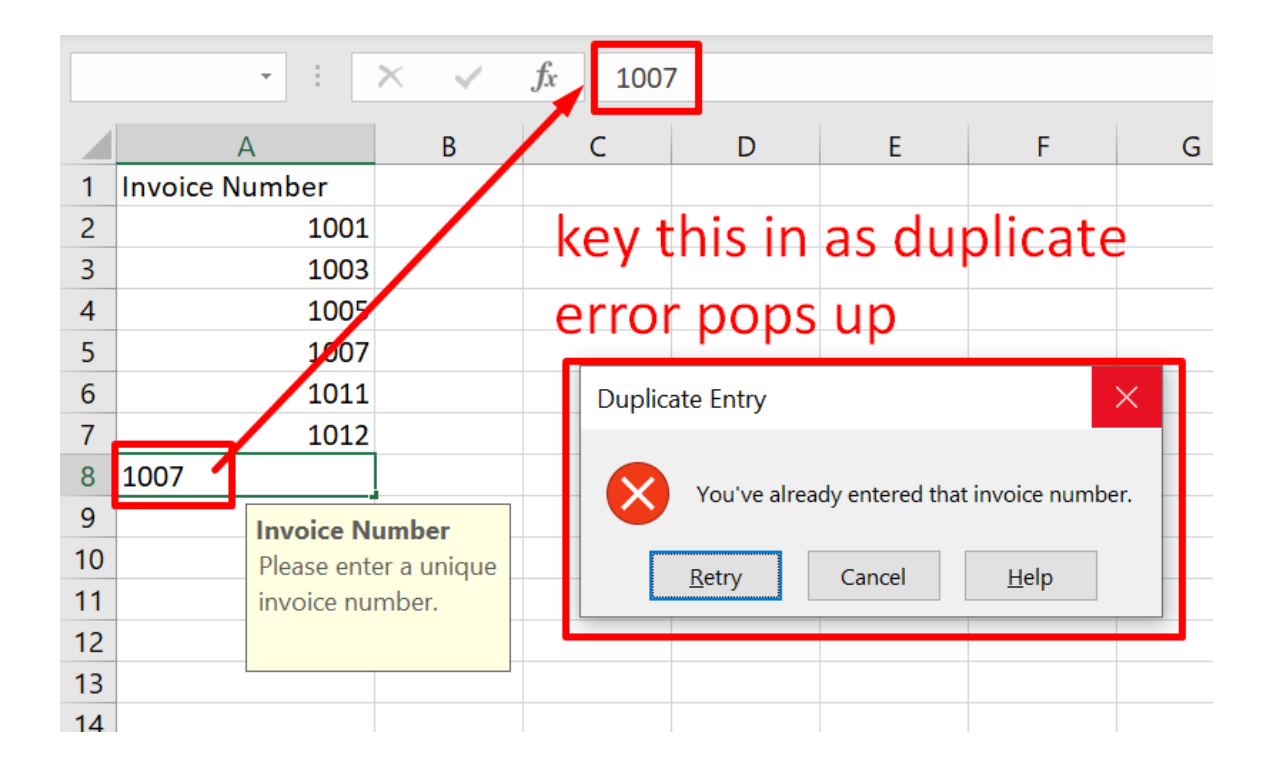

COPYRIGHTED BY DR ALVIN ANG WWW.ALVINANG.SG

## **G. PREVENT KEYING IN WRONG PRODUCT CODE FORMATS**

<https://www.alvinang.sg/s/product-codes.xlsx>

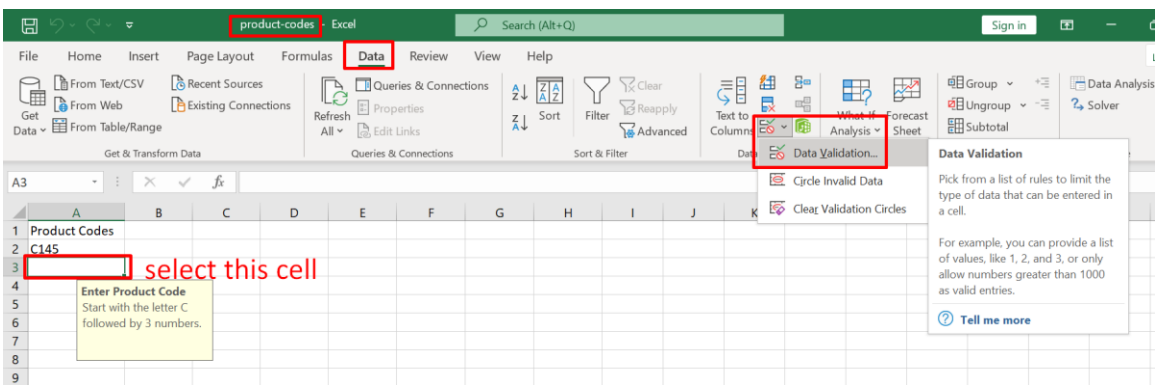

CODE:

=AND(LEFT(A3)="C",LEN(A3)=4,ISNUMBER(VALUE(RIGHT(A3,3))))

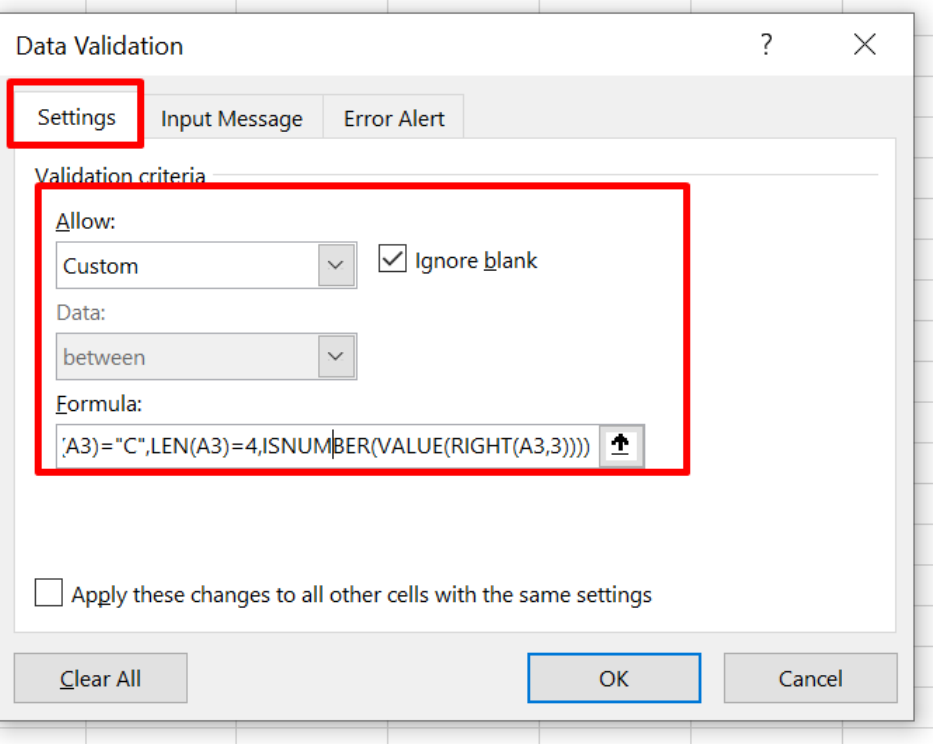

**99 |** P A G E

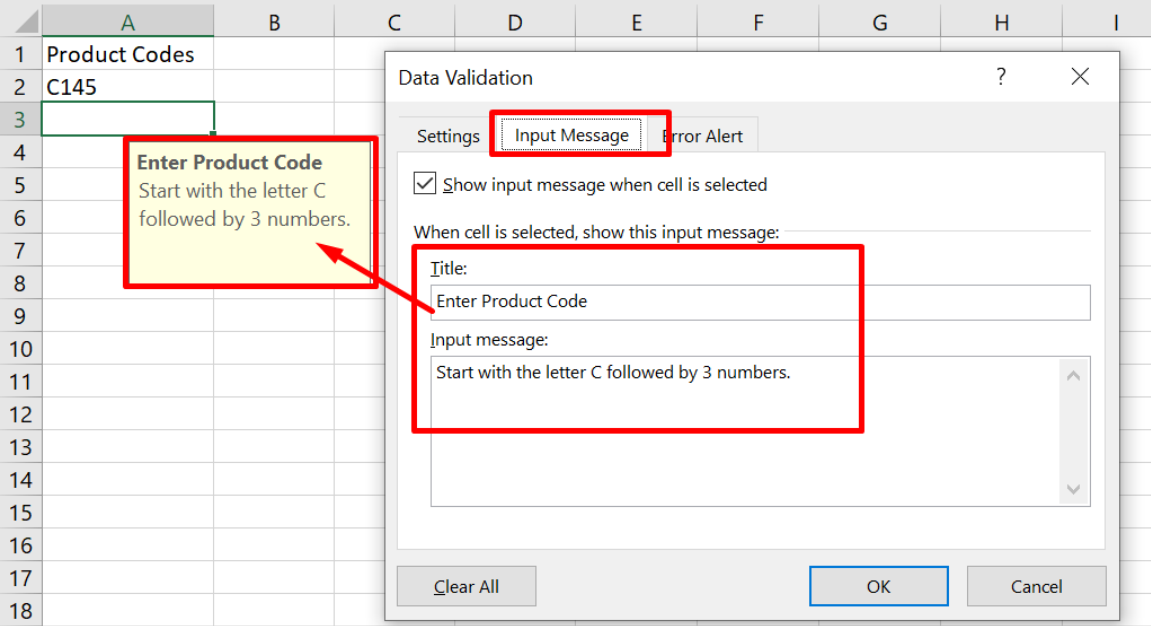

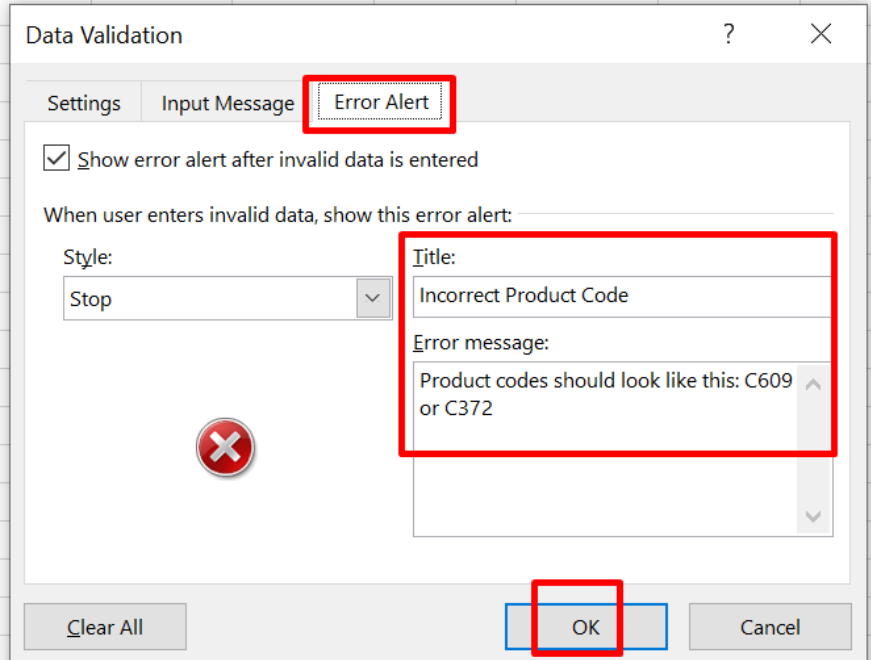

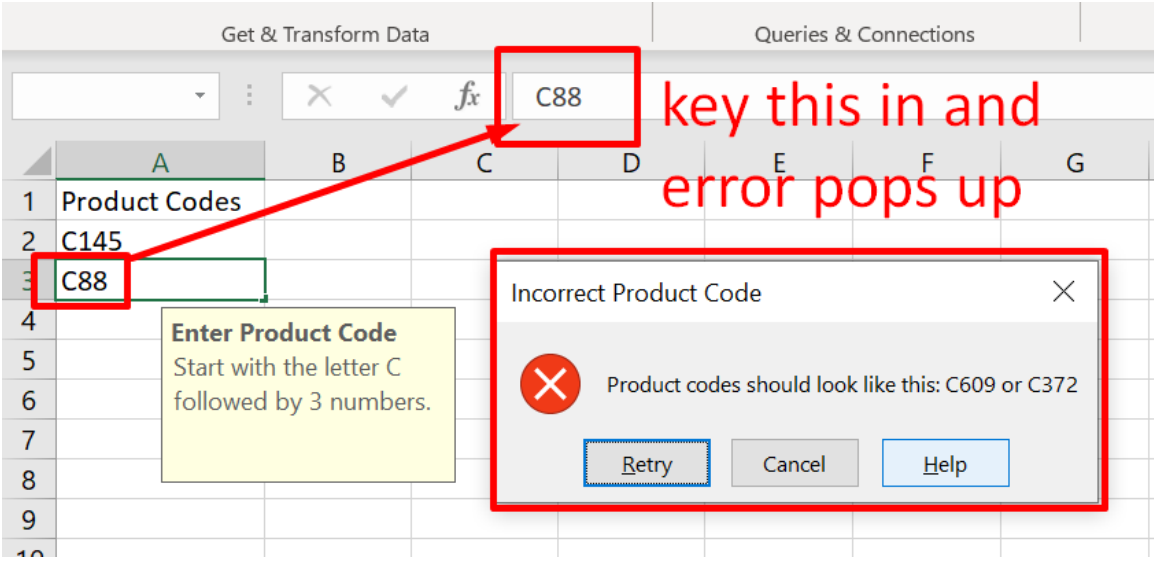

CODE:

 $=$ AND(LEFT(A3)="C",LEN(A3)=4,ISNUMBER(VALUE(RIGHT(A3,3))))

- this AND function has three arguments.
- LEFT(A2)="C" forces the user to start with the letter C.
- LEN(A2)=4 forces the user to enter a string with a length of 4 characters.
- ISNUMBER(VALUE(RIGHT(A2,3))) forces the user to end with 3 numbers.
- RIGHT(A2,3) extracts the 3 rightmost characters from the text string.
- The VALUE function converts this text string to a number.
- ISNUMBER checks whether this value is a number.
- The AND Function returns TRUE if all conditions are true.
- Because we selected the range A2:A7 before we clicked on Data Validation, Excel automatically copies the formula to the other cells.

## **101 |** P A G E

COPYRIGHTED BY DR ALVIN ANG  $\label{eq:www.aLVINANGSGG} \begin{minipage}{0.9\linewidth} \hfill\textbf{WW} \textbf{WW} \textbf{.} \textbf{ALVINANG} \textbf{.} \textbf{SG} \end{minipage}$ 

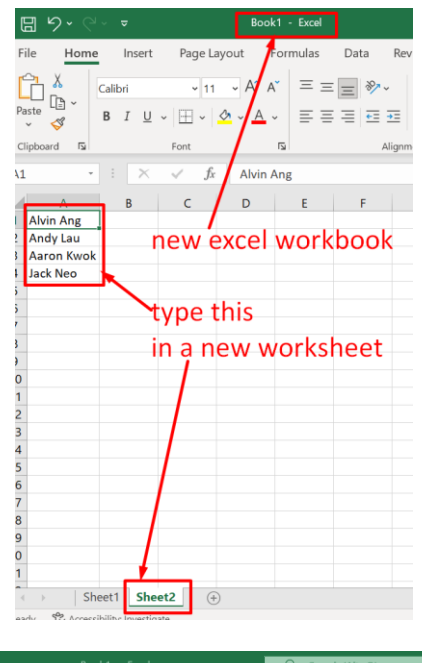

#### **A. HOW TO CREATE A DROP DOWN LIST**

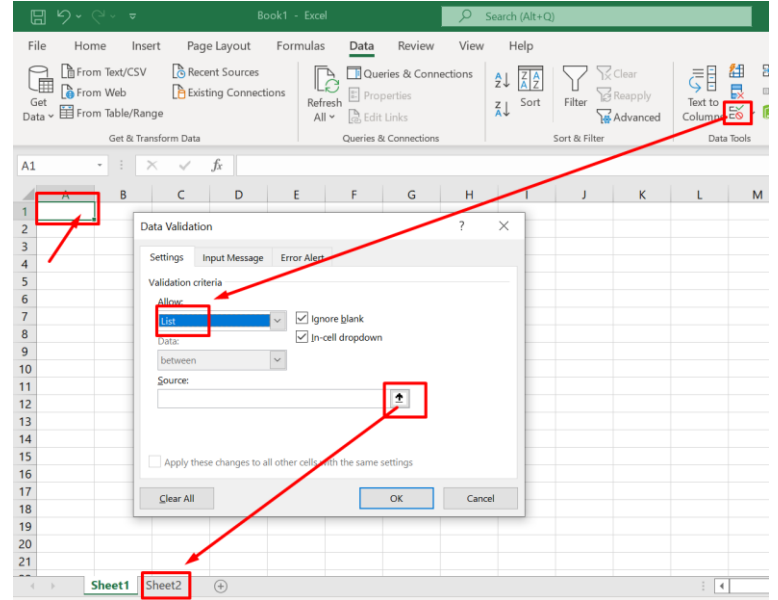

**102 |** P A G E

COPYRIGHTED BY DR ALVIN ANG WWW.ALVINANG.SG

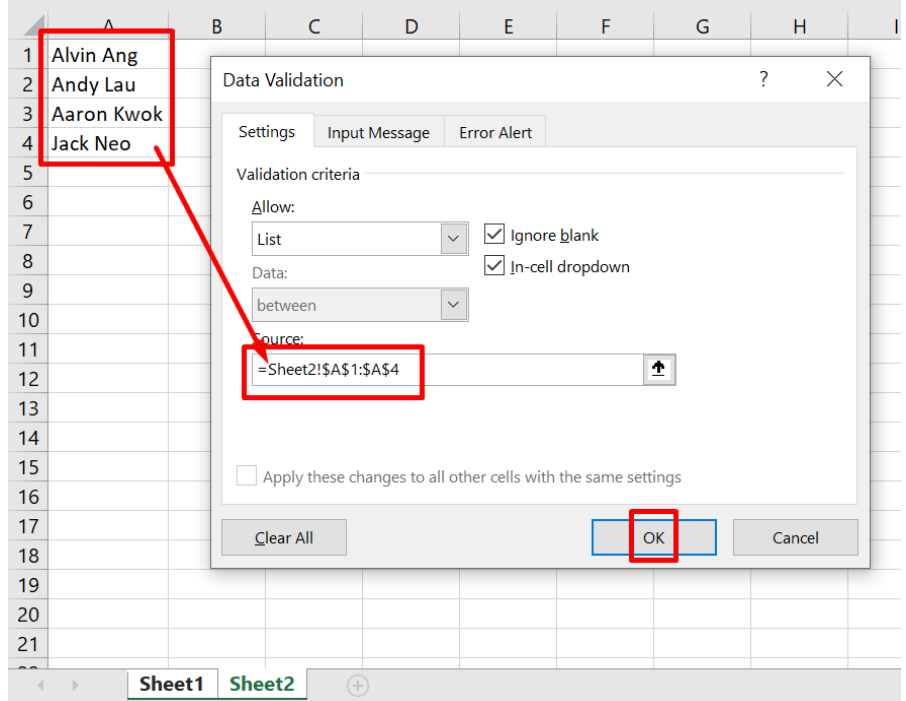

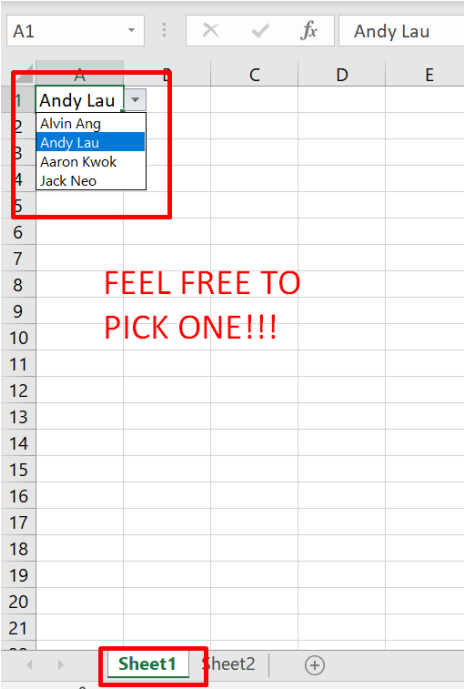

**103 |** P A G E

### **B. HIDING THE DROP DOWN LIST**

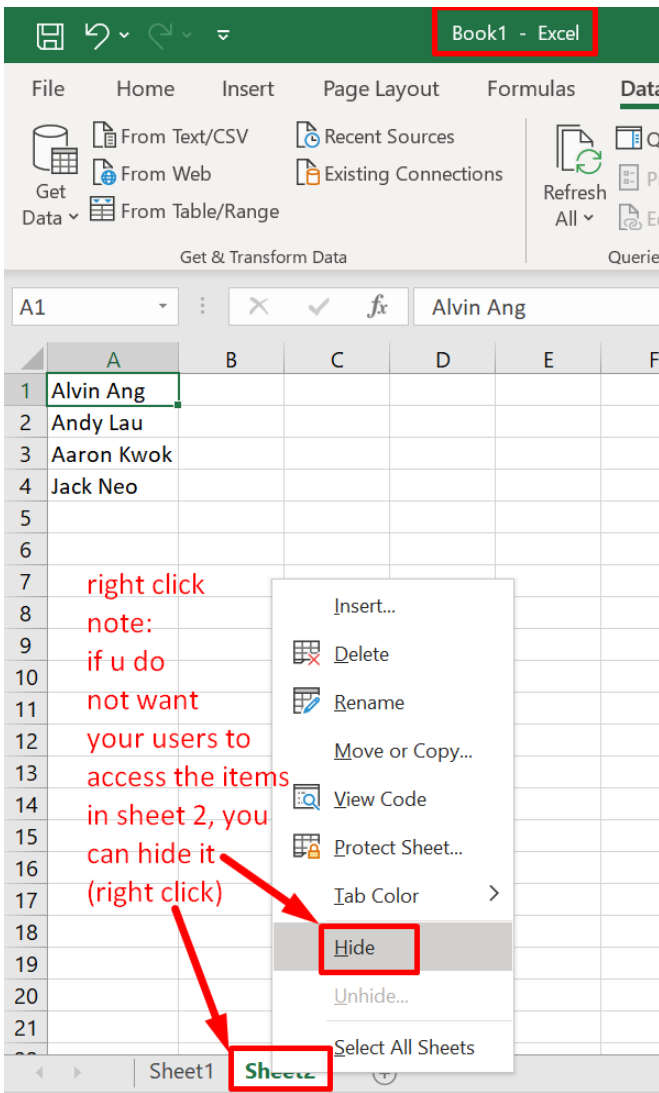

**104 |** P A G E

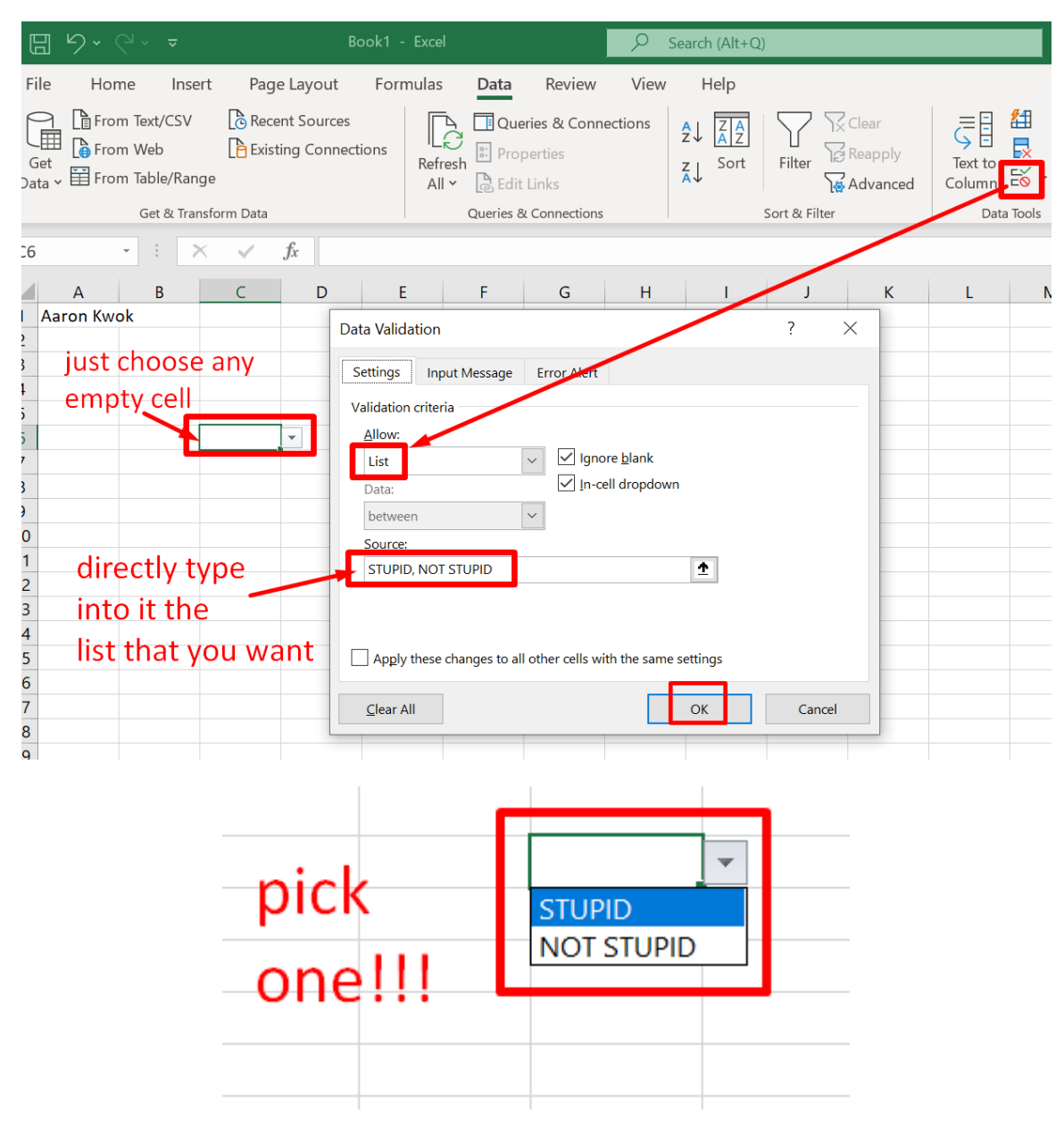

#### **C. CREATING IMMEDIATE DROP DOWN LIST**

### **105 |** P A G E

COPYRIGHTED BY DR ALVIN ANG WWW.ALVINANG.SG

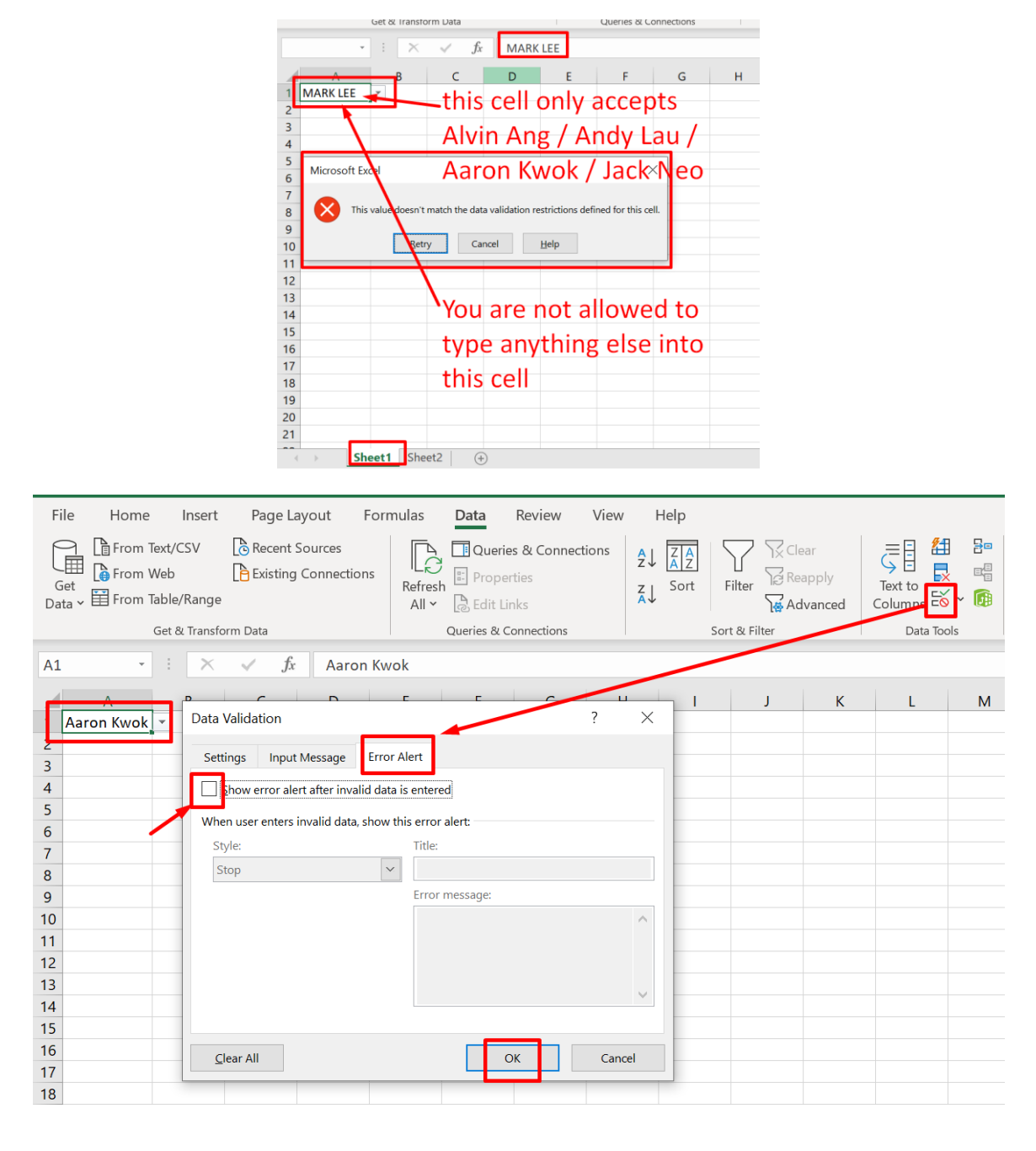

#### **D. ALLOWING OTHER ENTRIES**

**106 |** P A G E

COPYRIGHTED BY DR ALVIN ANG WWW.ALVINANG.SG

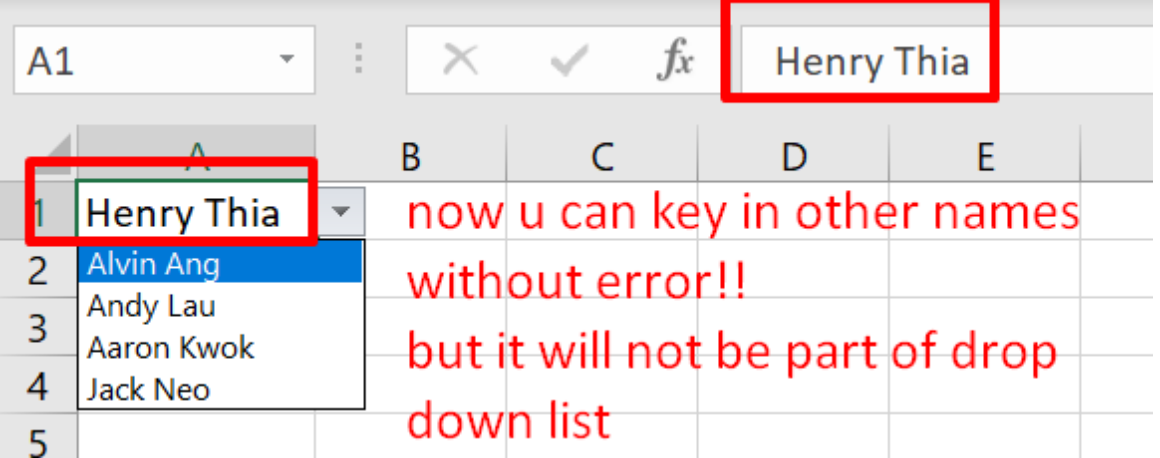

#### **E. INSERTING AND DELETING NEW NAMES**

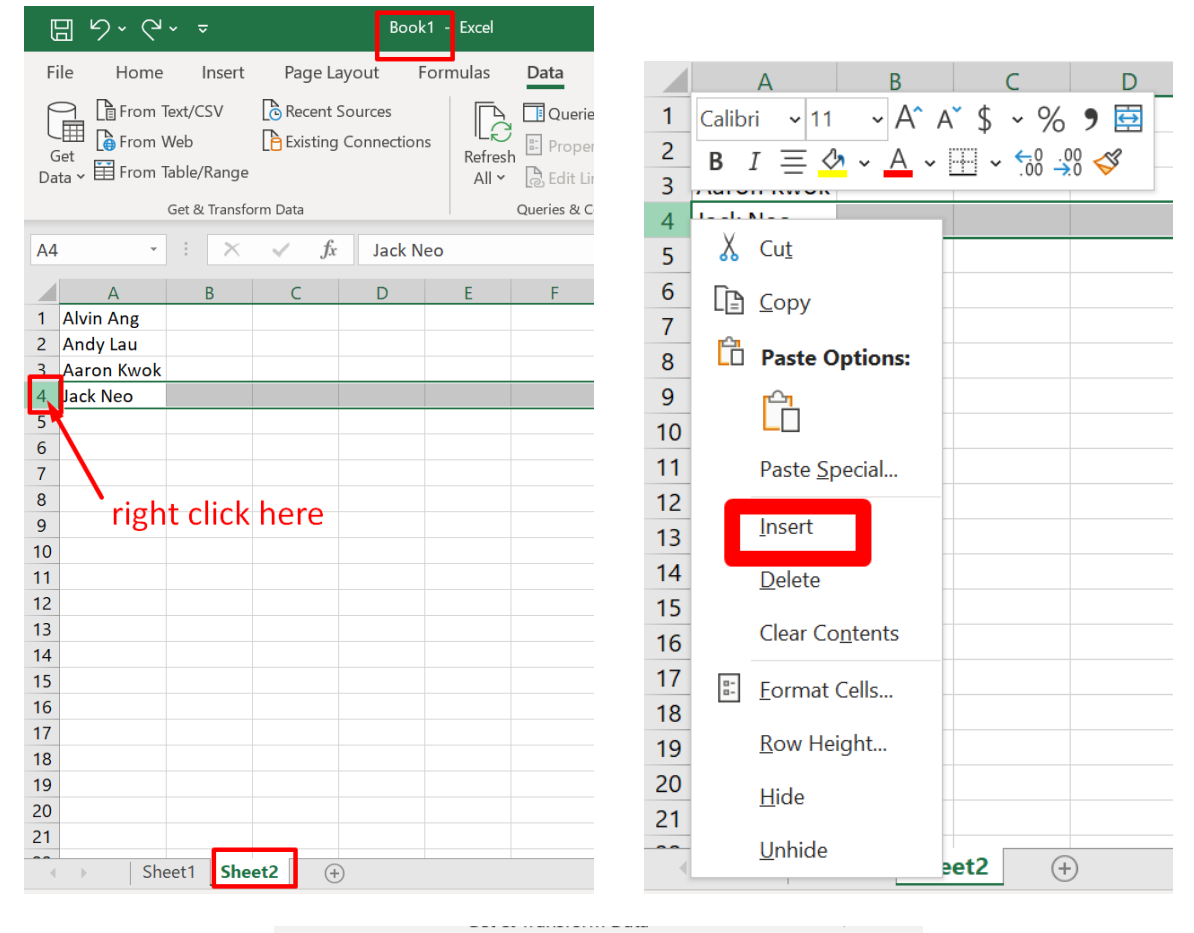

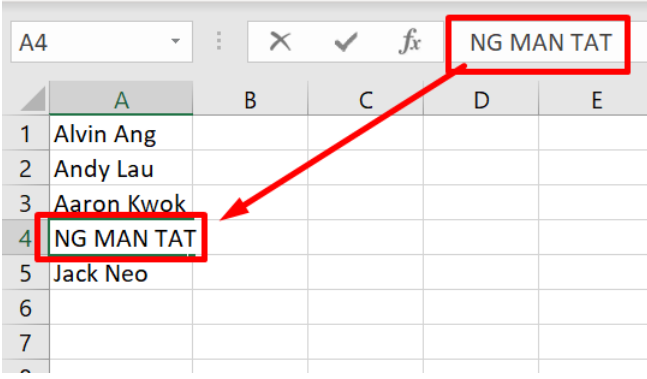

**108 |** P A G E

COPYRIGHTED BY DR ALVIN ANG WWW.ALVINANG.SG
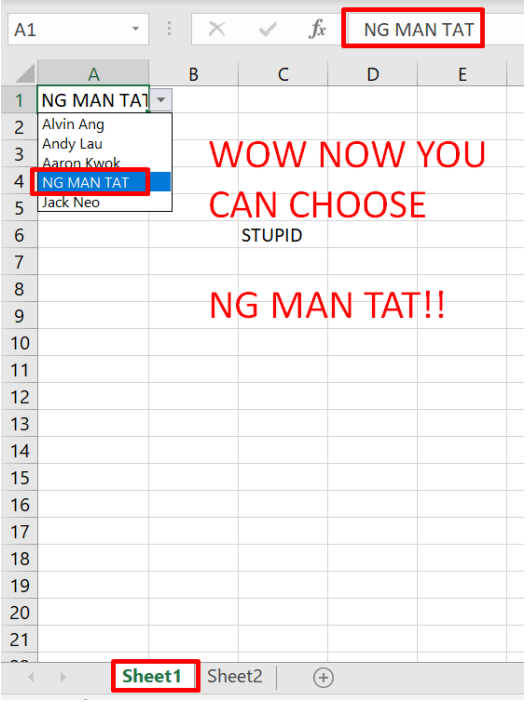

You may repeat the steps above **to Delete** any names away from the Drop Down List.

Just select DELETE and SHIFT CELLS UP.

### **109 |** P A G E

#### **F. DYNAMIC DROP DOWN LIST**

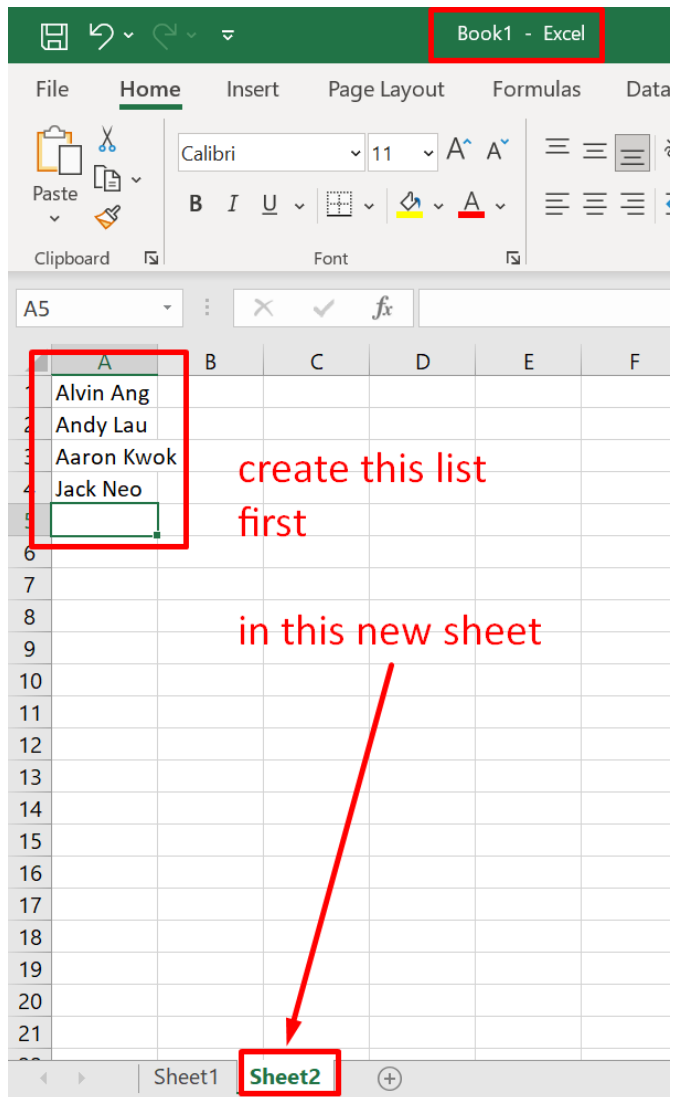

**110 |** P A G E

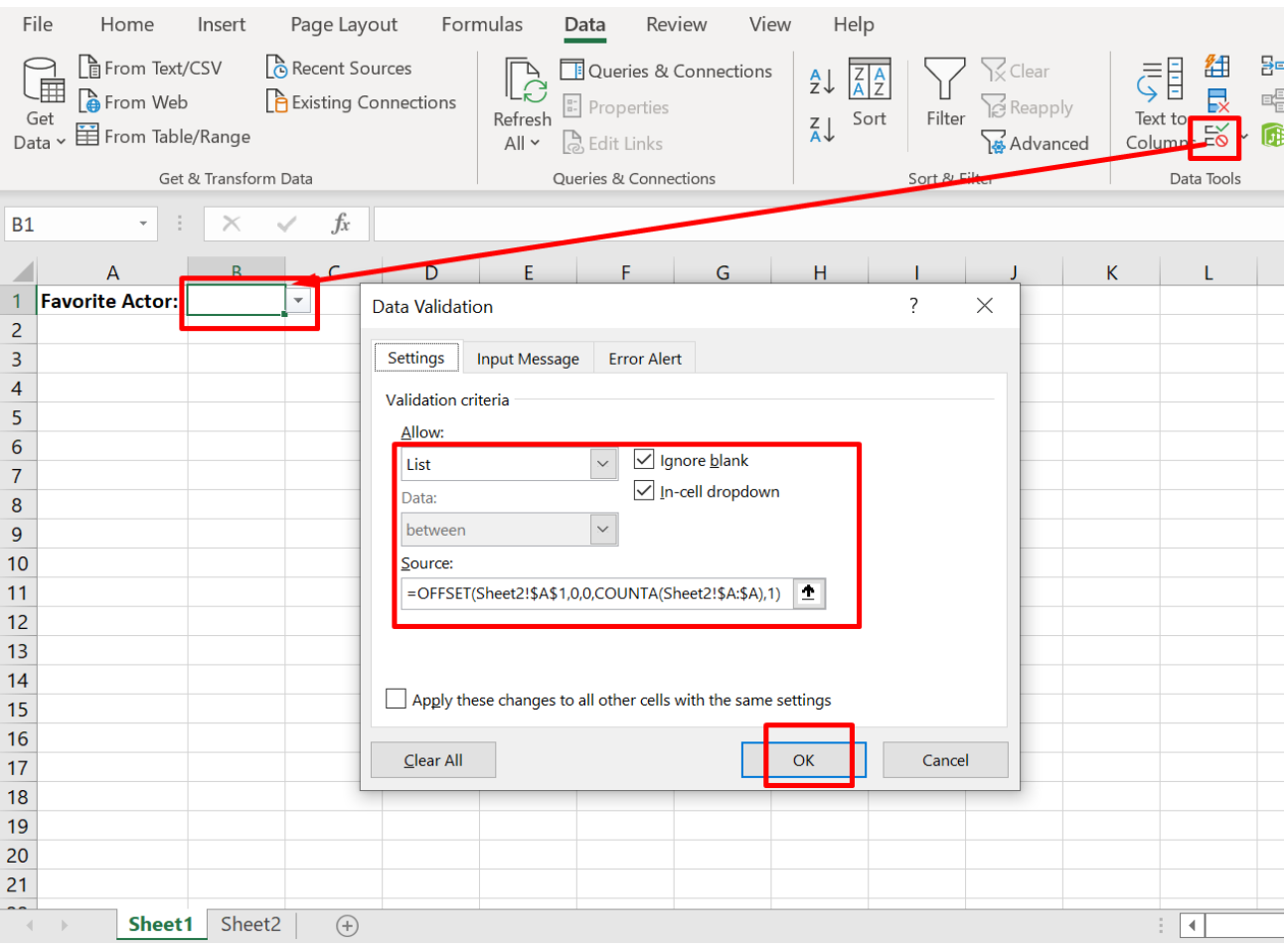

=OFFSET(Sheet2!\$A\$1,0,0,COUNTA(Sheet2!\$A:\$A),1)

## $111$  | PAGE

COPYRIGHTED BY DR ALVIN ANG  $\label{eq:www.ALVINANGSGG} \begin{tabular}{l} $\mathbf{WWW}. \mathbf{ALVINANG}. \mathbf{SG} \end{tabular}$ 

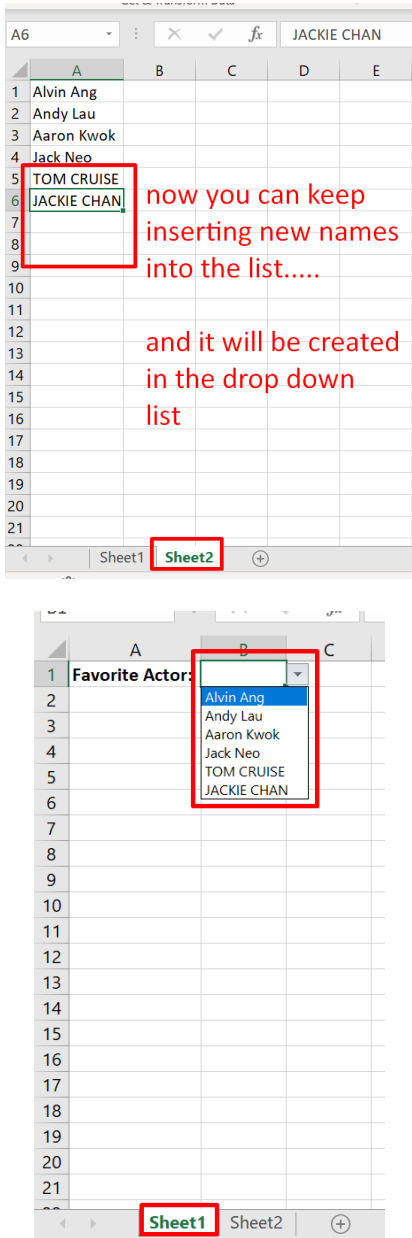

 $\overline{1}$ 

112 | PAGE

COPYRIGHTED BY DR ALVIN ANG  $\label{eq:www.ALVINANGSGG} \begin{tabular}{l} $\mathbf{WWW}. \mathbf{ALVINANG}. \mathbf{SG} \end{tabular}$ 

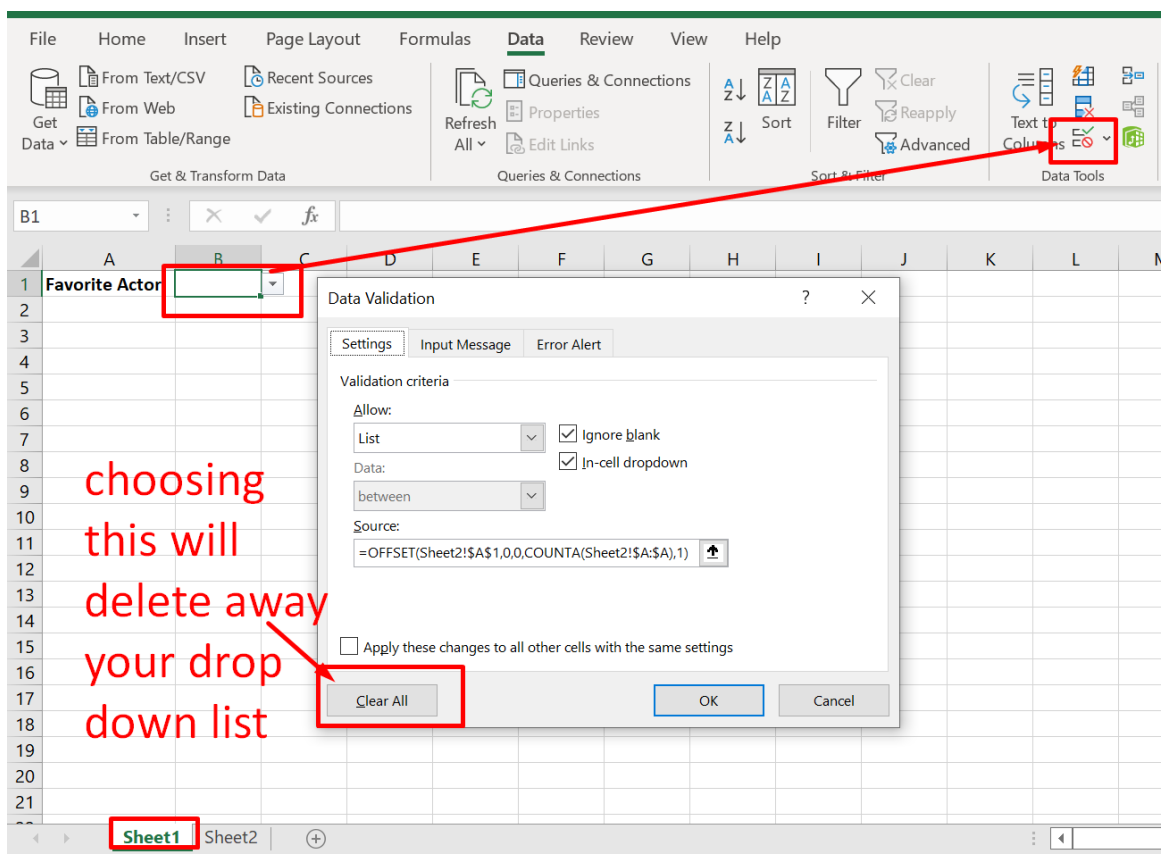

#### **G. REMOVING DROP DOWN LIST**

# **113 |** P A G E

#### **H. DEPENDENT DROP DOWN LIST**

<https://www.alvinang.sg/s/dependent-drop-down-lists.xlsx>

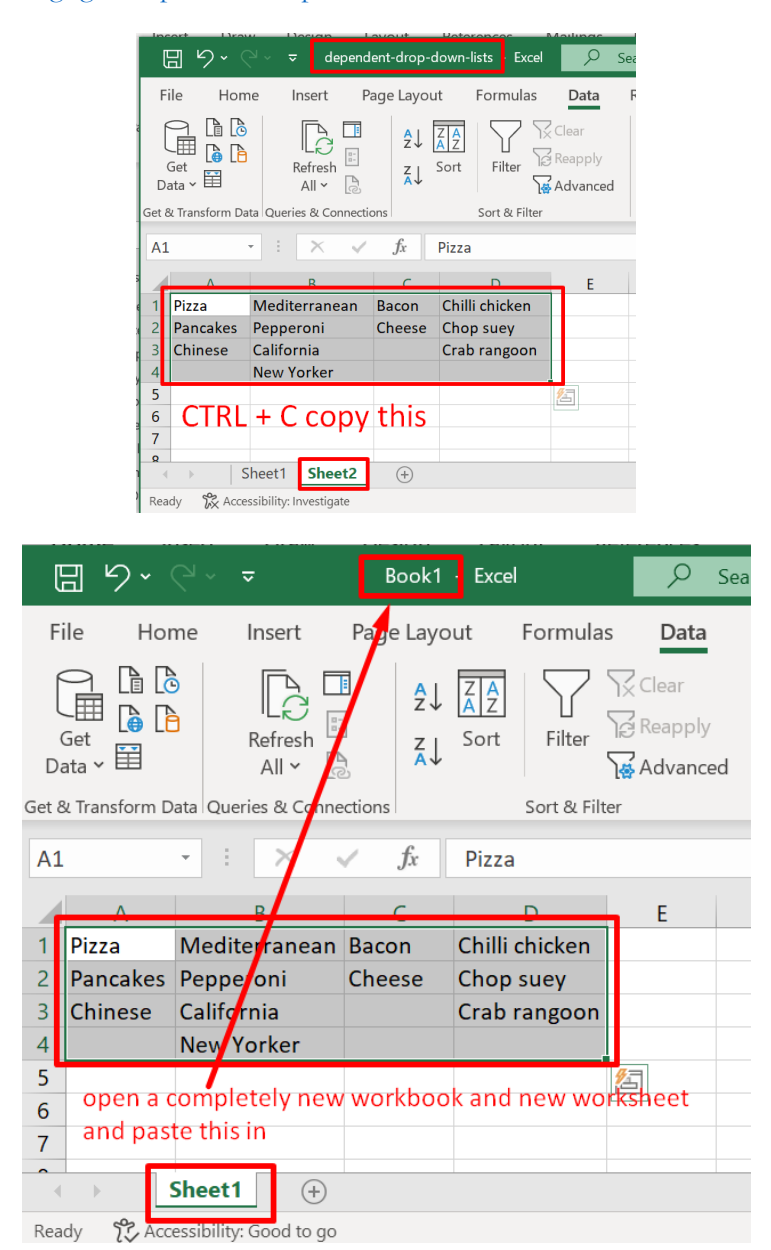

**114 |** P A G E

COPYRIGHTED BY DR ALVIN ANG WWW.ALVINANG.SG

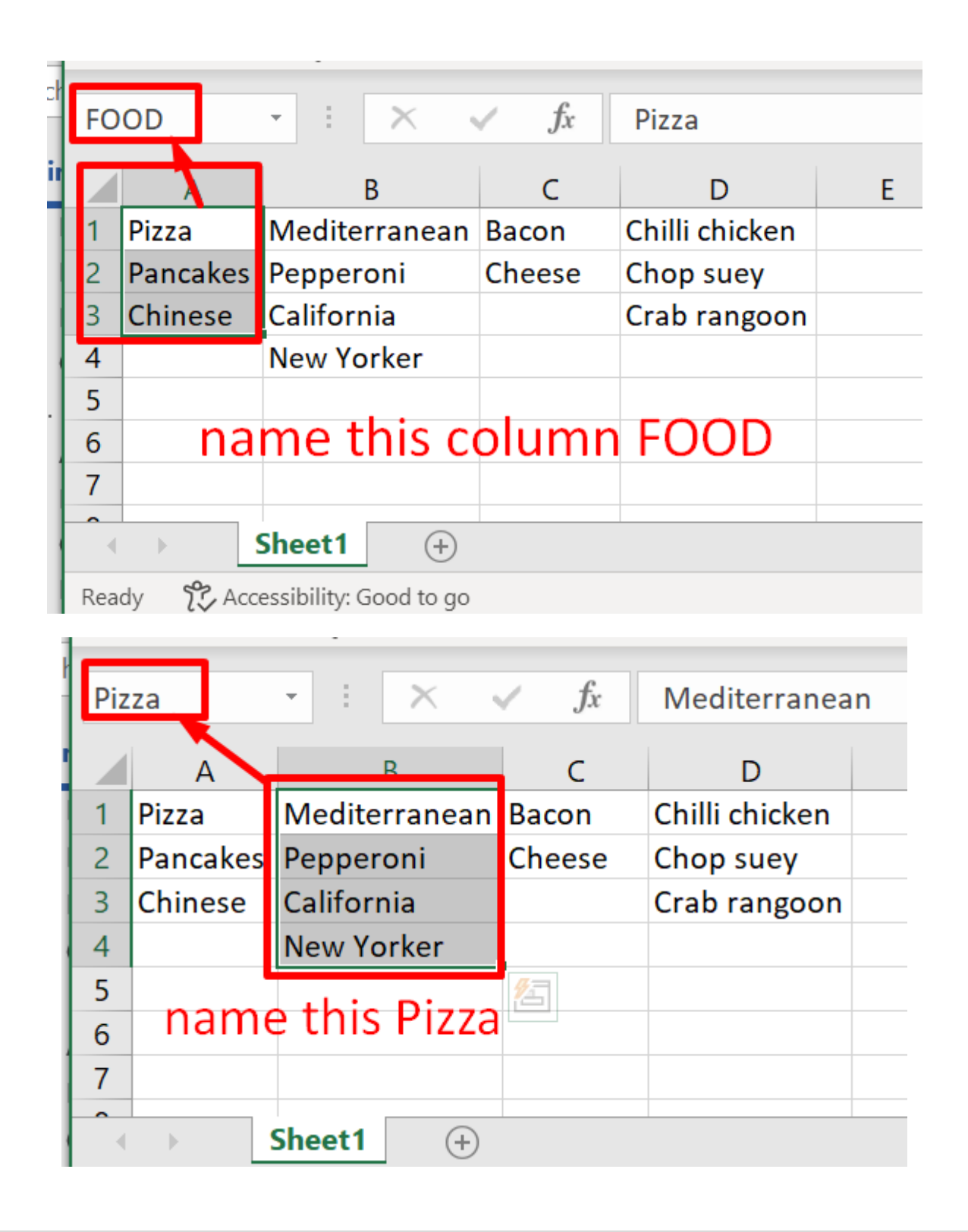

COPYRIGHTED BY DR ALVIN ANG WWW.ALVINANG.SG

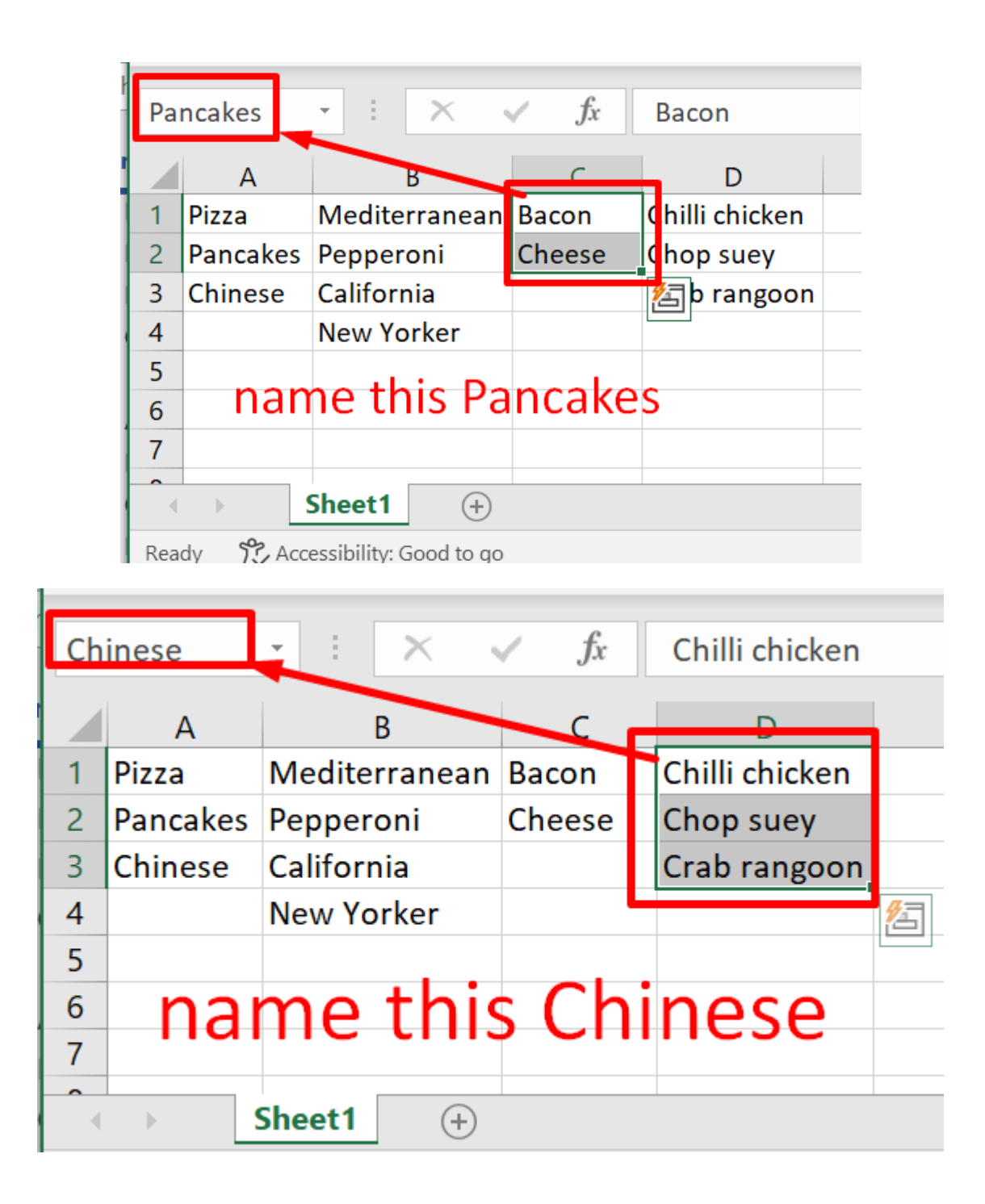

COPYRIGHTED BY DR ALVIN ANG WWW.ALVINANG.SG

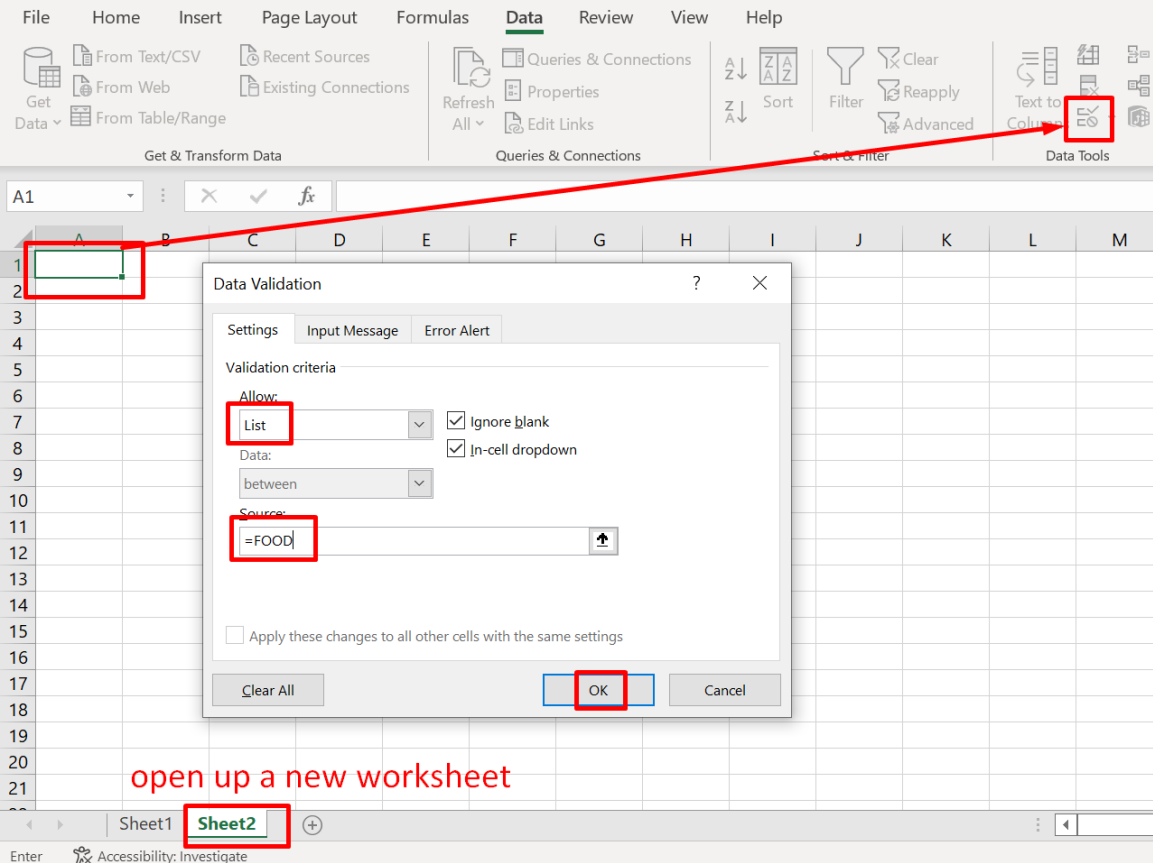

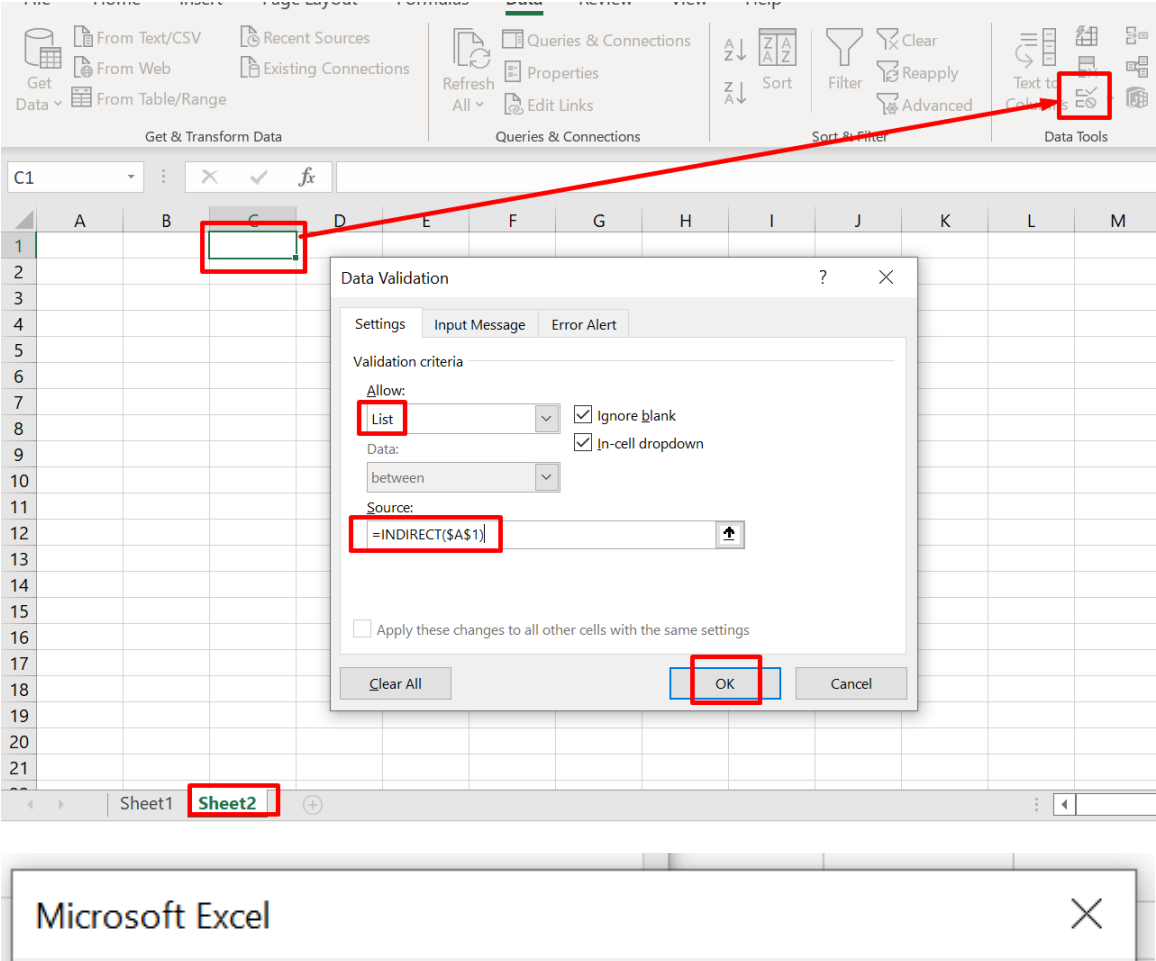

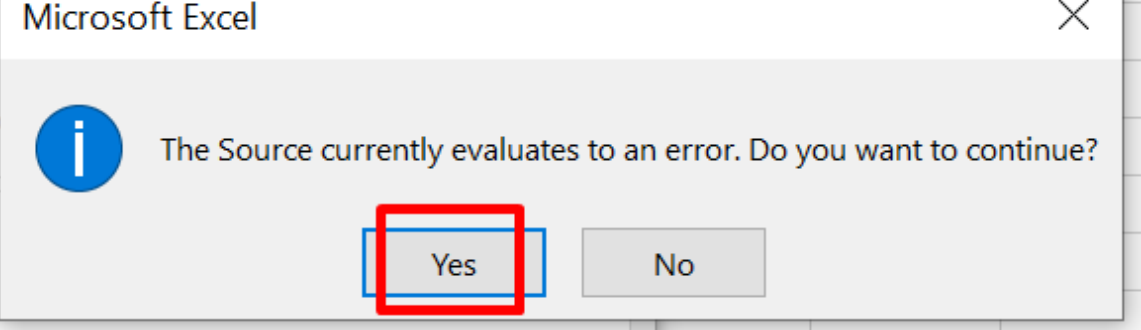

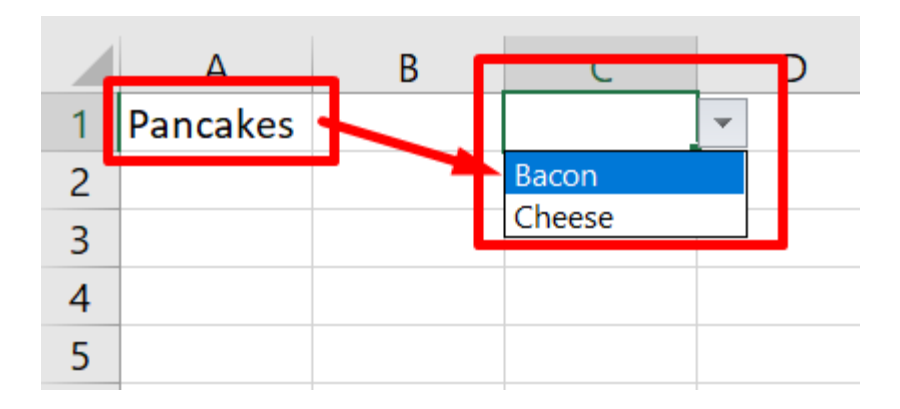

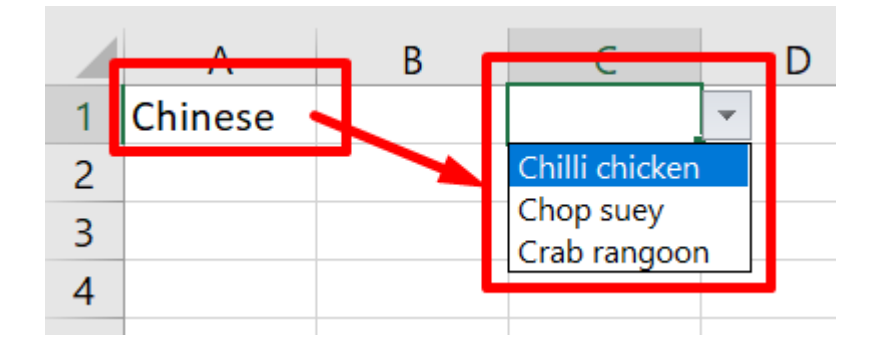

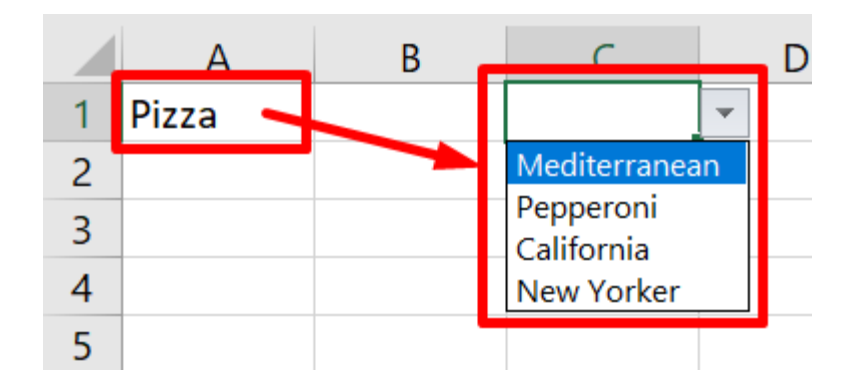

119 | PAGE

COPYRIGHTED BY DR ALVIN ANG  $\label{eq:www.ALVINANGSGG} \begin{tabular}{l} $\mathbf{WWW}. \mathbf{ALVINANG}. \mathbf{SG} \end{tabular}$ 

#### **VIII. DATE**

#### **A. KEY IN DATE**

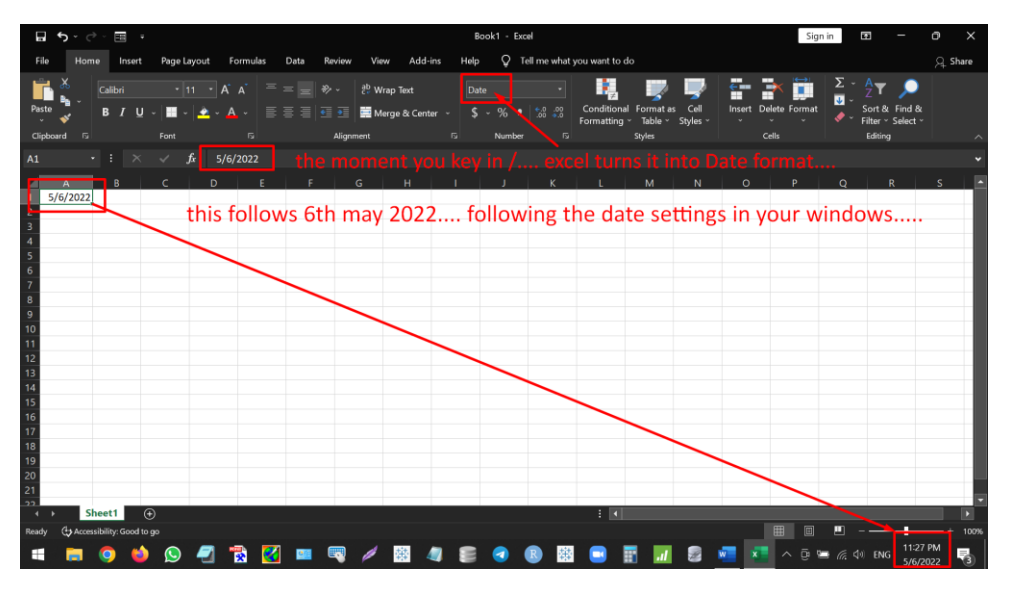

**B. KEY IN TIME**

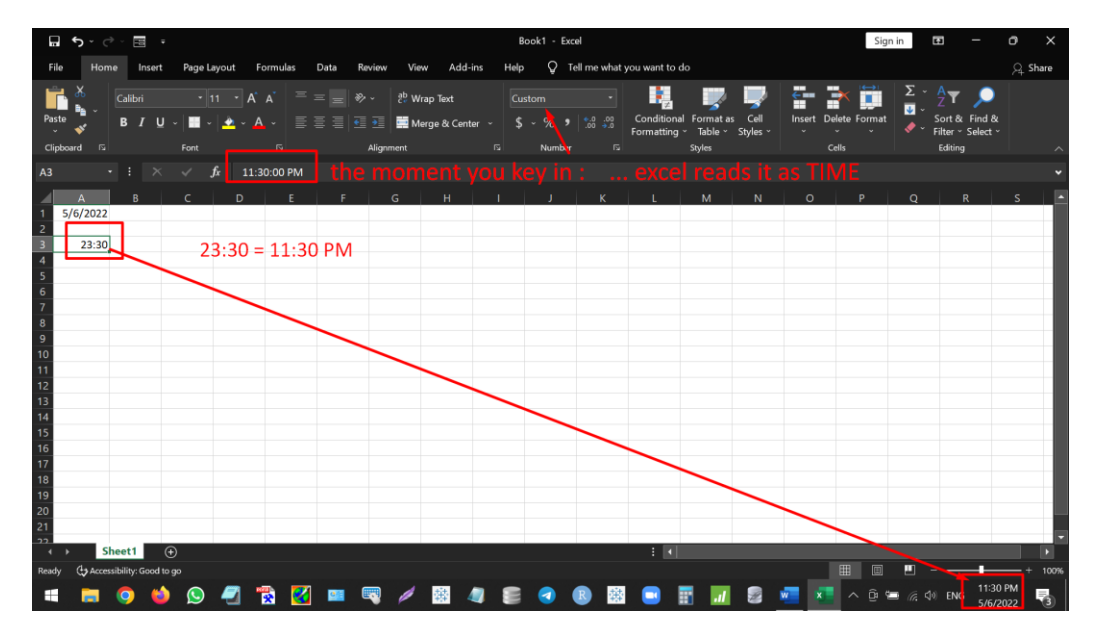

**120 |** P A G E

| Ы<br>中<br>→ →<br>$\rightarrow$              |                                                               | Book1 - Excel                                                                                                    |             |           |              |                                                                                           |        |
|---------------------------------------------|---------------------------------------------------------------|----------------------------------------------------------------------------------------------------|-------------|-----------|--------------|-------------------------------------------------------------------------------------------|--------|
|                                             |                                                               |                                                                                                    |             |           |              |                                                                                           |        |
| File<br>Home                                | Insert                                                        | Page Layout                                                                                                    | Formulas    | Data      | Review       | Add-ins<br>View                                                                           | He     |
| 没<br>Calibri<br>Paste                       | B Z U ▽│█ ▽│ <mark>♠</mark> ▽ A ▽ │ ≣ ≣ ≣ ਵੁ ख़ 星│ <b>■</b> ▽ | $\left\  \cdot \right\ $ 11 $\left\  \cdot \right $ $\mathsf{A}^{\star}$ $\left\  \right.$ $\right\ $ $\equiv$ $\equiv$ $\mathsf{B}$ $\mathsf{B}$ $\mathsf{B}$ $\mathsf{B}$ |             |           | $rac{ab}{c}$ | General<br>$\frac{1}{2}$ $\frac{1}{2}$<br>$\epsilon$ .0<br>.00<br>$\rightarrow .0$<br>.00 | ▼<br>, |
| Clipboard<br>卪                              | Font                                                          |                                                                                                    | 同           | Alignment |              | 同<br>Number                                                                               | 同      |
|                                             |                                                               |                                                                                                    |             |           |              |                                                                                           |        |
| î.<br><b>B1</b><br>$\overline{\phantom{0}}$ | $\times$<br>$\checkmark$                                      | $f_x$                                                                                                    | $=YEAR(A1)$ |           |              |                                                                                           |        |
| A                                           | C                                                             | D                                                                                                    | E           | F         | G            | н                                                                                         |        |
| 5/7/2022<br>$\mathbf{1}$                    | 2022                                                          |                                                                                                    |             |           |              |                                                                                           |        |
| $\overline{2}$                              |                                                               | this will display the year                                                                                                    |             |           |              |                                                                                           |        |
| 3                                           |                                                               |                                                                                                    |             |           |              |                                                                                           |        |
| 4                                           |                                                               |                                                                                                    |             |           |              |                                                                                           |        |
|                                             |                                                               |                                                                                                    |             |           |              |                                                                                           |        |

**C. DISPLAY YEAR**

#### **D. ADD DAYS TO DATE**

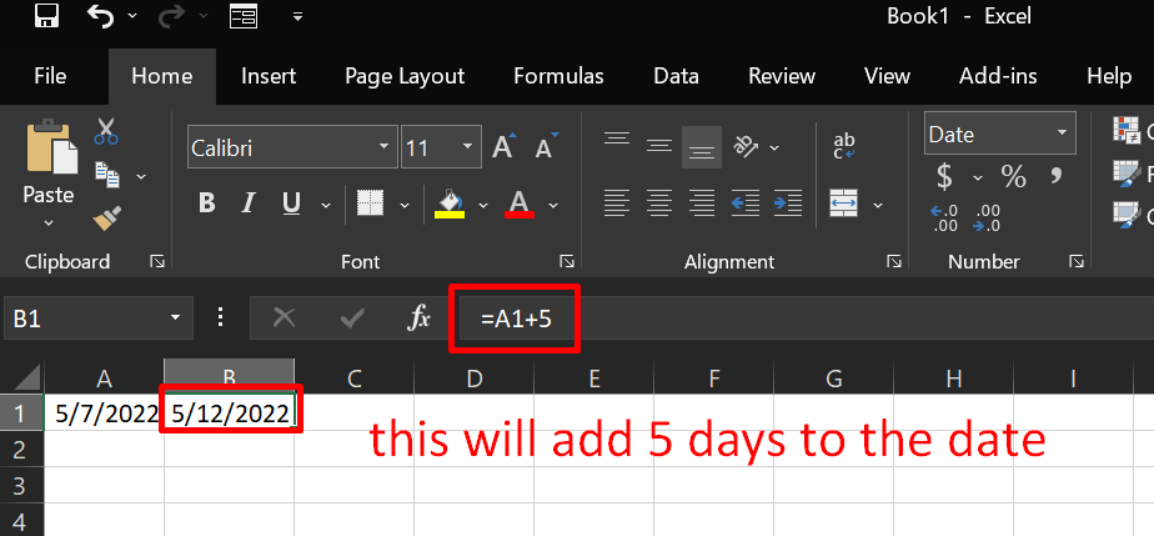

**121 |** P A G E

#### **E. ADD YEARS + MONTHS + DATE**

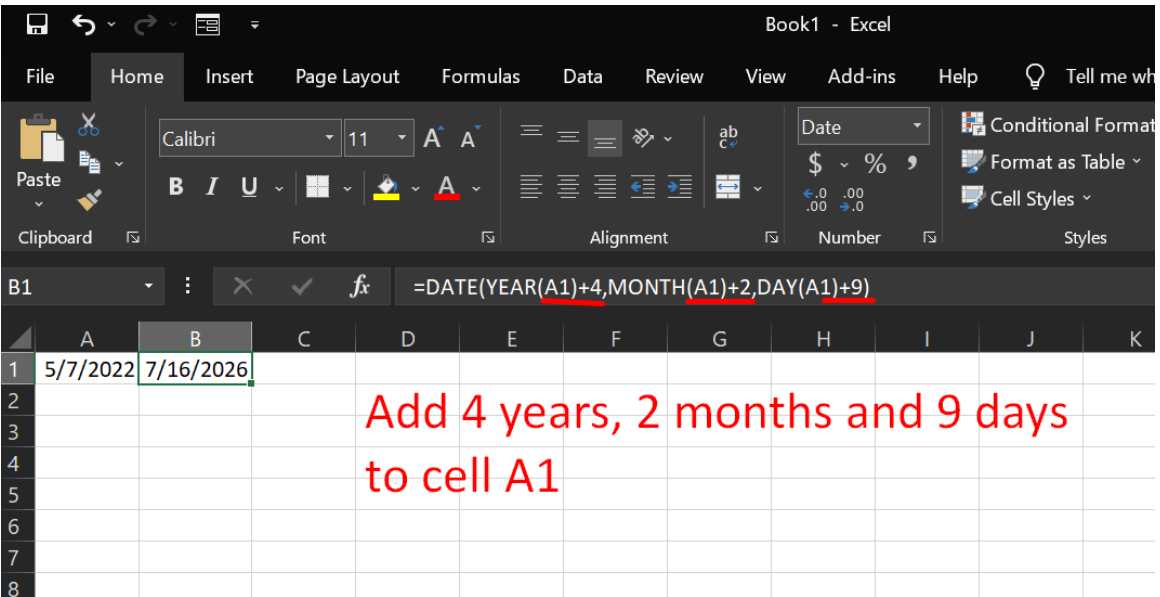

#### **F. CURRENT DATE & TIME**

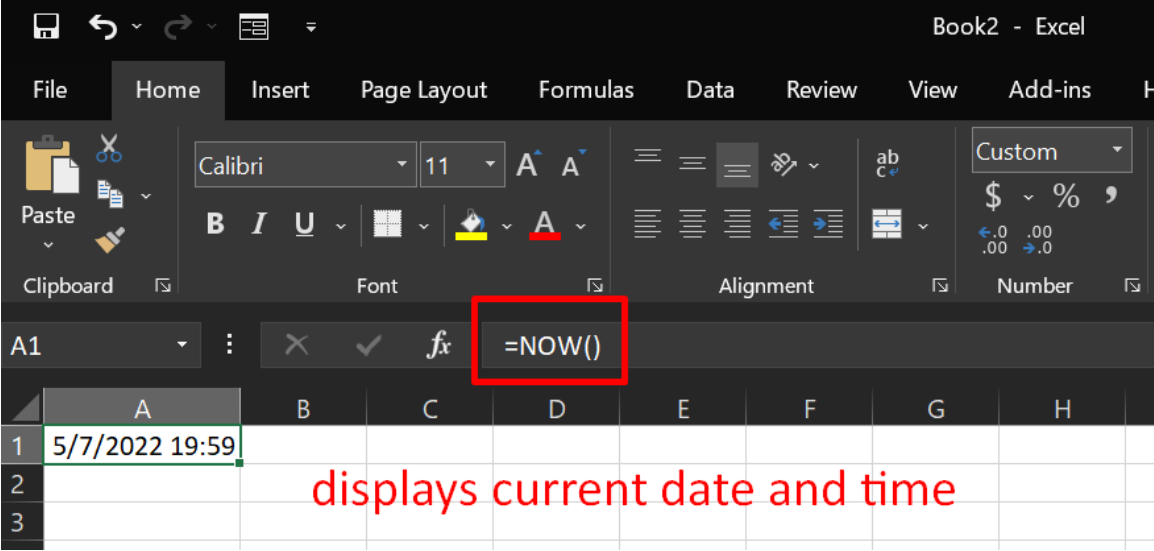

### **122 |** P A G E

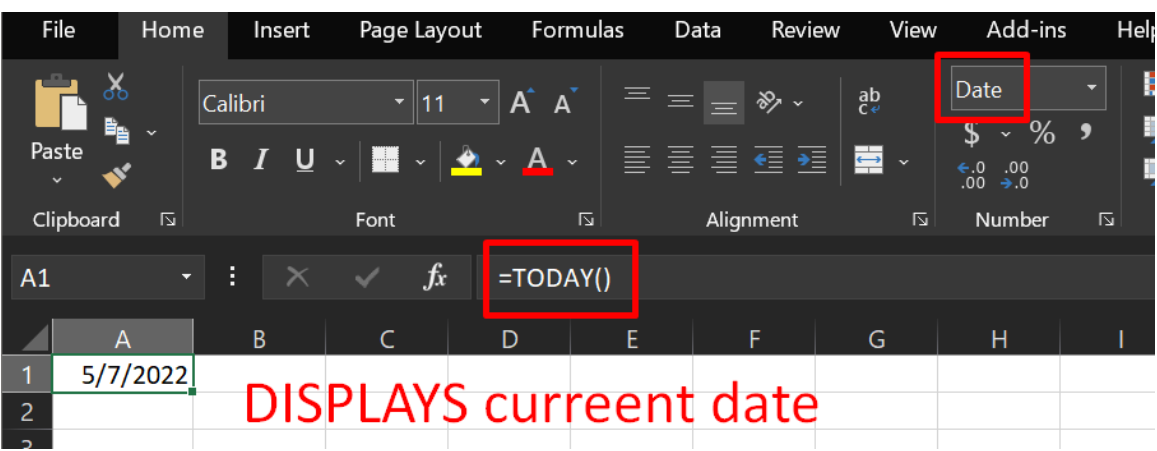

#### **G. CURRENT DATE**

**H. GET THE HOUR / MINUTE / SECOND**

| File           | Home                                |  | Insert  |                |                                        | Page Layout                                                                                                    |              | Formulas |   | Data | Review    |  | View         |   | Add-ins              |                         |   |  |
|----------------|-------------------------------------|--|---------|----------------|----------------------------------------|----------------------------------------------------------------------------------------------------|--------------|----------|---|------|-----------|--|--------------|---|----------------------|-------------------------|---|--|
| $\alpha$       |                                     |  | Calibri |                |                                        | $\begin{array}{ c c c c }\hline \texttt{r} & \texttt{11} & \texttt{r} & \texttt{A} & \texttt{A}^\star & \end{array} \begin{array}{ c c c c }\hline \hline \texttt{r} & \texttt{m} & \texttt{m} & \texttt{m} & \texttt{m} & \texttt{m} & \texttt{m} & \texttt{m} & \texttt{m} & \texttt{m} & \texttt{m} & \texttt{m} & \texttt{m} & \texttt{m} & \texttt{m} & \texttt{m} & \texttt{m} & \texttt{m} & \texttt{m} & \texttt{m} &$ |              |          |   |      |           |  | $rac{ab}{c}$ |   | General              | $\frac{1}{2}$ $\cdot$ % | ▼ |  |
| Paste          |                                     |  |         |                | B / U ▽│■ ▽│♪ ▽ A ▽ │ ≣ ≣ ≣ ª ª ª ∭■ ▽ |                                                                                                    |              |          |   |      |           |  |              |   | $\epsilon$ .0<br>.00 | .00<br>$\rightarrow .0$ |   |  |
| Clipboard      | 卪                                   |  |         |                | Font                                   |                                                                                                    |              | 卪        |   |      | Alignment |  |              | 卪 |                      | Number                  | 卪 |  |
|                |                                     |  |         |                |                                        |                                                                                                    |              |          |   |      |           |  |              |   |                      |                         |   |  |
| <b>B1</b>      | î.<br>$\times$ $\checkmark$ fx<br>÷ |  |         |                |                                        |                                                                                                    | $=$ HOUR(A1) |          |   |      |           |  |              |   |                      |                         |   |  |
|                |                                     |  |         |                |                                        |                                                                                                    |              |          |   |      |           |  |              |   |                      |                         |   |  |
| A              |                                     |  | B       |                |                                        | D                                                                                                    |              |          | E | F    |           |  | G            |   | н                    |                         |   |  |
| $\mathbf{1}$   | 6:45                                |  |         | 6 <sub>l</sub> |                                        |                                                                                                    |              |          |   |      |           |  |              |   |                      |                         |   |  |
| $\overline{c}$ |                                     |  |         |                |                                        | displays the hour                                                                                                    |              |          |   |      |           |  |              |   |                      |                         |   |  |
| 3              |                                     |  |         |                |                                        |                                                                                                    |              |          |   |      |           |  |              |   |                      |                         |   |  |

### **123 |** P A G E

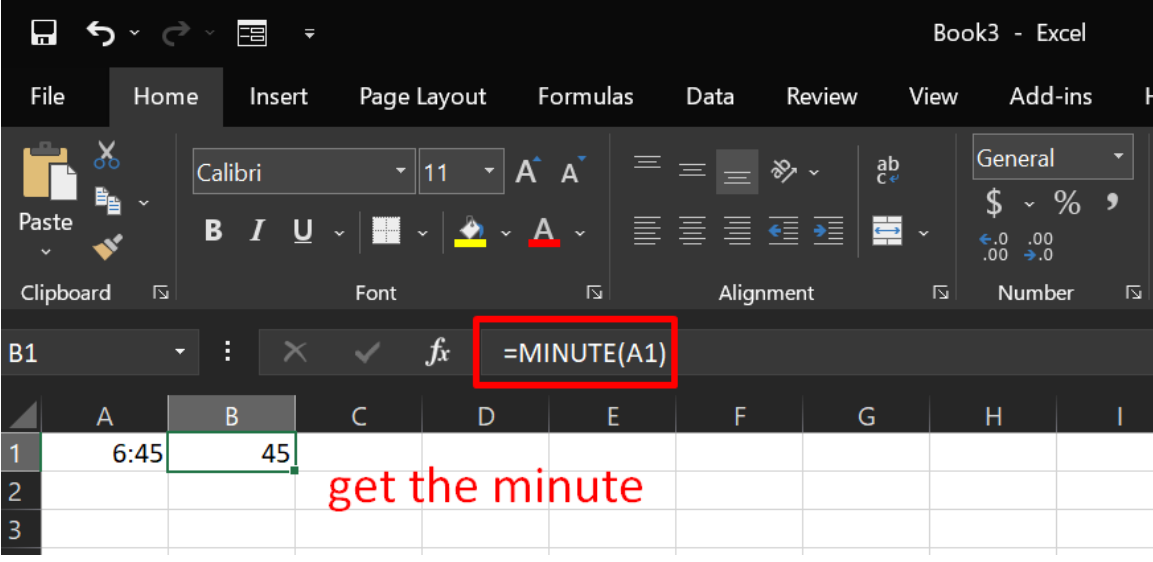

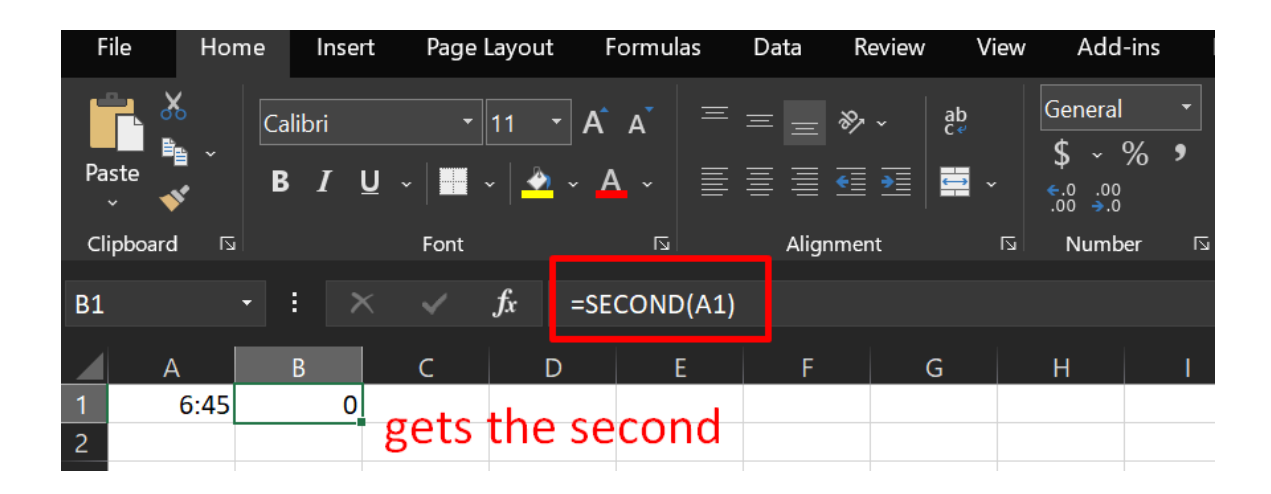

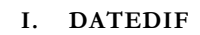

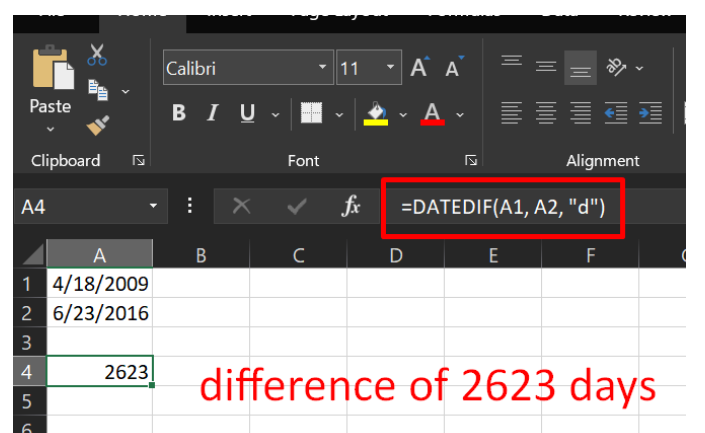

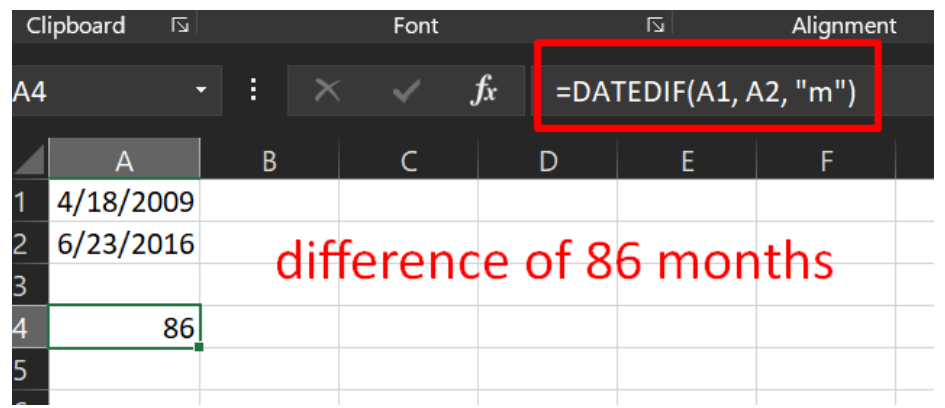

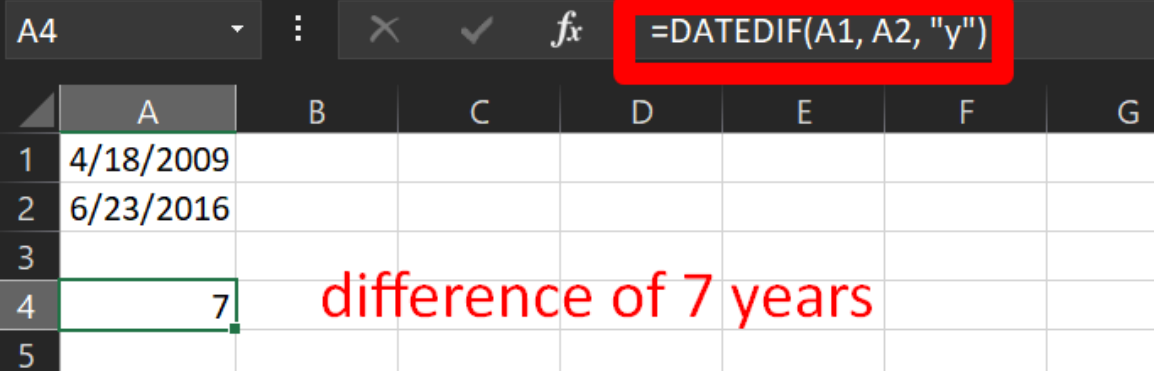

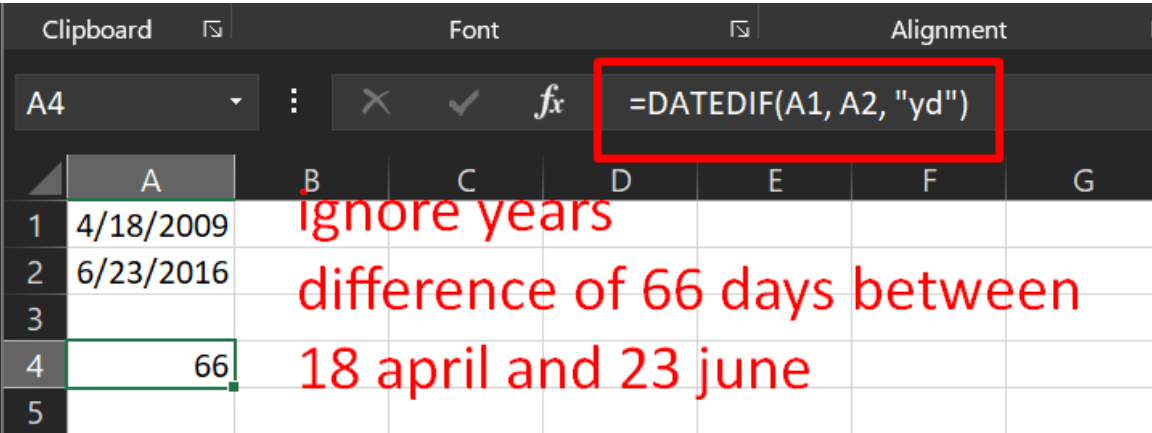

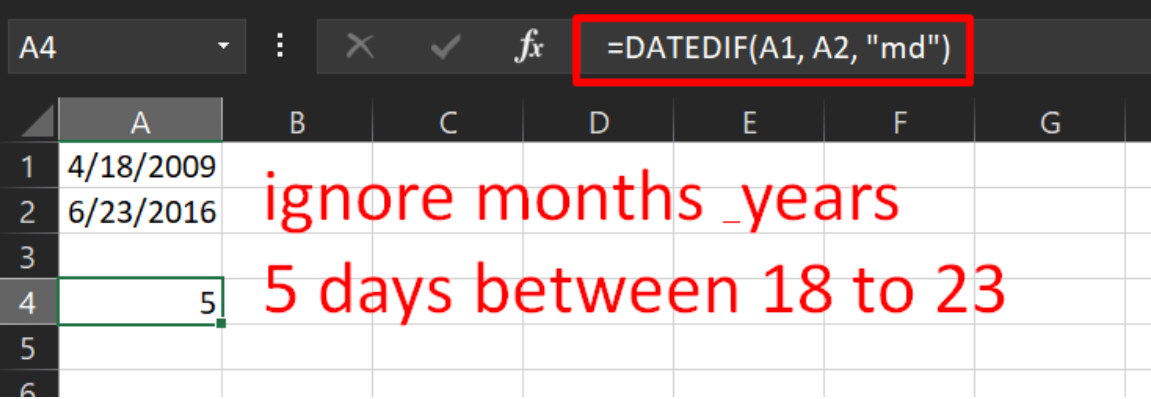

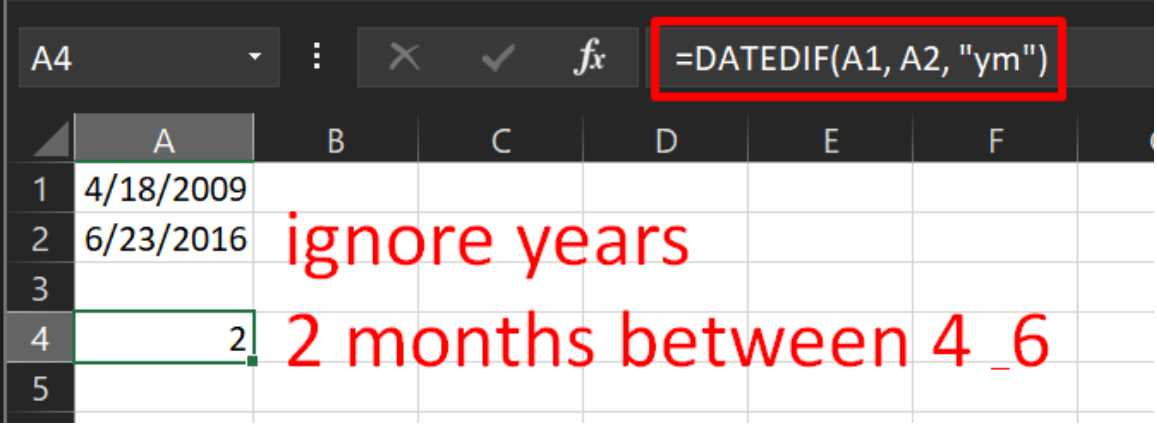

### **J. WEEKDAY**

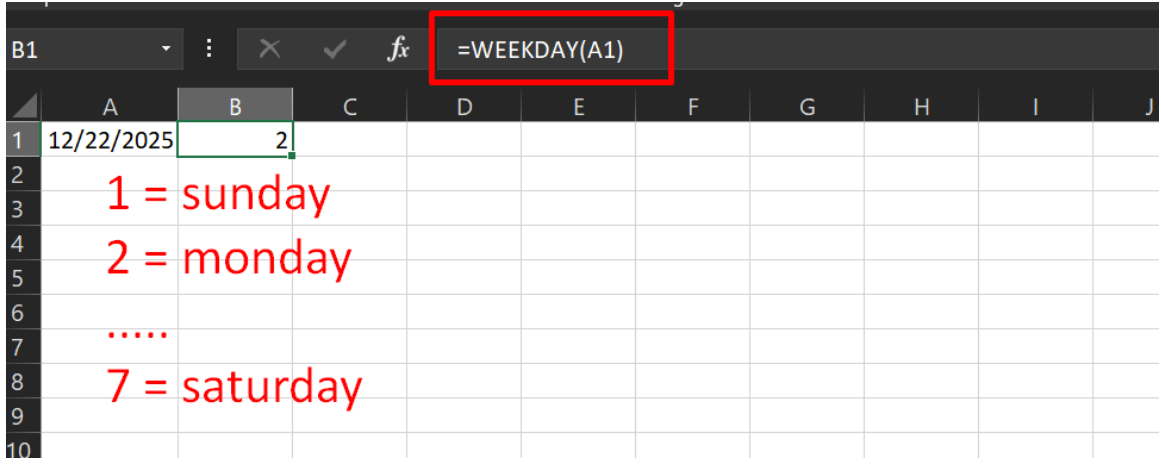

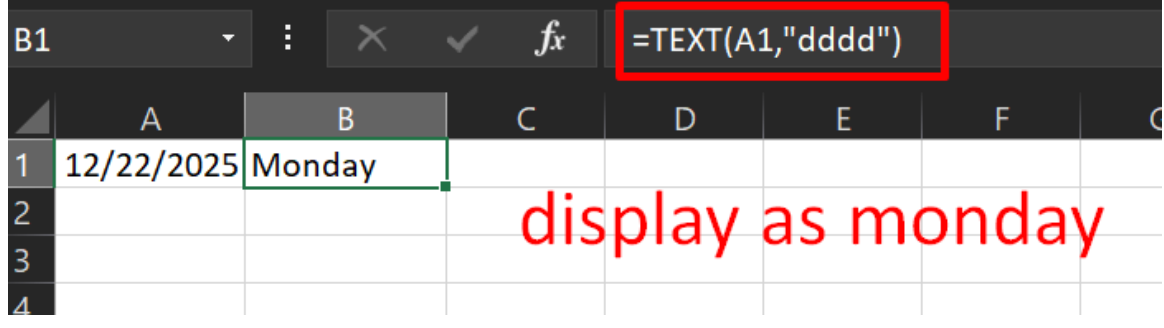

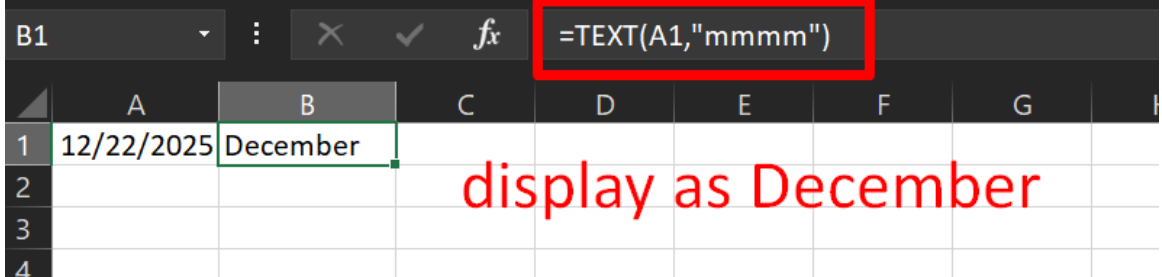

# **127 |** P A G E

#### **ABOUT DR ALVIN ANG**

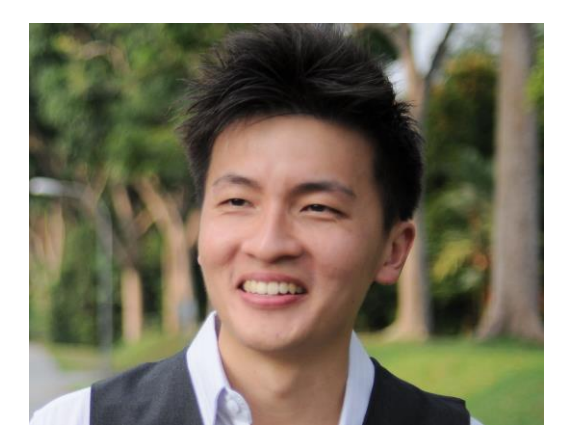

Dr. Alvin Ang earned his Ph.D., Masters and Bachelor degrees from NTU, Singapore. He is a scientist, entrepreneur, as well as a personal/business advisor. More about him at [www.AlvinAng.sg.](http://www.alvinang.sg/)

### **128 |** P A G E